## CUPL Programmer's Reference Guide

Copyright ©1983, 1997 by Logical Devices, Inc.(LDI)

All rights reserved. No part of this publication may be reproduced, stored in a retrieval system, or transmitted, in any form or by any means – electronic, mechanical, photocopying, recording, or otherwise – without the written permission of LDI.

Logical Devices, Inc. provides this manual "as is" without warranty of any kind, either expressed or implied, including, but not limited to, the implied warranties of merchantability and fitness for a particular purpose. LDI may make improvements and/or changes in the product(s) and/or program(s) described in this manual without notice.

Although LDI has gone to great effort to verify the integrity of the information herein, this publication could contain technical inaccuracies or typographical errors. Changes are periodically made to the information herein. These changes will be incorporated in new editions of this publication.

#### TRADEMARKS

CUPL, CUPL TotalDesigner, PLPartition, ONCUPL, are trademarks of Logical Devices, Inc. All other brand and product names are trademarks of their respective owners.

Logical Devices, Inc. 1221 S Clarkson St. Suite 200 Denver, CO 80210 Technical Support Telephone: (303) 722-6868

## Notes on This Document

This document is a conversion of the online documentation that accompanies the Atmel WinCUPL 5.0 distribution. It was produced by the University of Southern California Department of Electrical Engineering to assist students enrolled in the EE 459Lx (Embedded Systems Design Laboratory) class. The original document is copyrighted by Logical Devices, Inc. (see title page)

The original online documentation was in ".HLP" format and could be browsed on a Windows system. The documentation file, "CUPLREF.HLP", was converted to Rich Text Format (.RTF) by the program "helpdeco" from the "helpdc21.zip" distribution from www.simtel.net. The helpdeco program also converted most of the figures into either ".WMF" or ".BMP" graphics. The RTF file was read into Adobe Framemaker 6.0 and (very laboriously) reformatted into something that looked reasonable. In some cases the numbering of the sections has been changed slightly since the original HLP layout seemed a bit odd in places. After Adobe made it obvious that Framemaker's days were numbered, the document was reformatted again in LaTeX 2e.

Most of the figures were converted from WMF and BMP format into Encapsulated Postscript (.EPS) by Canvas 7SE. Many of them didn't look too good so they were redrawn in Canvas 7SE, or later in Canvas X. It was found that many of the figures referenced in this document were missing from the HLP file and until they can be located or reproduced, blank spaces have been left in the document. In some cases better versions of the figures were found in the Atmel document DOC0737.PDF which is a short version of some of the same topics covered in this document. Those figures were extracted from that PDF file and converted by Canvas 7SE into EPS format. Most of the recovered figures were eventually redrawn in Adobe Illustrator after Canvas was withdrawn from the Mac market.

Every effort has been made to accurately reproduce the contents of the HLP file. However this document should not be viewed as any sort of definitive reference on the CUPL distribution from Atmel. Please refer to the original online documentation for the most accurate information.

Allan G. Weber University of Southern California Department of Electrical Engineering - Systems Los Angeles, CA 90089-2564 weber@sipi.usc.edu (Notes dated 10/22/12)

# **Contents**

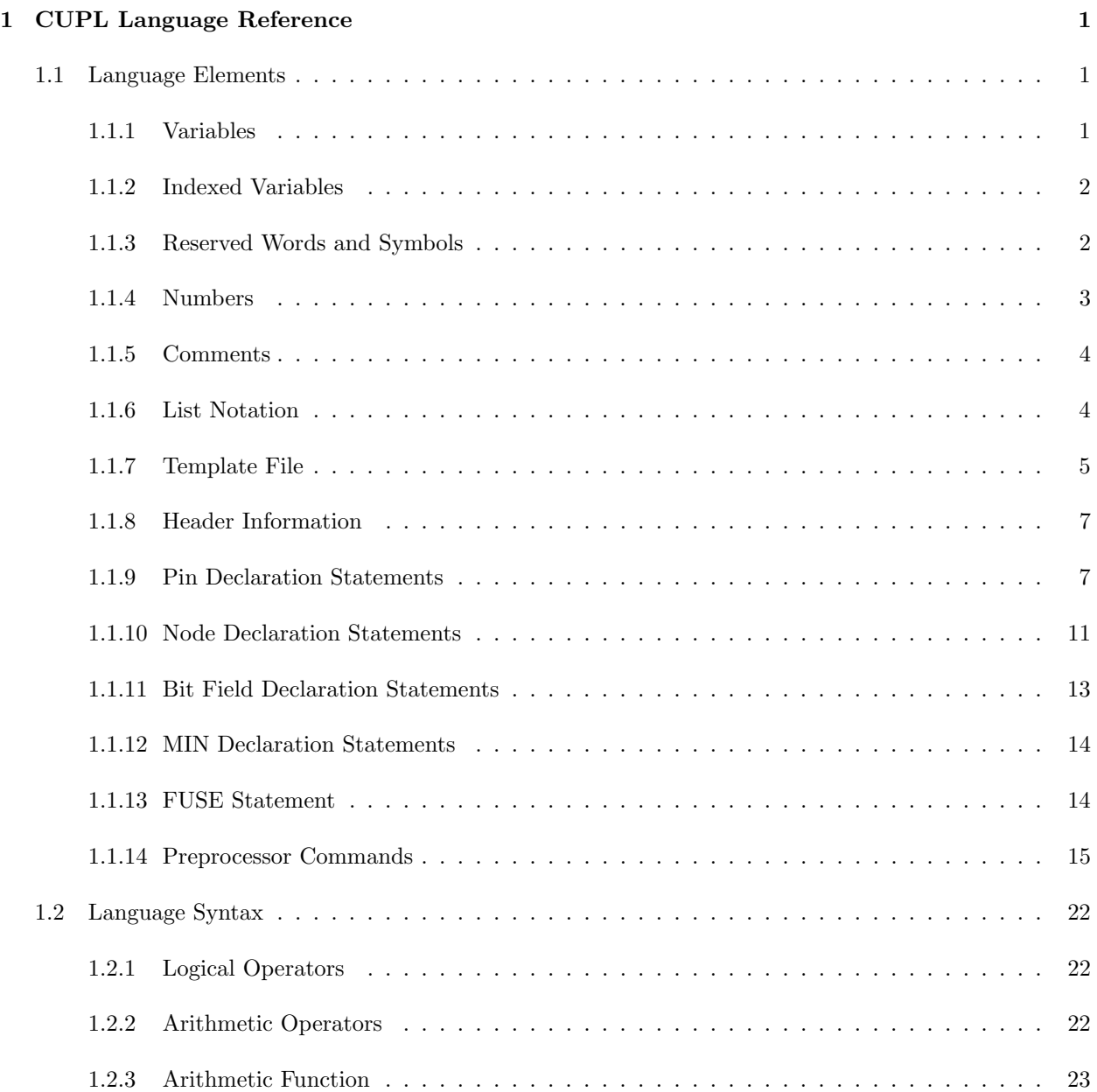

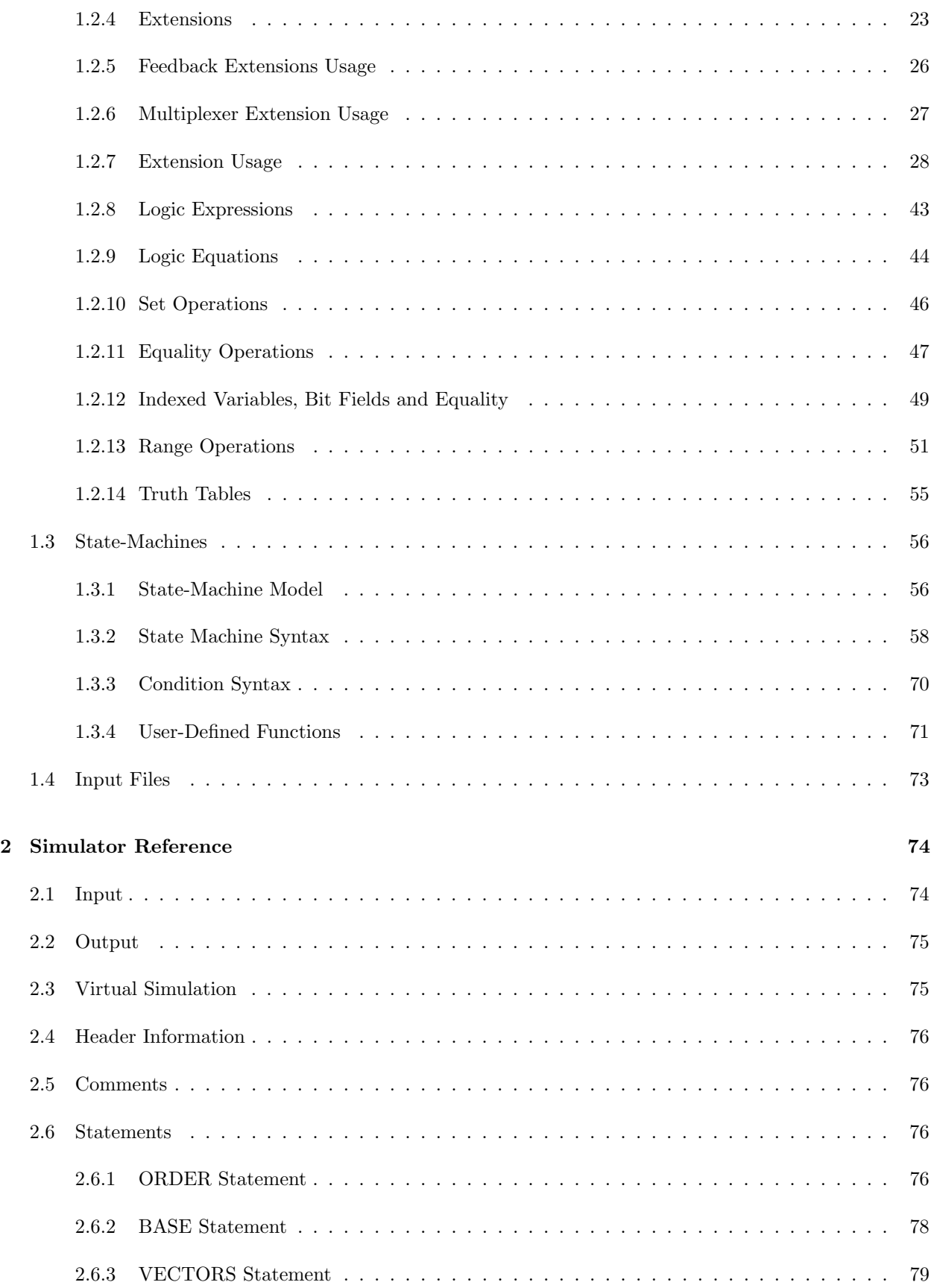

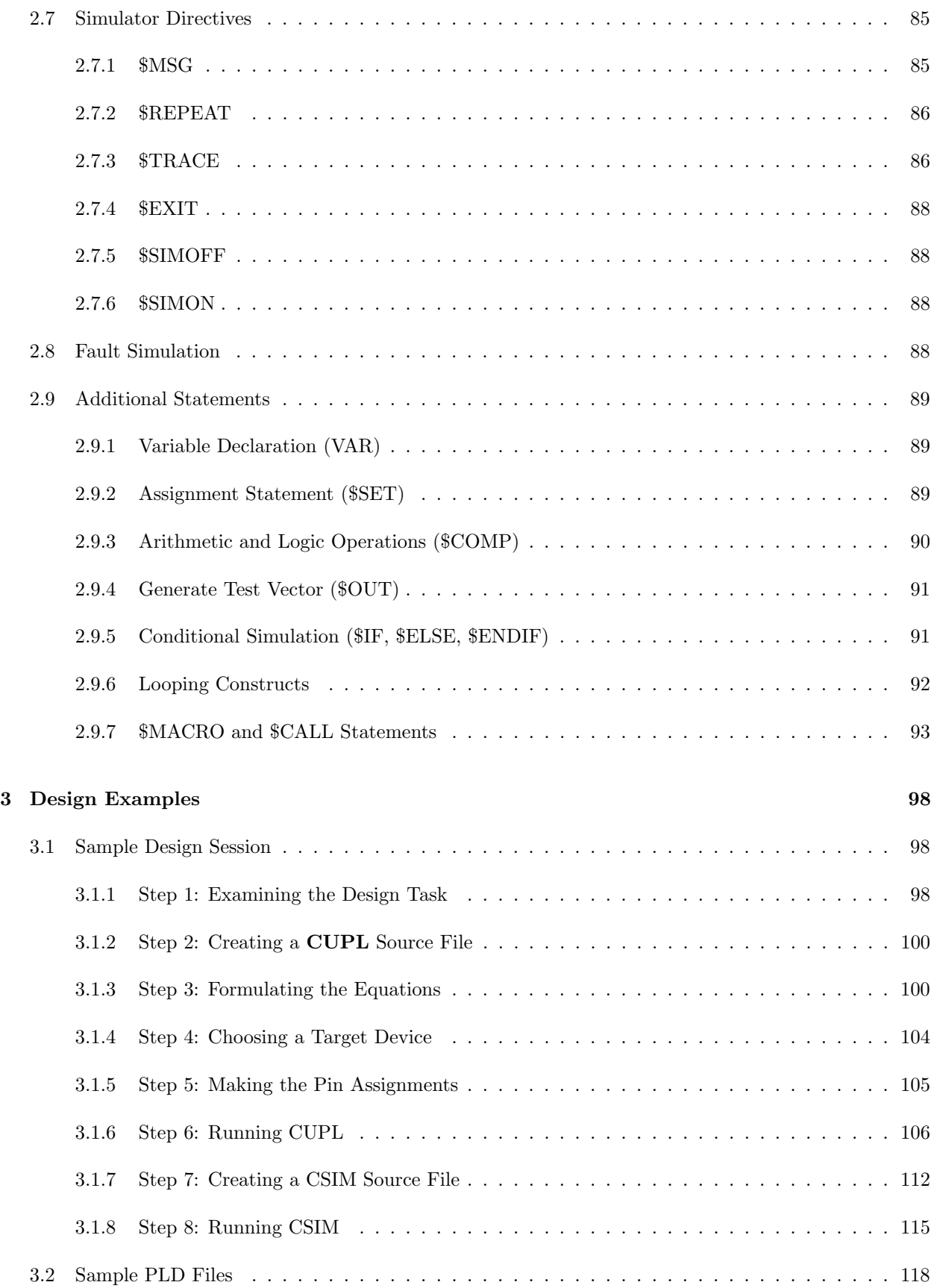

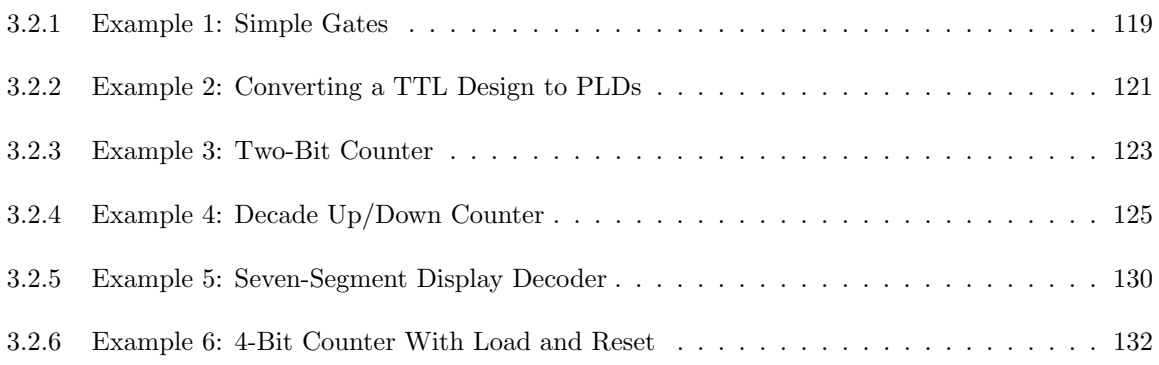

## Chapter 1

# CUPL Language Reference

This chapter explains CUPL language elements and CUPL language syntax.

## 1.1 Language Elements

This section describes the elements that comprise the CUPL logic description language.

## 1.1.1 Variables

Variables are strings of alphanumeric characters that specify device pins, internal nodes, constants, input signals, output signals, intermediate signals, or sets of signals. This section explains the rules for creating variables.

Variables can start with a numeric digit, alphabet character, or underscore, but must contain at least one alphabet character.

Variables are case sensitive; that is, they distinguish between uppercase and lowercase letters.

Do not use spaces within a variable name. Use the underscore character to separate words.

Variables can contain up to 31 characters. Longer variables are truncated to 31 characters.

Variables cannot contain any of the CUPL reserved symbols (see Table 1.2 on page 3).

Variables cannot be the same as a CUPL reserved keyword (see Table 1.1 on page 3).

Examples of some valid variable names are:

a0 A0 8250 \_ENABLE Real\_time\_clock\_interrupt \_address

Note how the use of the underscore in the above examples makes the variable names easier to read. Also, note the difference between uppercase and lowercase variable names. The variable  $\bf{A0}$  is not the same as  $\bf{a0}$ .

Examples of some invalid variable names are:

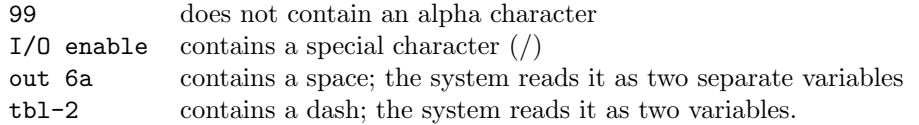

## 1.1.2 Indexed Variables

Variable names can be used to represent a group of address lines, data lines, or other sequentially numbered items. For example, the following variable names could be assigned to the eight LO-order address lines of a microprocessor:

A0 A1 A2 A3 A4 A5 A6 A7

Variable names that end in a number, as shown above, are referred to as indexed variables

✎Note: It is best to start indexed variables from zero (0) e.g. Use X0..4 instead of X1..5.

The index numbers are always decimal numbers between 0 and 31. When used in bit field operations (see Sec. 1.1.11, Bit Field Declaration Statements) the variable with index number 0 is always the lowest order bit.

✎Note: Variables ending in numbers greater than 31 are not indexed variables.

Examples of some valid indexed variable names are as follows:

```
a23
D07
D<sub>7</sub>
counter_bit_3
```
Note the difference between index variables with leading zeroes; the variable D07 is not the same as D7.

Examples of some invalid indexed variable names are as follows:

D0F index number is not decimal

a36 index number out of range

These are valid variable names, but they are not considered indexed.

#### 1.1.3 Reserved Words and Symbols

CUPL uses certain character strings with predefined meanings called keywords. These keywords cannot be used as names in CUPL. Table 1.1 lists these keywords.

CUPL also reserves certain symbols for its use that cannot be used in variable names. Table 1.2 lists these reserved symbols.

| <b>APPEND</b>   | FUNCTION          | PARTNO     |
|-----------------|-------------------|------------|
| <b>ASSEMBLY</b> | FUSE              | PTN        |
| ASSY            | GROUP             | PTNNNODE   |
| COMPANY         | ΤF                | PRESENT    |
| CONDITION       | JUMP.             | R.F.V      |
| DATE.           | LOC               | REVISION   |
| DEFAULT.        | LOCATION          | SEQUENCE   |
| DESIGNER        | MACR <sub>0</sub> | SEQUENCED  |
| <b>DEVICE</b>   | MTN               | SEQUENCEJK |
| <b>ELSE</b>     | NAME              | SEQUENCERS |
| FTELD           | NODE.             | SEQUENCET  |
| FI.D            | nut               | TABLE.     |
| FORMAT          |                   |            |

Table 1.1: CUPL Reserved Keywords

| &                        | #             |          |                | $\overline{\phantom{a}}$ |
|--------------------------|---------------|----------|----------------|--------------------------|
|                          | $\ddot{}$     |          |                |                          |
| $\ddot{\phantom{1}}$     | $\sim$ $\sim$ | $\ddots$ | $/*$           | $\ast/$                  |
| $\mathfrak{z}_\parallel$ |               | Ţ        | $\overline{ }$ | $=$                      |
| Q                        | \$            | $\sim$   |                |                          |

Table 1.2: CUPL Reserved Symbols

## 1.1.4 Numbers

All operations involving numbers in the CUPL compiler are done with 32-bit accuracy. Therefore, the numbers may have a value from 0 to  $2^{32} - 1$ . Numbers may be represented in any one of the four common bases: binary, octal, decimal, or hexadecimal. The default base for all numbers used in the source file is hexadecimal, except for device pin numbers and indexed variables, which are always decimal. Numbers for a different base may be used by preceding them with a prefix listed in Table 1.3. Once a base change has occurred, that new base is the default base.

The base letter is enclosed in single quotes and can be either uppercase or lowercase. Some examples of valid number specifications are listed in Table 1.4.

Binary, octal, and hexadecimal numbers can have don't-care ) and numerical values. Some examples of valid number specifications with don't-care values are listed in Table 1.5.

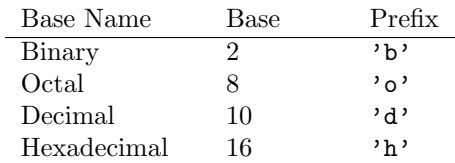

Table 1.3: Number Base Prefixes

| Number         | Base          | Decimal Value |
|----------------|---------------|---------------|
| , b, 0         | Binary        | $^{(1)}$      |
| 'B'1101        | Binary        | 13            |
| '0'663         | Octal         | 435           |
| 'D'92          | Decimal       | 92            |
| 'h'BA          | Hexadecimal   | 186           |
| $'0'$ [300477] | Octal (range) | 192314        |

Table 1.4: Sample Base Conversions

| Number         | Base                |
|----------------|---------------------|
| $'$ b'1X11     | Binary              |
| 680'0'         | Octal               |
| 'H' [3FXX7FFF] | Hexadecimal (range) |

Table 1.5: Sample Don't Care Numbers

## 1.1.5 Comments

Comments are an important part of the logic description file. They improve the readability of the code and document the intentions, but do not significantly affect the compile time, as they are removed by the preprocessor before any syntax checking is done. Use the symbols  $/*$  and  $*/$  to enclose comments; the program ignores everything between these symbols.

Comments may span multiple lines and are not terminated by the end of a line. Comments cannot be nested. Some examples of valid comments are shown in Figure 1.1.

#### 1.1.6 List Notation

Shorthand notations are an important feature of the CUPL language.

The most frequently used shorthand notation is the list. It is commonly used in pin and node declarations,

```
/*******************************************/
/* This is one way to create a title or *//* an information block */
/*******************************************/
/*
This is another way to create an information block
*/
out1=in1 # in2; /* A Simple OR Function * /out2 = in1 & in2 ; /* A Simple AND Function */
out3=in1 $ in2; /* A Simple XOR Function */
```
Figure 1.1: Sample Comments

bit field declarations, logic equations, and set operations. The list format is as follows:

```
[variable, variable, ... variable]
```
where

[  $\Box$  are brackets used to delimit items in the list as a set of variables.

Two examples of the list notation are as follows:

[UP, DOWN, LEFT, RIGHT]  $[A0, A1, A2, A3, A4, A5, A6, A7]$ 

When all the variable names are sequentially numbered, either from lowest to highest or vice versa, the following format may be used:

[variablem..n]

where

m is the first index number in the list of variables.

n is the last number in the list of variables; n can be written without the variable name.

For example, the second line from the example above could be written as follows:

 $[A0..7]$ 

Index numbers are assumed to be decimal and contiguous. Any leading zeros in the variable index are removed from the variable name that is created. For example:

[A00..07]

is shorthand for:

[AO, A1, A2, A3, A4, A5, A6, A7]

not for:

[A00, A01, A02, A03, A04, A05, A06, A07]

The two forms for the list notation may be mixed in any combination. For example, the following two list notations are equivalent:

 $[A0..2, A3, A4, A5..7]$ [AO, A1, A2, A3, A4, A5, A6, A7]

## 1.1.7 Template File

When a logic description source file is created using the CUPL language, certain information must be entered, such as header information, pin declarations, and logic equations. For assistance, CUPL provides a template file that contains the proper structure for the source file.

Figure 1.2 shows the contents of the template file.

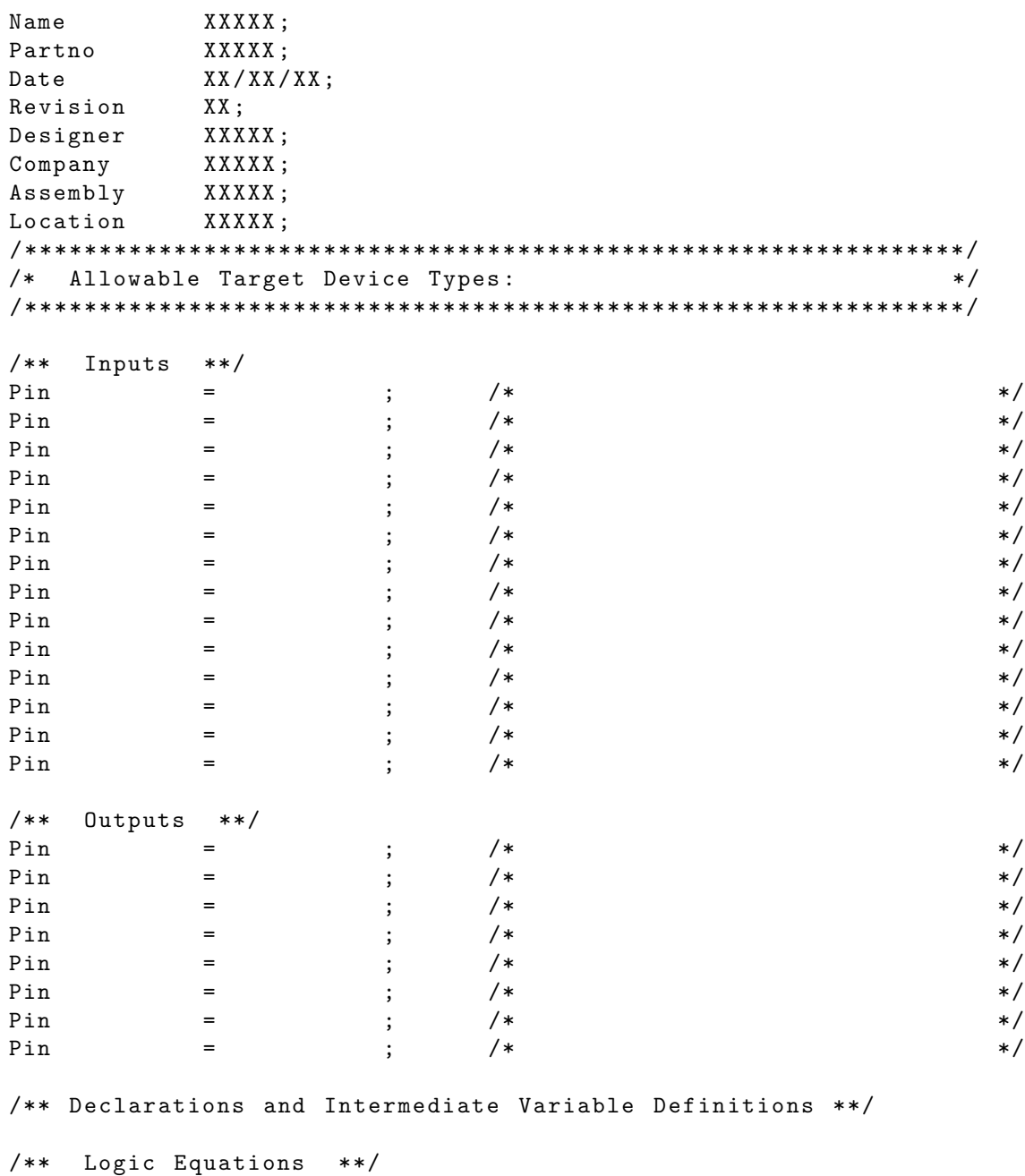

Figure 1.2: Template File

The template file provides the following sections:

- Header Information Keywords followed by XXXs that are replaced with text to identify the file for archival and revision purposes.
- Title Block Comment symbols that enclose space for describing the function of the design and allowable target devices.
- Pin Declaration Keywords and operators in the proper format for input and output pin declarations and comment space to describe the pin assignments. After pin declarations are made, remove any lines. Otherwise, a syntax error will occur during compilation.
- $/*$  Inputs \*/ and /\* Outputs \*/ comments that provide groupings for readability only. Assign any pin type in any order, no matter how it is used in the logic description file.
- Declaration and Intermediate Variable Space for making declarations, such as bit field declarations (see Sec. 1.1.11, Bit Field Declaration Statements and Sec. 1.1.10, Node Declaration Statements) and for writing intermediate equations (see Sec. 1.2.9, Logic Equations).
- Logic Equation Space for writing logic equations describing the function of the device (see Sec. 1.2.9, Logic Equations).

## 1.1.8 Header Information

The header information section of the source file identifies the file for revision and archival purposes. Normally place it at the beginning of the file. CUPL provides 10 keywords to use in header information statements. Begin each statement with a keyword which can be followed by any valid ASCII characters, including spaces and special characters. End each statement with a semicolon. Table 6 lists the CUPL header keywords and the information to provide with each keyword.

The template file provides all the header keywords except DEVICE and FORMAT. An example of proper CUPL header information is as follows:

```
Name WAITGEN ;
Partno 9000183 ;
Revision 02 ;
Date 1/11/89;
Designer Osann ;
Company Logical Devices, Inc. ;
Assembly PC Memory Board ;
Location U106 ;
Device F155;
Format ij ;
```
If any header information is omitted, CUPL issues a warning message, but continues with compilation.

#### 1.1.9 Pin Declaration Statements

Pin declaration statements declare the pin numbers and assign them symbolic variable names. The format for a pin declaration is as follows:

PIN  $pin_n = []var$ ;

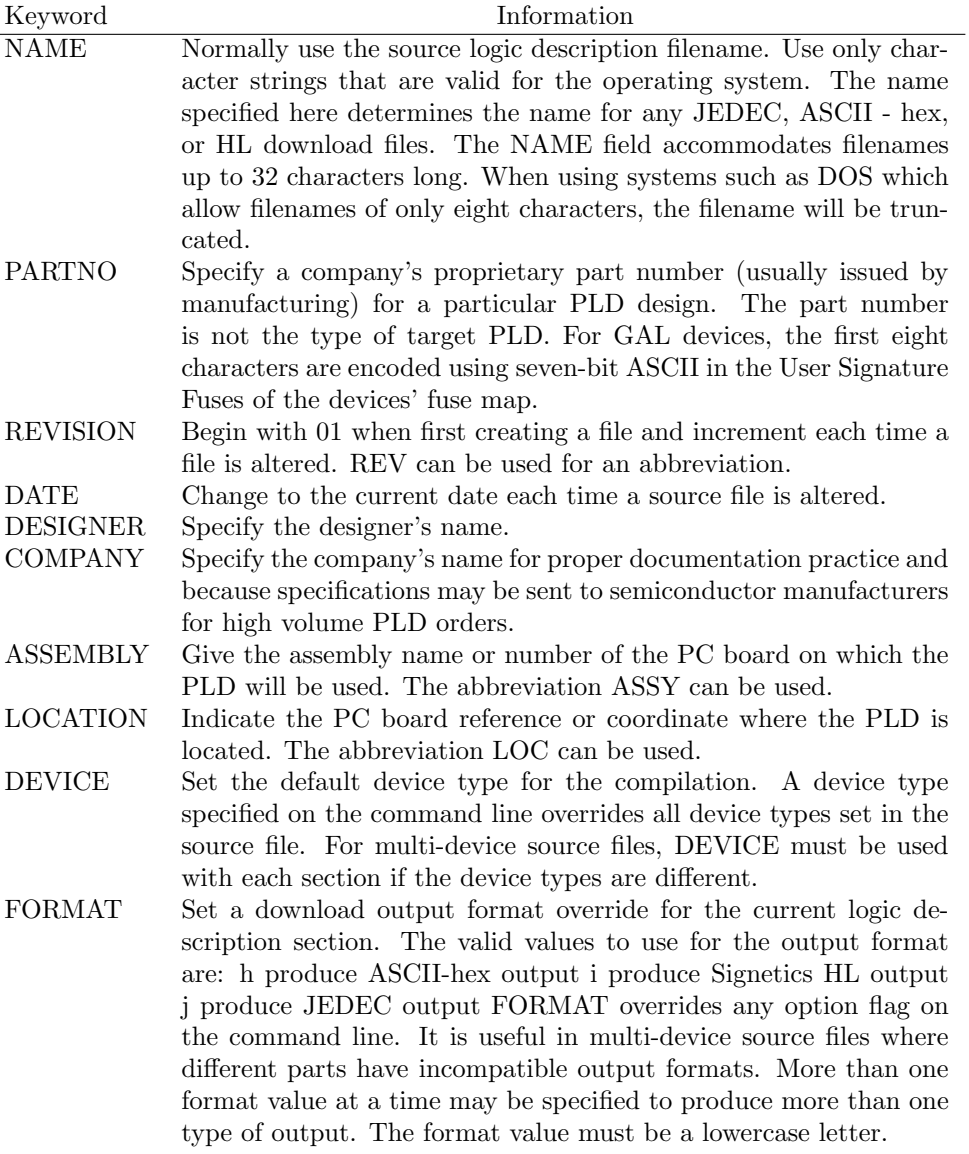

Table 1.6: Header Information Keywords

where

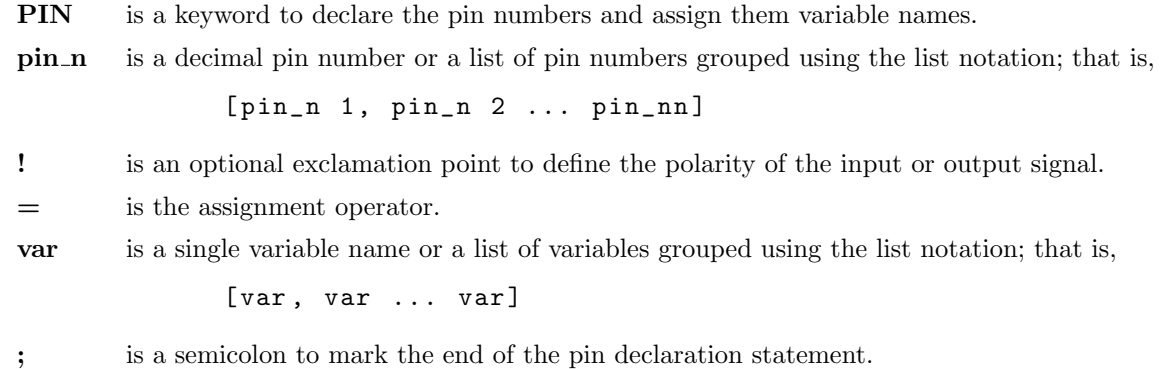

The template file provides a section for entering the pin variables individually or in groups using the list notation.

The concept of polarity can often be a confusing one. In any PLD design, the designer is primarily concerned with whether a signal is true or false. The designer should not have to care whether this means that the signal is high or low. For a variety of reasons a board design may require a signal to be considered true when it is logic level 0 (low) and false when it is logic 1 (high). This signal is considered active-low since it is activated when it is low. This might also be called low-true. If a signal is changed from active-high to active low then the polarity has been changed.

For this reason, CUPL allows you to declare signal polarity in the pin definition and then you do not have to be concerned with it again. When writing equations in CUPL syntax, the designer should not be concerned with the polarity of the signal. The pin declarations declare a translation that will handle the signal polarity.

Suppose that we wanted the following function.

 $Y = A \& B;$ 

What this statement means is that Y will be true when A is true and B is true. We can implement this in a P22V10 device very easily.

Pin  $2 = A;$ Pin  $3 = B$ ; Pin  $16 = Y;$  $Y = A \& B$ ;

When the device is plugged into a circuit, if a logic 1 is asserted at pins 2 and 3 then the signal at pin 16 will be high. Let us assume that for some reason we wanted the inputs to read logic 0 as true. We could modify the design to behave this way.

Pin  $2 = 1A$ ; Pin  $3 = 1B$ ; Pin  $16 = Y$ ;  $Y = A \& B;$ 

Now even though the ! symbol was placed in the pin declaration to indicate the inverted polarity, the equation still reads "Y is true when A is true and B is true". All that has been changed is the translation of true=0 and false=1. So at the design level nothing has changed but in the pin declarations we now map 0 to true and 1 to false.

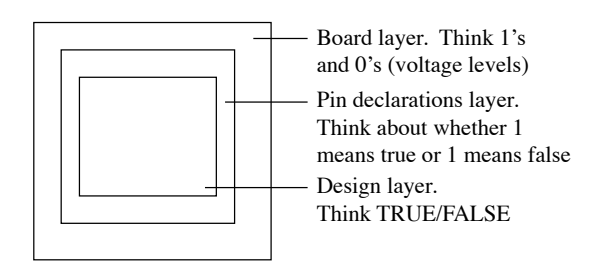

Figure 1.3: Relationship Between Pin Declaration and Signal Polarity.

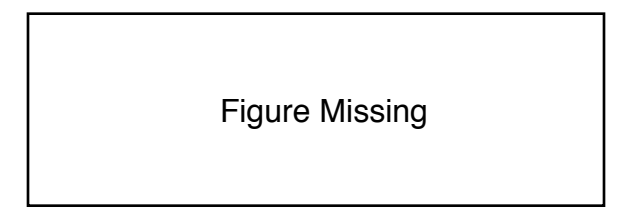

Figure 1.4: Active-HI Pin Declaration for Inverting Buffer

This promotes the designer to separate the design into layers so as to minimize confusion related to polarity. It is important also that CUPL will modify the feedback signal so that the true/false layer is maintained.

Use the exclamation point (!) to define the polarity of an input or output signal. If an input signal is active-level LO (that is, the asserted TTL signal voltage level is 0 volts), put an exclamation point before the variable name in the pin declaration. The exclamation point informs the compiler to choose the inverted sense of the signal when it is listed as active in the logic equations. The virtual device is an exception to this rule, however. When using the virtual device, CUPL ignores the polarity in the pin declaration. In this case, the equation itself must be negated.

Similarly, if an output signal is active-level LO, define the variable with an exclamation point in the pin declaration and write the logic equation in a logically true form. Use of the exclamation point permits declaring pins without regard to the limitations of the type of target device. With the virtual device, the equation itself must be inverted, since the compiler ignores the polarity in the pin declaration.

If a pin declaration specifying an active-level HI output is compiled for a target device (such as a PAL16L8) that has only inverting outputs, CUPL automatically performs s Theorem on the logic equation to fit the function into the device.

Consider the following example. The logic description file is written for a PAL16L8 device. All output pins are declared as active-HI. The following equation has been written to specify an OR function:

 $c = a # b ;$ 

However, because the PAL16L8 contains a fixed inverting buffer on the output pins, CUPL must perform DeMorganization to fit the logic to the device. CUPL generates the following product term in the documentation file (see Documentation File Formats in Appendix C):

 $c \implies ! a & l b$ 

Figure 1.4 shows the process described above.

If a design has excessive product terms, CUPL displays an error message and the compilation stops. The documentation file (filename.DOC) lists the number of product terms required to implement the logic function and the number of product terms the device physically has for the particular output pin.

Some examples of valid pin declarations are:

```
pin 1 = clock; /* Register Clock */pin 2 = !enable; /* Enable I/O Port */pin [3,4] = ![stop, go]; /* Control Signals */
pin [5..7] = [a0..2]; /* Address Bits 0-2 */
```
The last two lines in the example above are shorthand notations for the following:

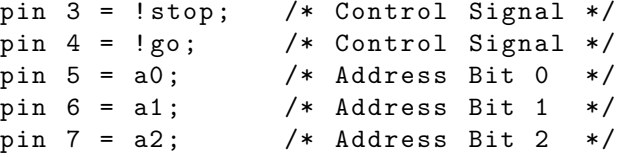

For the virtual device, the pin numbers may be left out. This provides a way to do a design without regard for any device related restrictions. The designer can then examine the results and thereby determine the requirements for implementation. The target device can then be chosen. The following are valid pin declarations when using the virtual device.

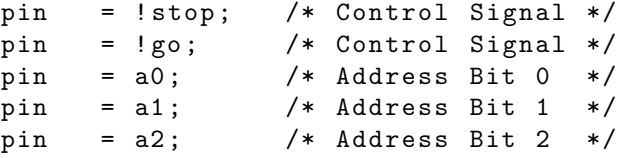

The input, output, or bi-directional nature of a device pin is not specified in the pin declaration. The compiler infers the nature of a pin from the way the pin variable name is used in the logic specification. If the logic specification and the physical characteristics of the target device are incompatible, CUPL displays an error message denoting the improper use of the pin.

## 1.1.10 Node Declaration Statements

Some devices contain functions that are not available on external pins, but logic equations must be written for these capabilities. For example, the 82S105 contains both buried state registers (flip-flops) and a mechanism for inverting any transition term through a complement array. Before writing equations for these flip-flops (or complement arrays), they must be assigned variable names. Since there are no pins associated with these functions, the PIN keyword cannot be used. Use the NODE keyword to declare variable names for buried functions.

The format for node declarations is as follows:

NODE [!] var ;

where

NODE is a keyword to declare a variable name for a buried function.

! is an optional exclamation point to define the polarity of the internal signal.

- var is a single variable name or list of variables grouped using the list notation.
- ; is a semicolon to mark the end of the statement.

Place node declarations in the "Declarations and Intermediate Variables Definitions" section of the source file provided by the template file.

Most internal nodes are active-level HI; therefore, the exclamation point should not be used to define the polarity of an internal signal as active-level LO. Using the exclamation point almost always causes the compiler to generate a significantly greater number of product terms. An exception is the complement array node, which, by definition, is an active-level LO signal.

Although no pin numbers are given in the declaration statement, CUPL assigns the variable name to an internal pseudo-pin number. These numbers begin with lowest possible number and are sequentially defined even if a node was assigned with the PINNODE statement. The assignment is automatic and determined by usage (flip-flop, complement array, and so on), so variable order is not a concern. However, once a node variable is declared, a logic equation must be created for the variable, or a compilation error results.

CUPL uses the node declaration to distinguish between a logic equation for a buried function and an intermediate expression.

Examples of the use of the NODE keyword are:

```
NODE [ State0 ..5]; /* Internal State Bit */
NODE ! Invert; /* For Complement Array */
```
An alternative for assigning buried functions instead of allowing CUPL to automatically assign them via the NODE keyword, is to use the PINNODE keyword. The PINNODE keyword is used for explicitly defining buried nodes by assigning a node number to a symbolic variable name. This is similar to the way the pin declaration statements work. The format for a pinnode declaration is as follows:

```
PINNODE node_n = []var;
```
where

PINNODE is a keyword to declare the node numbers and assign them variable names.

node\_n is a decimal node number or a list of node numbers grouped using the list notation; that is,

 $[node\1n1,node\1n2 \ldots node_n]$ 

! is an optional exclamation point to define the polarity of the internal signal.

= is the assignment operator.

var is a single variable name or list of variables grouped using the list notation; that is,

[var, var ... var]

; is a semicolon used to mark the end of the statement.

Place pinnode declarations in the "Declarations and Intermediate Variables Definitions" section of the source file provided by the template file.

As with node declarations, most internal nodes are active-level HI; therefore, the exclamation point should not be used to define the polarity of an internal signal as active level LO. Using the exclamation point almost always causes the compiler to generate a significantly greater number of product terms. An exception is the complement array node, which by definition is an active-level LO signal.

A list of node numbers for all devices containing internal nodes is included in Appendix D. Please reference these node numbers for pinnode declarations.

Examples of the use of the PINNODE keyword are:

```
PINNODE [29..34] = [State0..5]; /* Internal State Bits */
PINNODE 35 = !Invert; /* Complement Array */PINNODE 25 = Buried; /* Buried register part */
                           /* of an I/O macrocell *//* with multiple */
                           /* feedback paths */
```
## 1.1.11 Bit Field Declaration Statements

A bit field declaration assigns a single variable name to a group of bits. The format is as follows:

FIELD  $var = [var, var, ... var]$ ;

where

FIELD is a keyword.

var is any valid variable name.

[var, var, ... var] is a list of variable names in list notation.

= is the assignment operator.

; is a semicolon used to mark the end of the statement.

✎Note: The square brackets do not indicate optional items. They are used to delimit items in the list.

Place bit field declarations in the "Declarations and Intermediate Variable Definitions" section of the source file provided by the template file.

After assigning a variable name to a group of bits, the name can be used in an expression; the operation specified in the expression is applied to each bit in the group. See Sec. 1.2.10, Set Operations, for a description of the operations allowed for FIELD statements. The example below shows two ways to reference the eight address input bits (A0 through A7) of an I/O decoder as the single variable named ADDRESS.

FIELD ADDRESS =  $[ A7, A6, A5, A4, A3, A2, A1, A0 ]$ ;

or

FIELD ADDRESS = [A7..0] ;

When a **FIELD** statement is used, the compiler generates a single 32-bit field internally. This is used to represent the variables in the bit field. Each bit represents one member of the bit field. The bit number which represents a member of a bit field is the same as the index number if indexed variables are used. This means that A0 will always occupy bit 0 in the bitfield. This also means that the order of appearance of indexed variables in a bit field has no significance. A bit field declared as [A0..7] is exactly the same as a bit field declared as [A7..0]. Because of this mechanism, different indexed variables should not be included in the same bit field. A bit field containing A2 and B2 will assign both of these variables to the same bit position. This will result in the generation of erroneous equations.

Also, bit fields should never contain both indexed and non-indexed variables. This will almost certainly result in erroneous generation of equations.

✎Note: Do not mix indexed and non-indexed variables in a field statement. The compiler may produce unexpected results.

## 1.1.12 MIN Declaration Statements

The MIN declaration statement overrides, for specified variables, the minimization level specified on the command line when running CUPL. The format is as follows:

```
MIN \, var \, [.ext] = level ;
```
where

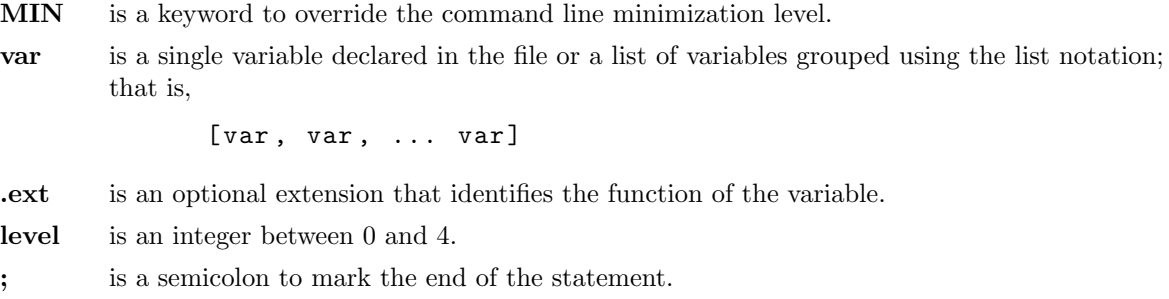

The levels 0 to 4 correspond to the option flags on the command line, -m0 through -m4.

The MIN declaration permits specifying different levels for different outputs in the same design, such as no reduction for outputs requiring redundant or contained product terms (to avoid asynchronous hazard conditions), and maximum reduction for a state machine application.

The following are examples of valid MIN declarations.

```
MIN async_out = 0; /* no reduction */
MIN [outa, outb] = 2; /* level 2 reduction */MIN count.d = 4; /* level 4 reduction */
```
Note that the last declaration in the example above uses the .d extension to specify that the registered output variable is the one to be reduced.

## 1.1.13 FUSE Statement

The FUSE statement provides for special cases where it is necessary to blow TURBO or MISER bits. This statement should be used with utmost care, as it can lead to unpredictable results if used incorrectly.

```
FUSE (fusenumber, x)
```
where **fusenumber** is the fuse number corresponding to the MISER Bit or TURBO Bit that must be blown, and  $x$  is either 0 or 1. Specify 0 if the bit must not be blown. Specify 1 to blow the bit. Use this statement with extreme caution.

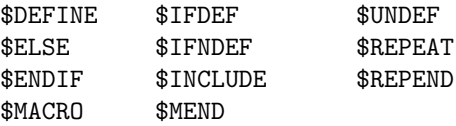

Table 1.7: Preprocessor Commands

In this example, fuse 101 is a MISER Bit or TURBO Bit. This blows fuse number 101.

FUSE (101 ,1)

#### DO NOT ATTEMPT TO USE THIS STATEMENT TO BLOW ARBITRARY FUSES!

The fuse statement was designed to blow MISER bits and TURBO Bits only. The exact fuse number for the TURBO or MISER Bit must be specified. Every time this statement is used, CUPL will generate a warning. This is a reminder to double check that the fuse number specified is correct. If a wrong fuse number is specified, disastrous results can occur. Be very careful using this statement. If the FUSE statement is used in a design and strange results occur, check the fuse number specified and make sure that it is a MISER or TURBO Bit.

## 1.1.14 Preprocessor Commands

The preprocessor portion of CUPL operates on the source file before it is passed to the parser and other sections of the compiler. The preprocessor commands add file inclusion, conditional compilation, and string substitution capabilities to the source processing features of CUPL. Table 1.7 lists the available preprocessor commands. Each command is described in detail in this section.

The dollar sign (\$) is the first character in all preprocessor commands and must be used in column one of the line. Any combination of uppercase or lowercase letters may be used to type these commands.

#### \$DEFINE

This command replaces a character string by another specified operator, number, or symbol. The format is as follows:

```
$DEFINE argument1 argument2
```
where

argument1 is a variable name or special ASCII character.

argument2 is a valid operator, a number, or a variable name.

"Argument1" is replaced by "argument2" at all locations in the source specification after the \$DEFINE command is given (or until the preprocessor encounters an \$UNDEF command). The replacement is a literal string substitution made on the input file before being processed by the CUPL compiler. Note that no semicolon or equal sign is used for this command.

The \$DEFINE command allows numbers or constants to be replaced with symbolic names, for example:

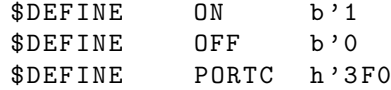

The \$DEFINE command also allows creation of a personal set of logical operators. For example, the following define an alternate set of operators for logic specification:

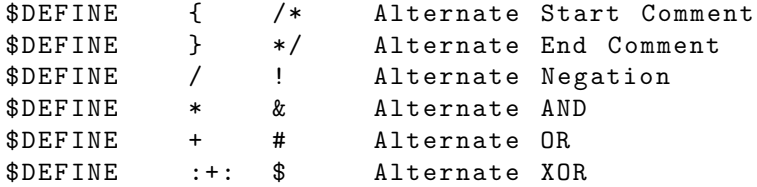

✎Note: The above definitions are contained in the PALASM.OPR file included with the CUPL software package. This file may be included in the source file (see \$INCLUDE command) to allow logic equations using the PALASM set of logical operator symbols, as well as the standard CUPL operator symbols.

#### \$UNDEF

This command reverses a \$DEFINE command. The format is as follows:

```
$UNDEF argument
```
where

argument is an argument previously used in a \$DEFINE command.

Before redefining a character string or symbol defined with the \$DEFINE command, use the \$UNDEF command to undo the previous definition.

#### \$INCLUDE

This command includes a specified file in the source to be processed by CUPL. The format is as follows:

```
$INCLUDE filename
```
where

filename is the name of a file in the current directory.

File inclusion allows standardizing a portion of a commonly used specification. It is also useful for keeping a separate parameter file that defines constants that are commonly used in many source specifications. The files that are included may also contain \$INCLUDE commands, allowing for "nested" include files. The named file is included at the location of the \$INCLUDE command.

For example, the following command includes the PALASM.OPR file in a source file.

\$INCLUDE PALASM . OPR

PALASM.OPR is included with the CUPL software and contains \$DEFINE commands that specify the following alternate set of logical operators.

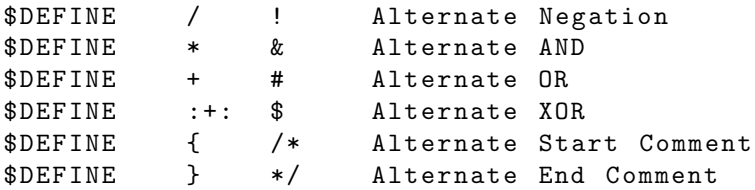

#### \$IFDEF

This command conditionally compiles sections of a source file. The format is as follows:

```
$IFDEF argument
```
where

argument may or may not have previously been defined with a \$DEFINE command.

When the argument has previously been defined, the source statements following the **SIFDEF** command are compiled until the occurrence of an \$ELSE or \$ENDIF command.

When the argument has not previously been defined, the source statements following the **\$IFDEF** command are ignored. No additional source statements are compiled until the occurrence of an \$ELSE or \$ENDIF command.

One use of \$IFDEF is to temporarily remove source equations containing comments from the file. It is not possible to "comment out" the equations because comments do not nest. The following example illustrates this technique. NEVER is an undefined argument.

```
$IFDEF NEVER
out1=in1 & in2; /* A Simple AND Function */out2=in3 # in4; /* A Simple OR Function */$ENDIF
```
Because NEVER is undefined, the equations are ignored during compilation; that is, they function as comments.

#### \$IFNDEF

This command sets conditions for compiling sections of the source file.

```
$IFNDEF argument
```
where

argument may or may not have previously been defined with a \$DEFINE command.

The \$IFNDEF command works in the opposite manner of the \$IFDEF command. When the argument has not previously been defined, the source statements following the **\$IFNDEF** command are compiled until the occurrence of an \$ELSE or \$ENDIF command.

If the argument has previously been defined, the source statements following the \$IFNDEF command are ignored. No additional source statements are compiled until the occurrence of an \$ELSE or \$ENDIF command.

One use of \$IFNDEF is to create a single source file containing two mutually exclusive sets of equations. Using an **\$IFNDEF** and **\$ENDIF** command to set off one of the sets of equations, quick toggling is possible between the two sets of equations by defining or not defining the argument specified in the \$IFNDEF command.

For example, some devices contain common output enable pins that directly control all the tri-state buffers, whereas other devices contain single product terms to enable each tri-state buffer individually. In the following example, the argument, **COMMON\_OE** has not been defined, so the equations that follow are compiled. Any equations following \$ENDIF are not compiled.

```
$IFNDEF COMMON OE
pin 11 = !enable; /* input pin for OE */[q3, q2, q1, q0]. oe = enable; /* assign tri-state */
                         /* equation for 4 */
                         /* outputs */
$ENDIF
```
If the device has common output enables, no equations are required to describe it. Therefore, in the above example, for a device with common output enables, define COMMON OE so the compiler skips the equations between \$IFNDEF and \$ENDIF.

#### \$ENDIF

This command ends a conditional compilation started with the \$IFDEF or \$IFNDEF commands. The format is as follows:

#### \$ENDIF

The statements following the **\$ENDIF** command are compiled in the same way as the statements preceding the \$IFDEF or \$IFNDEF commands. Conditional compilation may be nested, and for each level of nesting of the \$IFDEF or \$IFNDEF command, an associated \$ENDIF must be used.

The following example illustrates the use of \$ENDIF with multiple levels of nesting.

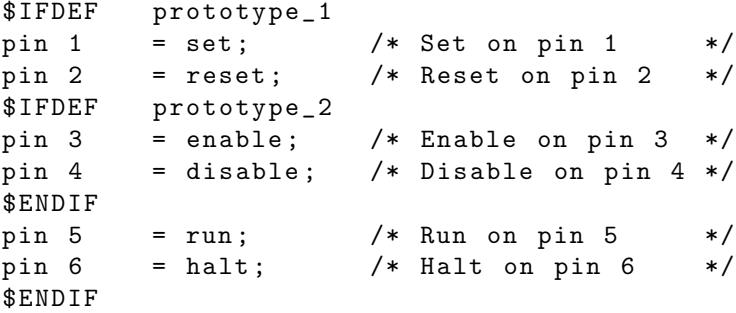

#### \$ELSE

This command reverses the state of conditional compilation as defined with \$IFDEF or \$IFNDEF. The format is as follows:

#### \$ELSE

If the tested condition of the \$IFDEF or \$IFNDEF commands is true (that is, the statements following the command are compiled), then any source statements between an \$ELSE and \$ENDIF command are ignored.

If the tested condition is false, then any source statements between the **\$IFDEF** or **\$IFNDEF** and **\$ELSE** command are ignored, and statements following \$ELSE are compiled.

For example, many times the production printed circuit board uses a different pinout than does the wirewrap prototype. In the following example, since Prototype has been defined, the source statements following \$IFDEF are compiled and the statements following \$ELSE are ignored.

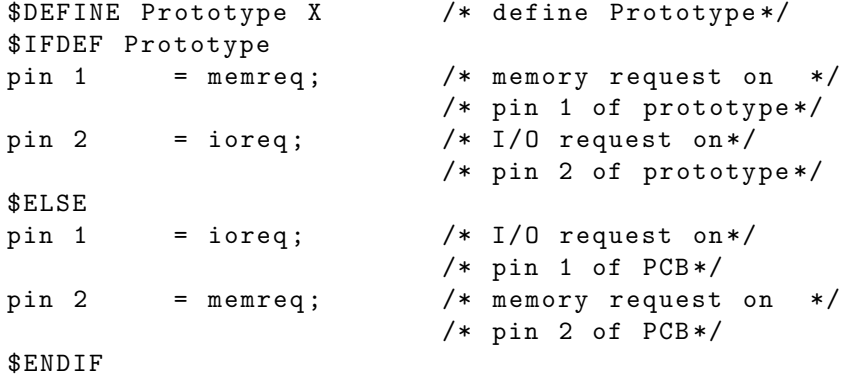

To compile the statements following \$ELSE, remove the definition of Prototype.

#### \$REPEAT

This command is similar to the FOR statement in C language and DO statements in FORTRAN language. It allows the user to duplicate repeat body by index. The format is as follows:

```
$REPEAT index =[ number1 , number2 ,... numbern ]
    repeat body
$REPEND
```
where n can be any number in the range 0 to 1023

In preprocessing, the repeat body will be duplicated from number1 to numbern. The index number can be written in short form as [number1..numbern] if the number is consecutive. The repeat body can be any CUPL statement. Arithmetic operations can be performed in the repeat body. The arithmetic expression must be enclosed by braces { }.

For example, design a three to eight decoder.

```
FIELD sel = [in2..0]$REPEAT i = [0..7]
```

```
lout\{i\} = sel:'h'\{i\} & enable;
$REPEND
```
Where index variable i goes from 0 to 7, so the statement "out $\{i\}$  = sel:'h' $\{i\}$  &enable;" will be repeated during preprocessing and create the following statements:

```
FIELD sel = [in2..0];
    ! out0 = sel:'h'0 & enable;
    ! out1 = sel:'h'1 & enable;
    lout2 = sel : 'h'2 & endle;l out3 = sel : 'h'3 & enable;
    l out4 = sel:'h'4 & enable;
    l out5 = sel:'h'5 & enable;
    lout6 = sel: 'h'6 \& enable;! out7 = sel:'h'7 & enable;
```
The following example shows how the arithmetic operation addition  $(+)$  and modulus  $(\%)$  are used in the repeat body.

```
/* Design a five bit counter with a control signal advance .
If advance is high, counter is increased by one.*/
FIELD count [ out4 ..0]
SEQUENCE count {
    REPEAT i = [0..31]PRESENT S{i}
    IF advance & ! reset NEXT
    S\{ (i+1)\% (32) \};IF reset NEXT S {0};
        DEFAULT NEXT S{i};
    $REPEND
}
```
#### \$REPEND

This command ends a repeat body that was started with **\$REPEAT**. The format is as follows:

\$REPEND

The statements following the \$REPEND command are compiled in the same way as the statements preceding the \$REPEAT command. For each \$REPEAT command, an associated \$REPEND command must be used.

#### \$MACRO

This command creates user-defined macros. The format is as follows:

```
$MACRO name argument1 argument2 ... argumentn
    macro function body
$MEND
```
The macro function body will not be compiled until the macro name is called. The function is called by stating function name and passing the parameters to the function.

Like the **\$REPEAT** command, the arithmetic operation can be used inside the macro function body and must be enclosed in braces.

The following example illustrates how to use the \$MACRO command.

Use the **\$MACRO** command to define a decoder function with an arbitrary number of bits. This example places the macro definition and call in the same file.

```
$MACRO decoder bits MY_X MY_Y MY_enable ;
    FIELD select = [MY_{Y}{bits-1}..0];
    $REPEAT i = [0..{2**(bits-1)}]MY_X{ i } = select : h' { i } & MY_enable;$REPEND
$MEND
.../* Other statements */
decoder (3, out, in, enable); /*macro function call*/
```
Calling function decoder will create the following statements by macro expansion.

```
FIELD sel = [in2..0];
  ! out0 = sel:'h'0 & enable;
  ! out1 = sel:'h'1 & enable;
  ! out2 = sel:'h '2 & enable;
  ! out3 = sel:'h'3 & enable;
  ! \text{out4} = \text{sel}: 'h'4 \& \text{enable};l out5 = sel:'h'5 & enable;
  ! \text{out6} = \text{sel}: 'h'6 \& \text{enable};!out7 = sel: 'h'7 \& enable;
```
When macros are called, the keyword NC is used to represent no connection. Because NC is a keyword, the letters NC should not be used as a variable elsewhere in CUPL.

A macro expansion file can be created by using the "-e" flag when compiling the PLD file. CUPL will create an expanded macro file with the same name as the PLD file, with the extension ".mx".

The macro definition can be stored in a separate file with a " $\ldots$ " extension. Using the **\$INCLUDE** command, specify the file. All the macro functions in that file will then be accessible. The following example shows the macro definition and calling statement stored in different files.

The macro definition of decoder is stored in the file "macrolib.m"

```
$INCLUDE macrolib.m /*specify the macro library */
.../* other statements */
decoder (4, out, in enable);
.../* other statements */
```
More examples can be found in the example files provided on diskette.

| Operator | Example  | Description | Precedence |
|----------|----------|-------------|------------|
|          | ! A      | NOT         |            |
| &        | A & B    | A N D       |            |
| #        | $A \# B$ | ΟR          |            |
| \$       | \$B      | XOR.        |            |

Table 1.8: Precedence of Logical Operators

| Operator  | Example | Description    | Precedence |
|-----------|---------|----------------|------------|
| $***$     | $2**3$  | Exponentiation |            |
| $\ast$    | $2*1$   | Multiplication | 2          |
|           | 4/2     | Division       | 2          |
| %         | 9%8     | Modulus        | 2          |
| $\ddot{}$ | $2+4$   | Addition       | 3          |
|           | $4 - i$ | Subtraction    | 3          |

Table 1.9: Precedence of Arithmetic Operators

#### \$MEND

This command ends a macro function body started with \$MACRO. The format is as follows:

#### \$MEND

The statements following the \$MEND command are compiled in the same way as the statements preceding the \$MACRO command. For each \$MACRO command, an associated \$MEND command.must be used.

## 1.2 Language Syntax

This section describes the CUPL language syntax. It explains how to use logic equations, truth tables, state machine syntax, condition syntax and user-defined functions to create a PLD design.

## 1.2.1 Logical Operators

CUPL supports the four standard logical operators used for boolean expressions. Table 1.8 lists these operators and their order of precedence, from highest to lowest.

The truth tables in Figure 1.5 list the Boolean Logic rules for each operator.

## 1.2.2 Arithmetic Operators

CUPL supports six standard arithmetic operators used for arithmetic expressions. The arithmetic expressions can only be used in the \$REPEAT and \$MACRO commands. Arithmetic expressions must appear in braces { }. Table 1.9 lists these operators and their order of precedence, from highest to lowest.

#### **NOT : ones complement !**

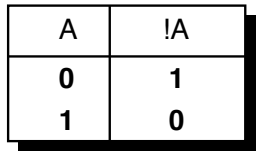

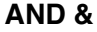

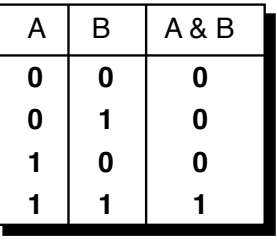

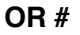

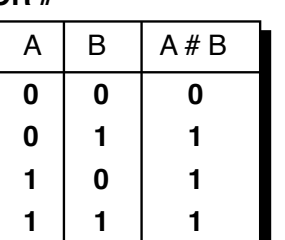

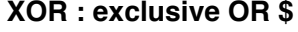

| A | B | $A$ \$B |
|---|---|---------|
| 0 | 0 | 0       |
| 0 | 1 | 1       |
|   | 0 | 1       |
|   |   | 0       |

Figure 1.5: Truth Tables

| Function     | Base        |
|--------------|-------------|
| <b>I.NG2</b> | Binary      |
| LOG8         | Octal       |
| LOG16        | Hexadecimal |
| T.NG         | Decimal     |

Table 1.10: Arithmetic Function

## 1.2.3 Arithmetic Function

CUPL supports one arithmetic function used for arithmetic expressions. The arithmetic expressions can only be used in the \$REPEAT and \$MACRO commands. Table 1.10 lists the function.

The LOG function returns an integer value. For example:

 $LOG2 (32) = 5 \leq x \leq 2 \cdot 2 \cdot 5 = 32$  $LOG2(33) =ceil(5.0444) = 6 \leq x \leq 2**6 = 64$ 

 $Ceil(x)$  returns the smallest integer not less than x.

## 1.2.4 Extensions

Extensions can be added to variable names to indicate specific functions associated with the major nodes inside a programmable device, including such capabilities as flip-flop description and programmable threestate enables. Table 1.11 lists the extensions that are supported by CUPL and on which side of the equal sign  $(=)$  they are used. The compiler checks the usage of the extension to determine whether it is valid for the specified device and whether its usage conflicts with some other extension used.

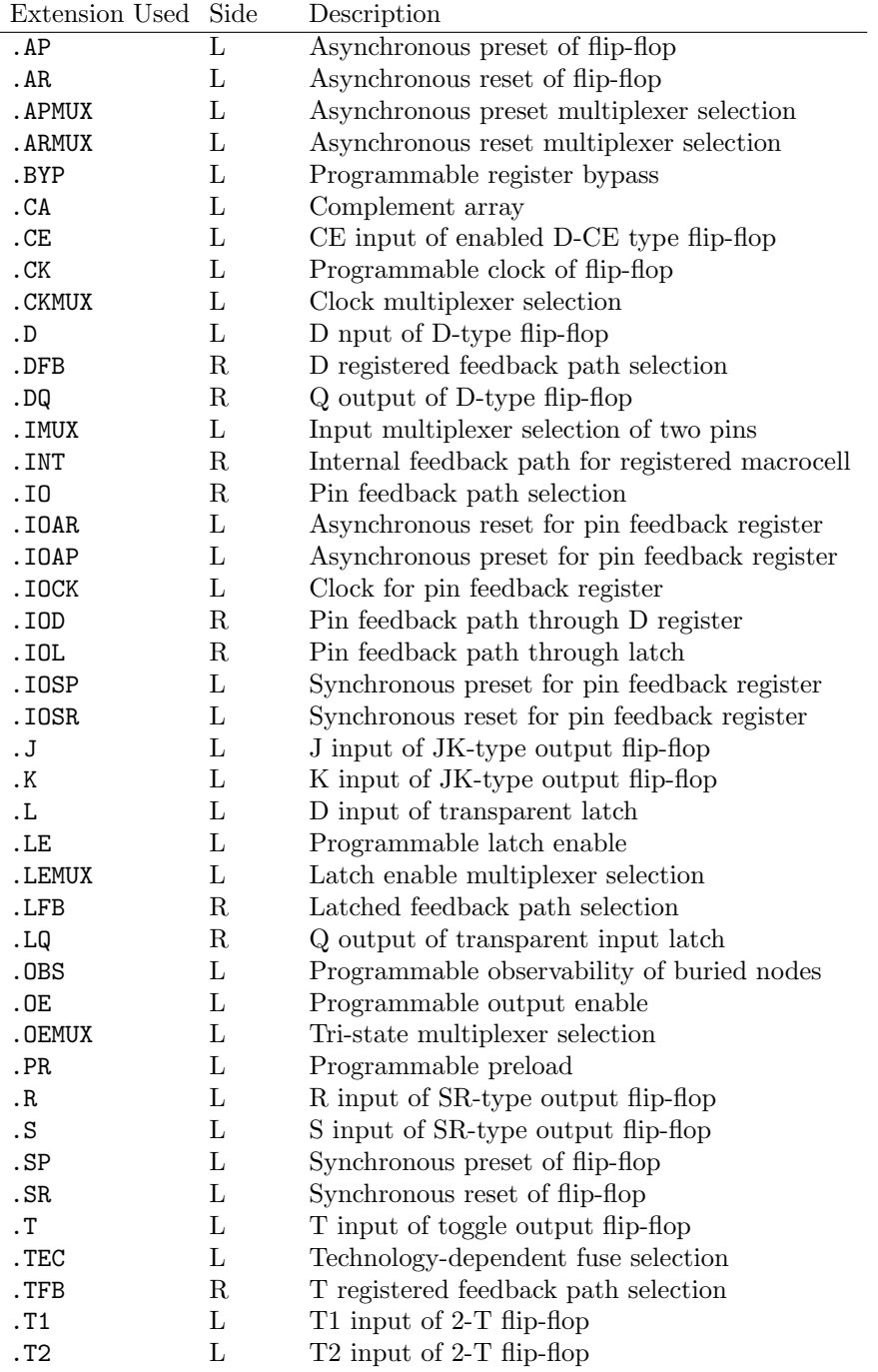

Table 1.11: Extensions

Each extension provides access to a specific function. For example, to specify an equation for output enable (on a device that has the capability) use the .OE extension. The equation will look as follows:

PIN 2 = A ; PIN  $3 = B$ ;  $PIN 4 = C;$ PIN 15 = VARNAME;  $VARNAME.OE = A&B$ 

Note that the compiler supports only the flip-flop capabilities that are physically implemented in the device. For example, the compiler does not attempt to emulate a JK-type flip-flop in a device that only has D-type registers. Any attempt to use capabilities not present in a device will cause the compiler to report an error.

For those devices containing bi-directional I/O pins with programmable output enables, CUPL automatically generates the output enable expression according to the usage of the pin. If the variable name is used on the left side of an equation, the pin is assumed to be an output and is assigned binary value 1; that is, the output enable expression is defaulted to the following:

PIN\_NAME. OE='b'1; /\* Tri-state buffer \*/ /\* Always ON \*/

Those pins that are used only as inputs (that is, the variable name appears only on the right side of an equation) are assigned binary value 0; the output enable expression is defaulted to the following:

PIN\_NAME.  $OE = 'b'0$ ; /\* Tri-state buffer Always OFF \*/

When the I/O pin is to be used as both an input and output, any new output enable expression that the user specifies overrides the default to enable the tri-state buffer at the desired time.

When using a JK or SR-type flip-flop, an equation must be written for both the J and K (or S and R) inputs. If the design does not require an equation for one of the inputs, use the following construct to turn off the input:

 $COUNT0.J='b'0 ;$  /\* J input not used \*/

Control functions such as asynchronous resets and presets are commonly connected to a group (or all) of the registers in a device. When an equation is written for one of these control functions, it is actually being written for all of the registers in the group. For documentation purposes, CUPL checks for the presence of such an equation for each register in the group and generates a warning message for any member of the group that does not have an identical equation. If all the control functions for a given group are defined with different equations, the compiler will generate an error since it cannot decide which equation is the correct one. Remember that this is a device specific issue and it is a good idea to understand the capability of the device being used.

Figure 1.6 shows the use of extensions. Note that this figure does not represent an actual circuit, but shows how to use extensions to write equations for different functions in a circuit.

The figure shows an equation with a .D extension that has been written for the output to specify it as a registered output. Note that when feedback (OUT\_VAR) is used in an equation, it does not have an extension.

✎Note: The DQ extension is used for input pins only

Additional equations can be written to specify other types of controls and control points. For example, an equation for the output enable can be written as follows:

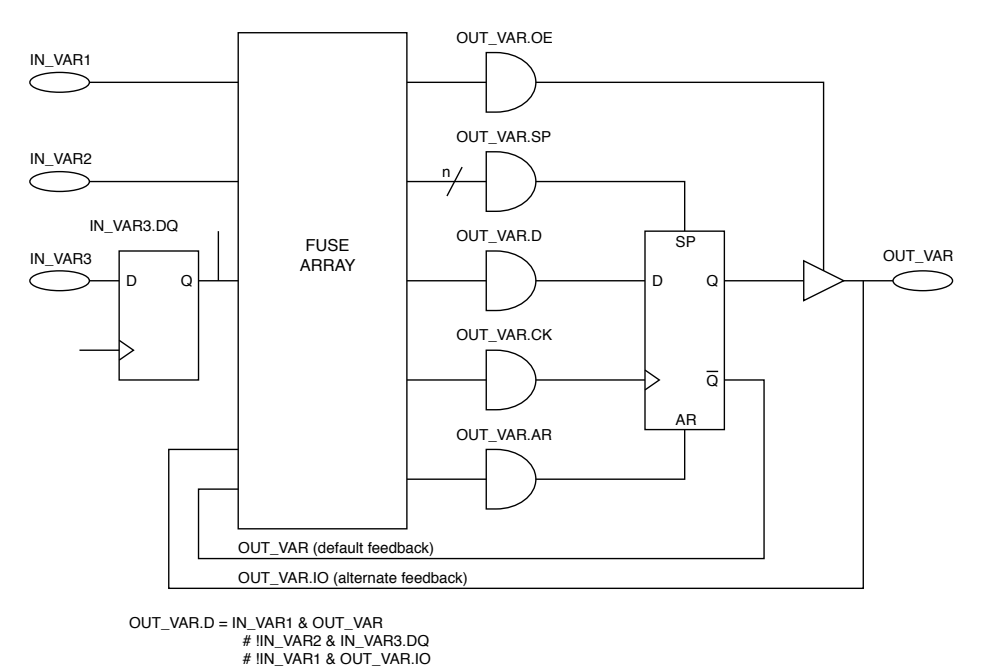

Figure 1.6: Circuit Illustrating Extensions

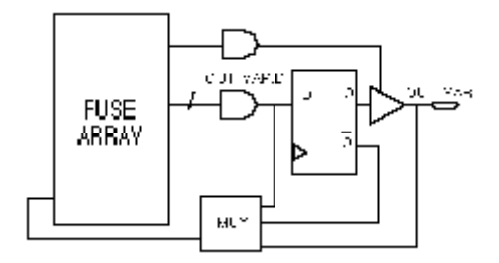

Figure 1.7: Programmable Feedback

OUT\_VAR . OE = IN\_VAR1 # IN\_VAR2

## 1.2.5 Feedback Extensions Usage

Certain devices can program the feedback path. For example, the EP300 contains a multiplexer for each output that allows the feedback path to be selected as internal, registered, or pin feedback.

Figure 1.7 shows the EP300 programmable feedback capability.

CUPL automatically chooses a default feedback path according to the usage of the output. For example, if the output is used as a registered output, then the default feedback path will be registered, as in Figure 1.6. This default can be overridden by adding an extension to the feedback variables. For example, by adding the .IO extension to the feedback variables of a registered output, CUPL will select the pin feedback path.

Figure 1.8 shows a registered output with pin feedback.

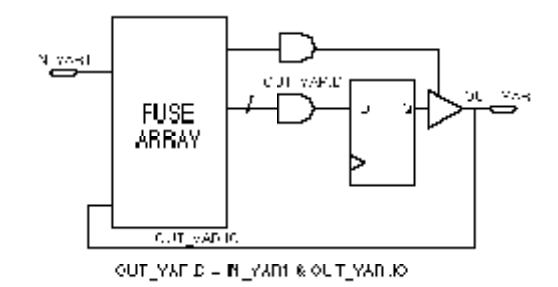

Figure 1.8: Programmable Pin (I/O) Feedback

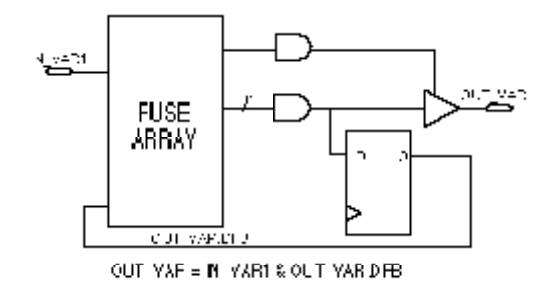

Figure 1.9: Programmable Registered Feedback

Figure 1.9 shows a combinatorial output with registered feedback.

Figure 1.10 shows a combinatorial output with internal feedback.

## 1.2.6 Multiplexer Extension Usage

Certain devices allow selection between programmable and common control functions. For example, for each output, the P29MA16 contains multiplexers for selecting between common and product term clocks and output enables.

Figure 1.11 shows the P29MA16 programmable clock and output enable capability.

If expressions are written for the .OE and .CK extensions, the multiplexer outputs are selected as product

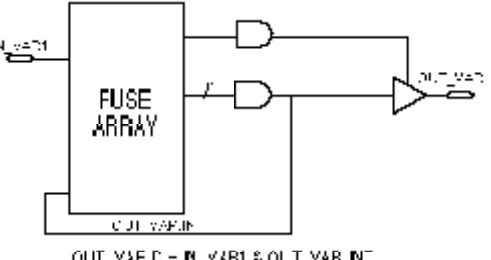

OUT VAFID = N VAR1 & OUT VAR.IN

Figure 1.10: Programmable Internal Feedback

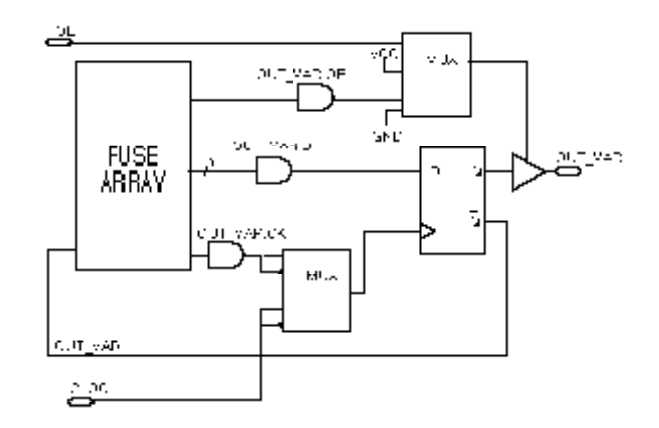

Figure 1.11: Output with Output Enable and Clock Multiplexers

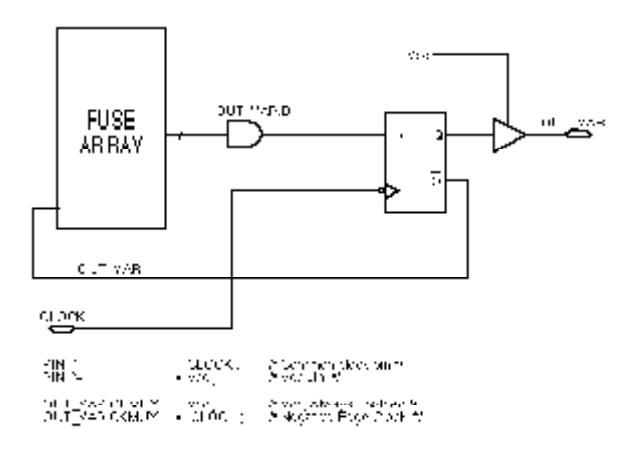

Figure 1.12: Output with Output Enable and Clock Multiplexers Selected

term output enable and clock, respectively. Otherwise, if expressions are written for the .OEMUX and .CKMUX extensions, the multiplexer outputs are selected as common output enable and clock, respectively.

Expressions written for the .OEMUX and .CKMUX extensions can have only one variable and be operated on only by the negation operator, !. This is because their inputs are not from the fuse array, but from a common source, such as a clock pin. This is in contrast with expressions written for the .OE and .CK extensions, which take their inputs from the fuse array.

Figure 1.12 shows a registered output with the output enable multiplexer output selected as Vcc, output enable always enabled, and the clock multiplexer output selected as the common clock pin inverted, negativeedge clock.

Expressions for the .OE and .OEMUX extensions are mutually exclusive; that is, only one may be written for each output. Likewise, expressions for the .CK and .CKMUX extensions are mutually exclusive.

## 1.2.7 Extension Usage

This section contains diagrams and explanations for all the variable extensions.

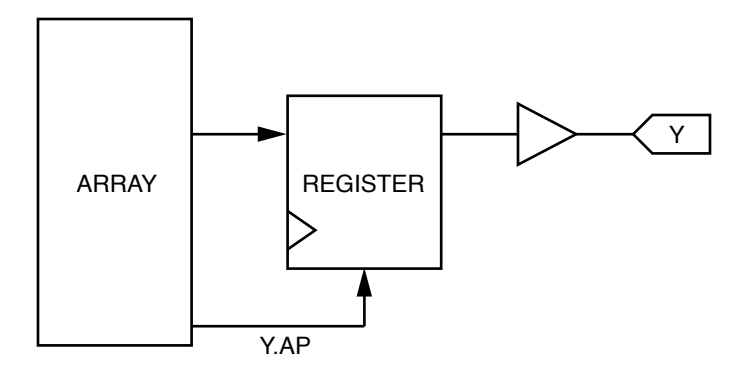

.AP Extension

The .AP extension is used to set the Asynchronous Preset of a register to an expression. For example, the equation "Y.AP = A & B;" causes the register to be asynchronously preset when A and B are logically true.

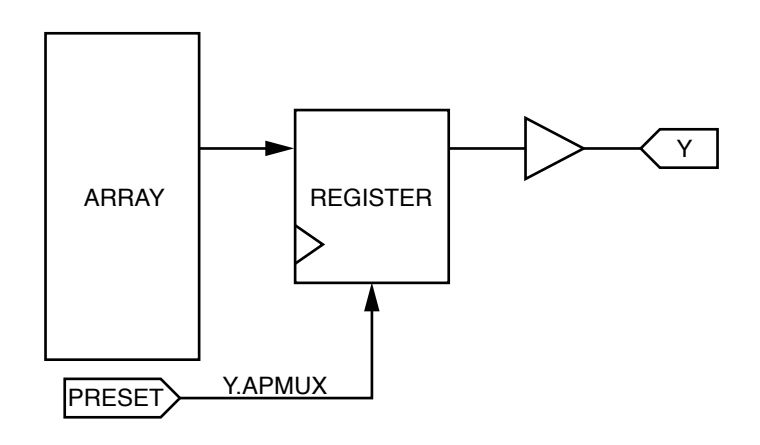

.APMUX Extension

Some devices have a multiplexer that enables the Asynchronous Preset to be connected to one of a set of pins. The .APMUX extension is used to connect the Asynchronous Preset directly to one of the pins.

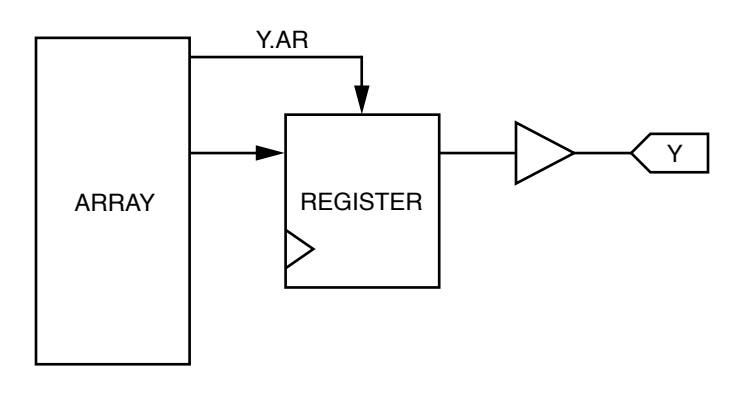

.AR Extension

The .AR extension is used to define the expression for Asynchronous Reset for a register. This is used in devices that have one or more product terms connected to the Asynchronous Reset of the register.

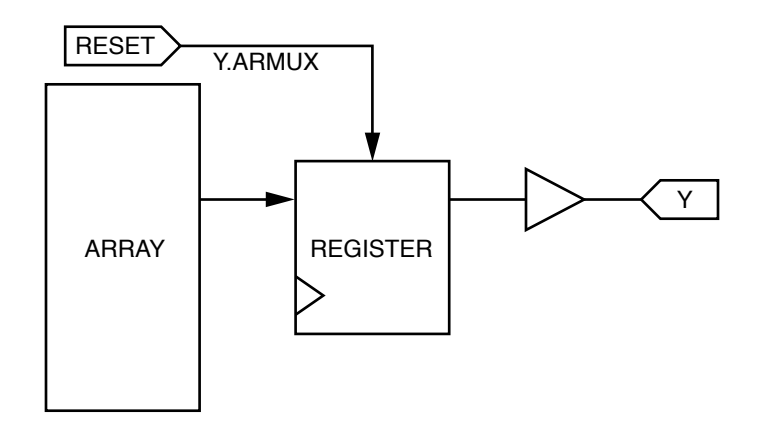

.ARMUX Extension

In devices that have a multiplexer for connecting the Asynchronous Reset of a register directly to one or more pins, the .ARMUX extension is used to make the connection. It is possible that a device may have the capability to have Asynchronous Reset connected either to a pin or to a product term. In this case, the .AR extension is used to select the product term connection, whereas, the .ARMUX extension is used to connect the pin.

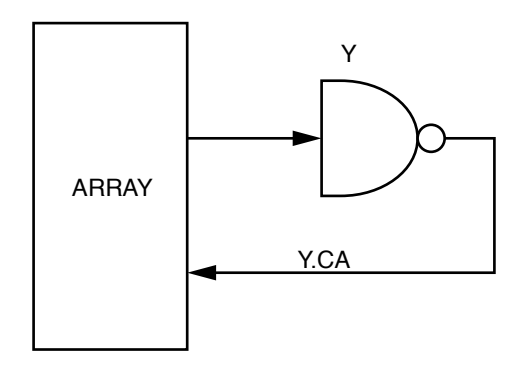

.CA Extension

The .CA extension is used in a few special cases where devices have complementa array nodes. Devices that have this capability are the F501 and F502. (See Appendix B)
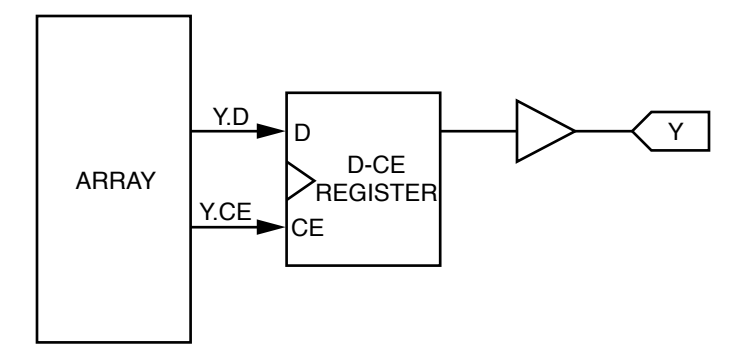

.CE Extension

The .CE extension is used for D-CE registers. It serves to specify the input to the CE of the register. In devices that have D-CE registers, and the CE terms are not used, they must be set to binary 1 so that the registers behave the same as D registers. Failure to enable the CE terms will result in D registers that never change state.

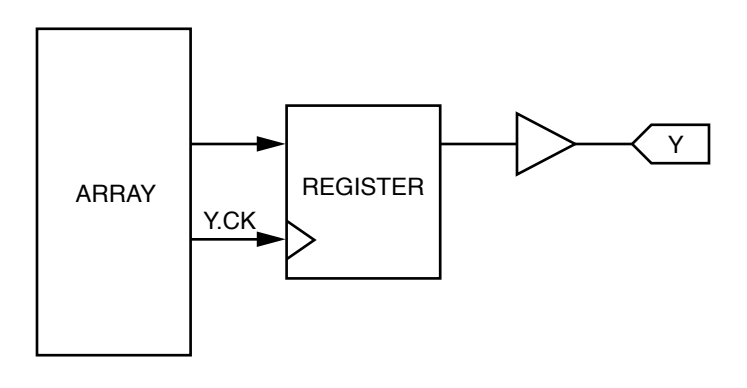

.CK Extension

The .CK extension is used to select a product term driven clock. Some devices have the capability to connect the clock for a register to one or more pins or to a product term. The .CK extension will select the product term. To connect the clock to a pin directly, use the .CKMUX extension.

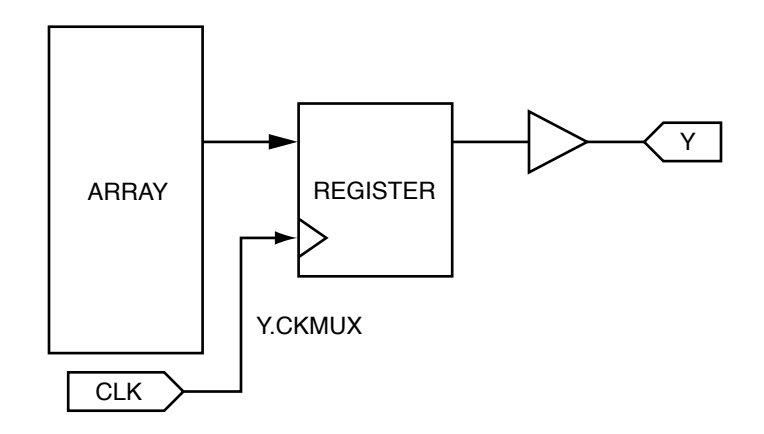

.CKMUX Extension

The .CKMUX extension is used to connect the clock input of a register to one of a set of pins. This is needed because some devices have a multiplexer for connecting the clock to one of a set of pins. This does not mean that the clock may be connected to any pin. Typically, the multiplexer will allow the clock to be connected to one of two pins. Some devices have a multiplexer for connecting to one of four pins.

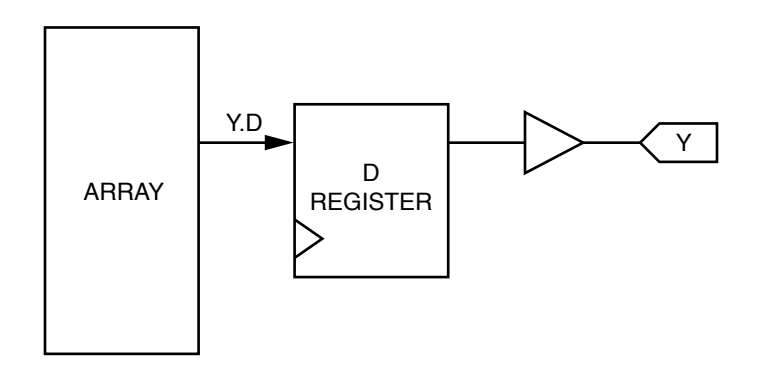

.D Extension

The .D extension is used to specify the D input to a D register. The use of the .D register actually causes the compiler to configure programmable macrocells as D registers. For outputs that have only D registered output, the .D extension must be used. If the .D extension is used for an output that does not have true D registers, the compiler will generate an error.

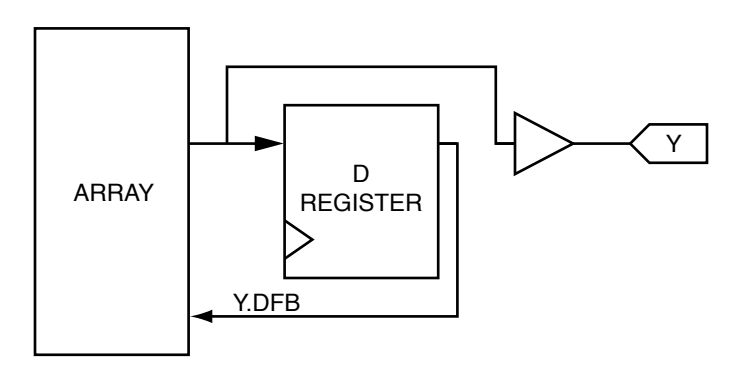

.DFB Extension

The .DFB extension is used in special cases where a programmable output macrocell is configured as combinatorial but the D register still remains connected to the output. The .DFB extension provides a means to use the feedback from the register. Under normal conditions, when an output is configured as registered, the feedback from the register is selected by not specifying an extension.

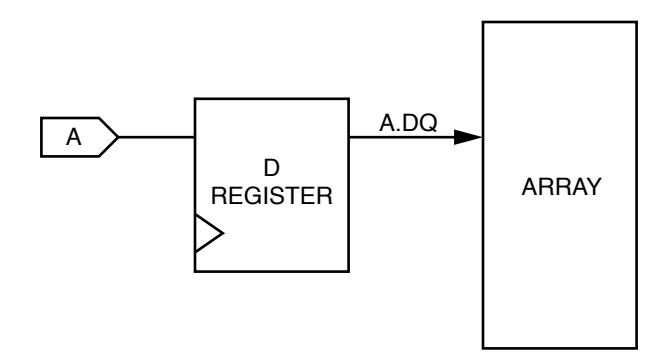

.DQ Extension

The .DQ extension is used to specify an input D register. Use of the .DQ extension actually configures the input as registered. The .DQ extension is not used to specify Q output from an output D register.

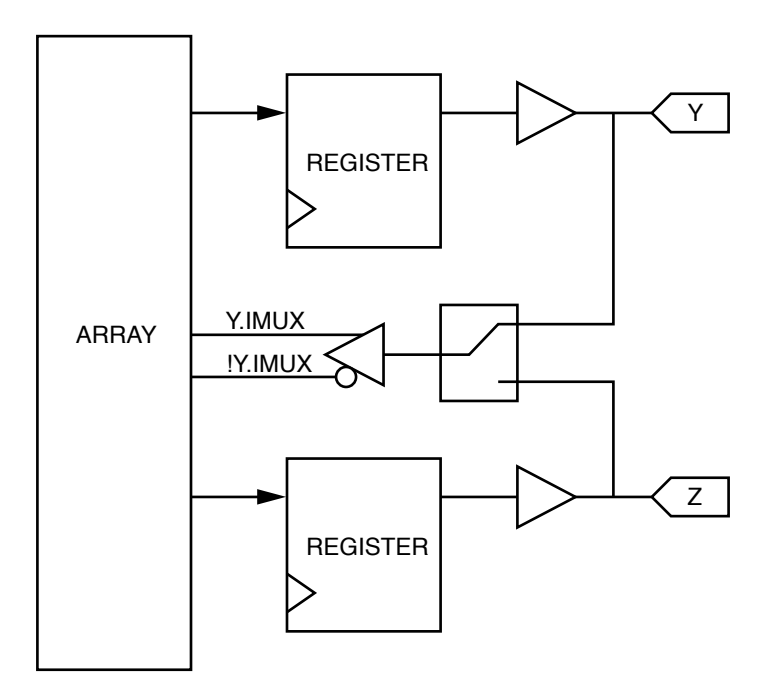

.IMUX Extension

The .IMUX extension is an advanced extension which is used to select a feedback path. This is used in devices that have pin feedback from two I/O pins connected to a multiplexer. Only one of the pins may use the feedback path.

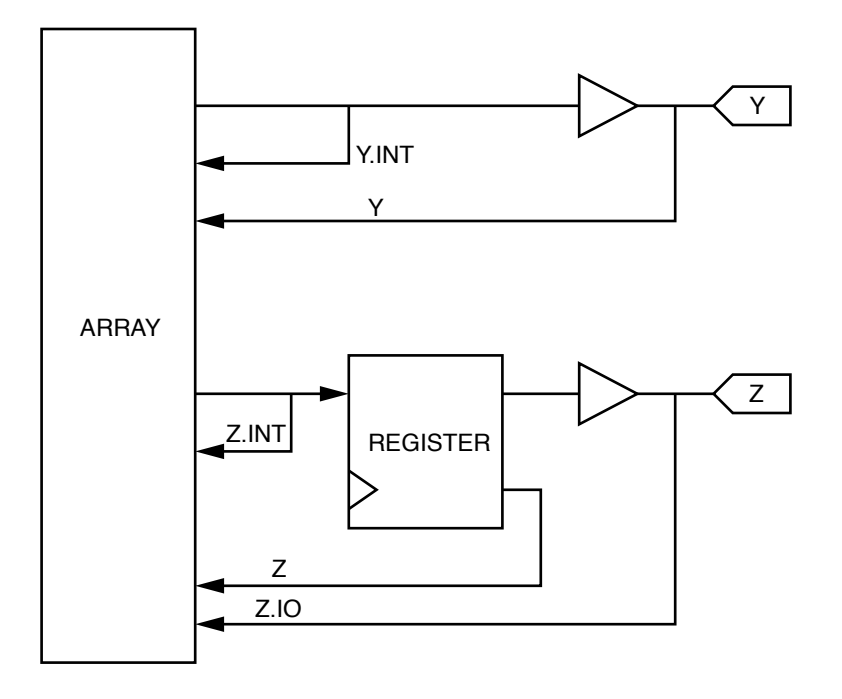

### .INT Extension

The .INT extension is used for selecting an internal feedback path. This could be used for combinatorial or registered output. The .INT extension provides combinatorial feedback.

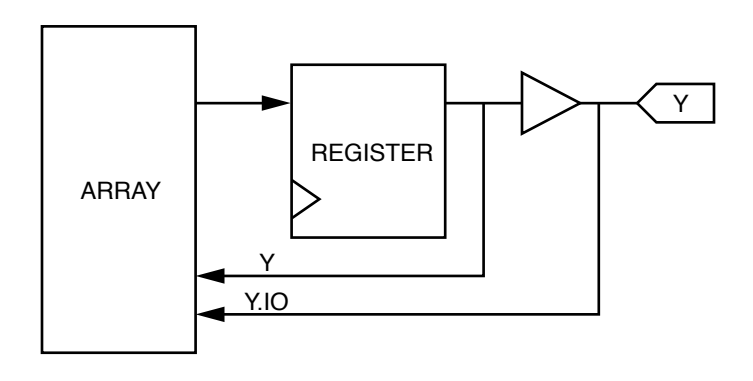

.IO Extension

The .IO extension is used to select pin feedback when the macrocell is configured as registered.

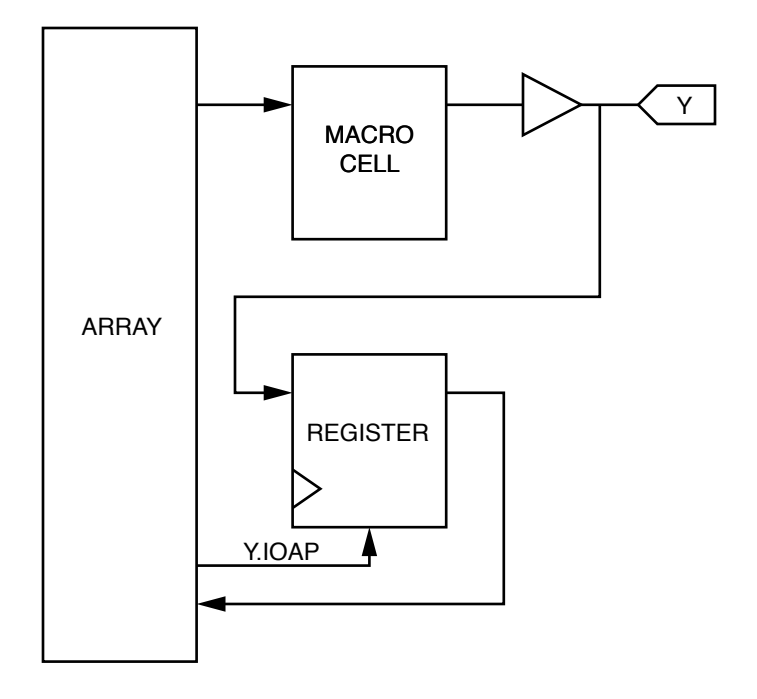

.IOAP Extension

The .IOAP extension is used to specify the expression for Asynchronous Preset in cases where there is registered pin feedback from an output macrocell.

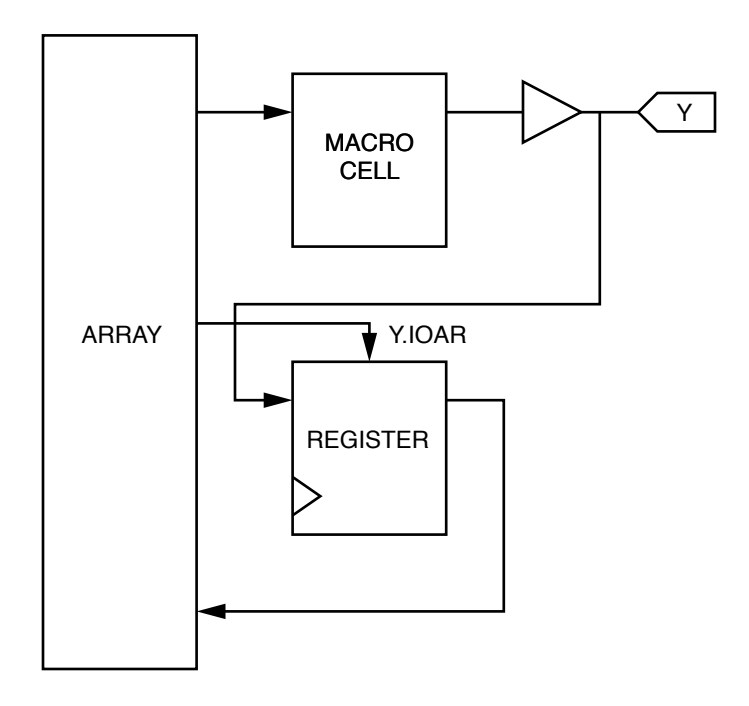

.IOAR Extension

The .IOAR extension is used to specify the expression for Asynchronous Reset.in cases where there is registered pin feedback from an output macrocell.

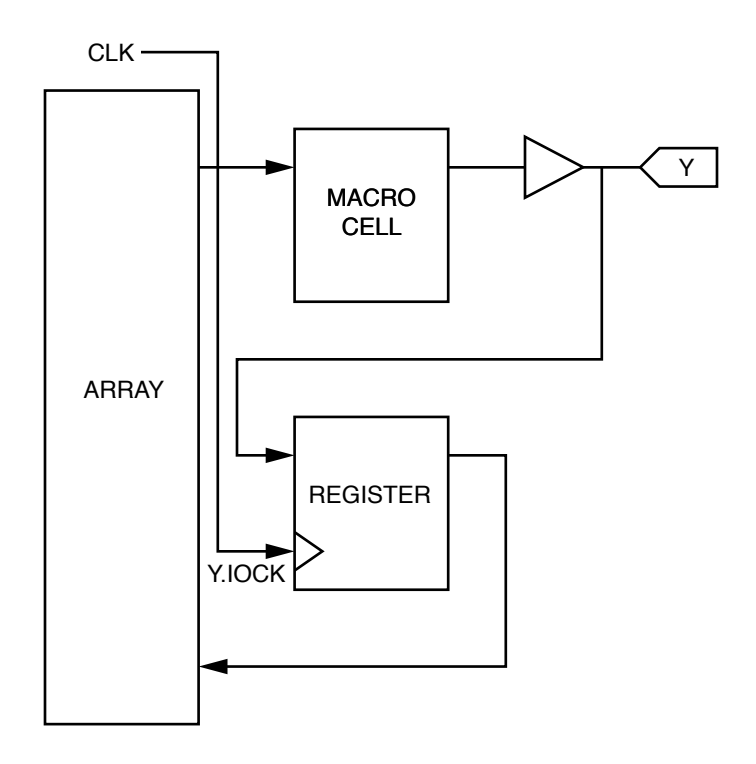

.IOCK Extension

The .IOCK extension is used to specify a clock expression for a registered pin feedback that is connected to an output macrocell.

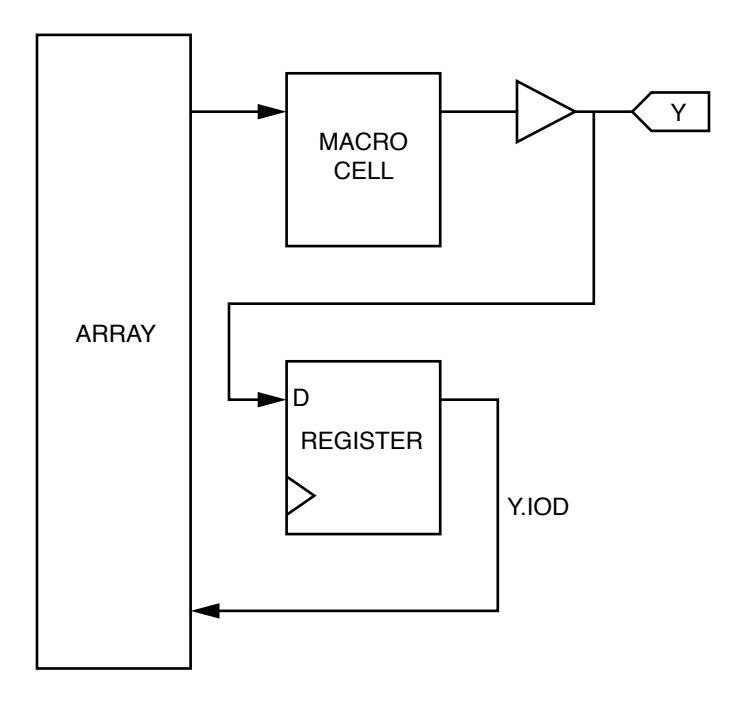

.IOD Extension

The .IOD extension is used to specify feedback from a register that is connected to an output macrocell by the pin feedback path.

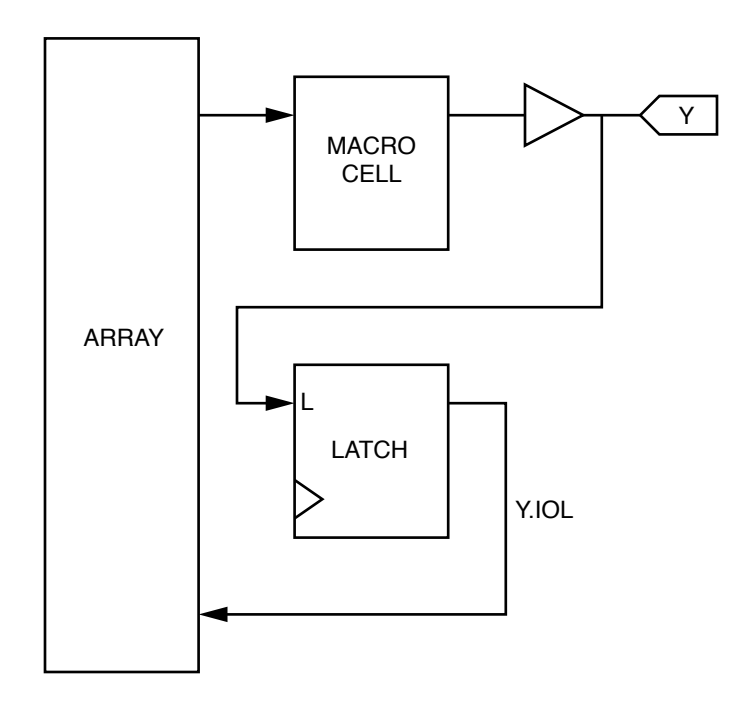

.IOL Extension

The .IOL extension is used to specify feedback from a buried latch that is connected to an output macrocell by the pin feedback path.

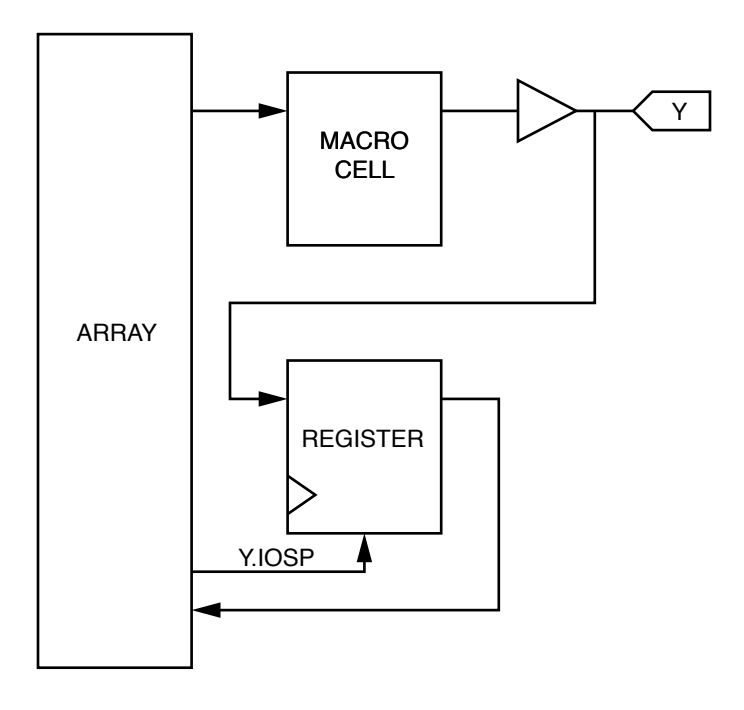

.IOSP Extension

The .IOSP extension is used to specify the expression for Synchronous Preset in cases where there is registered pin feedback from an output macrocell.

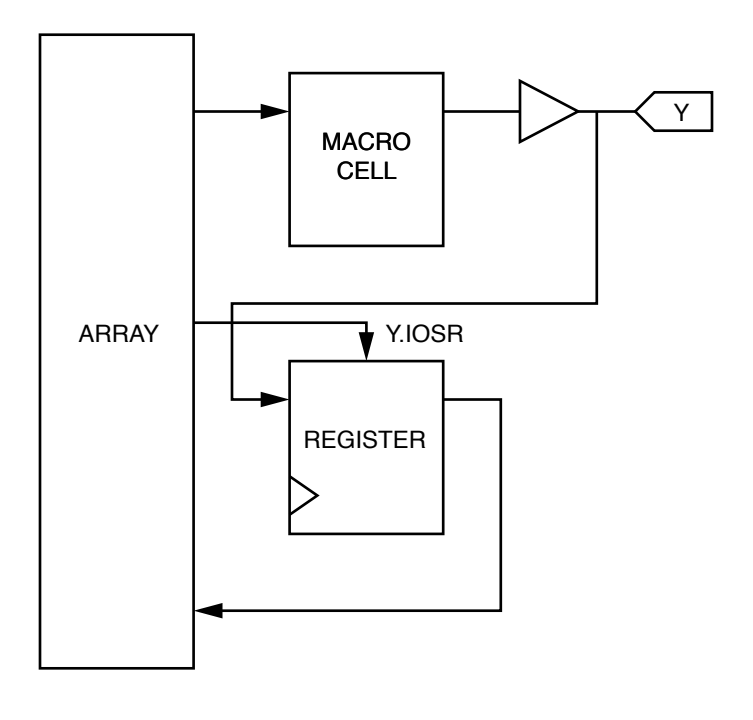

.IOSR Extension

The .IOSR extension is used to specify the expression for Synchronous Reset in cases where there is registered pin feedback from an output macrocell.

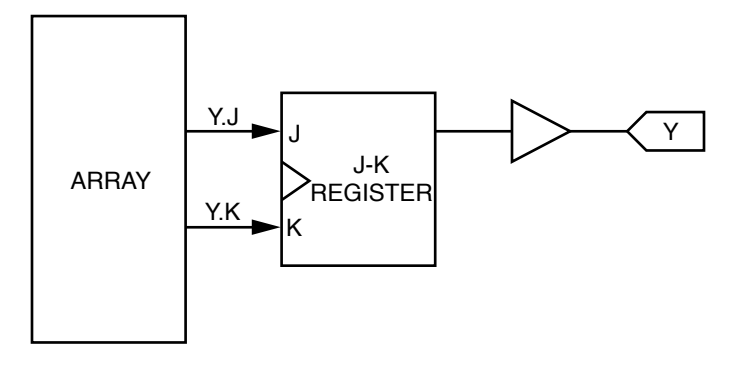

.J and .K Extension

The .J and .K extensions are used to specify J and K input to a JK register. The use of the .J and the .K extensions actually cause the compiler to configure the output as JK, if the macrocell is programmable. Equations for both J and K must be specified. If one of the inputs is not used, it must be set to binary 0 to disable it.

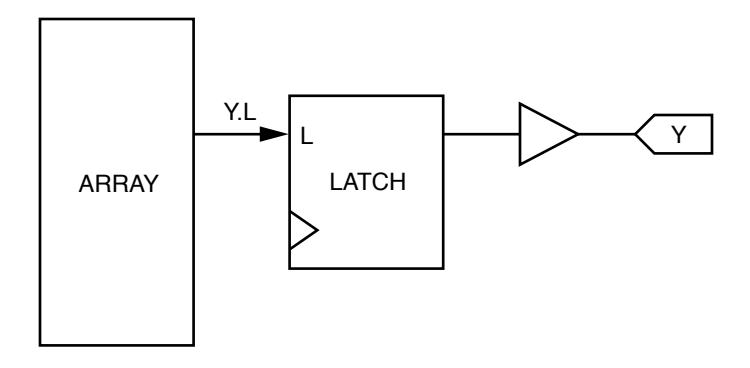

.L Extension

The .L extension is used to specify input into a Latch. In devices with programmable macrocells, the use of the .L extension causes the compiler to configure the macrocell as a latched output.

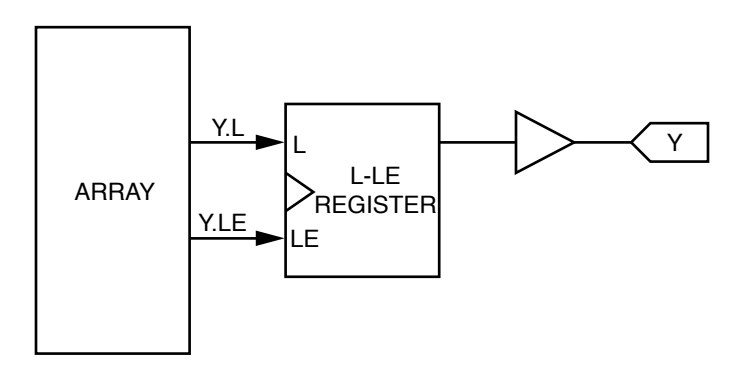

.LE Extension

The .LE extension is used to specify the latch enable equation for a latch. The .LE extension causes a product term to be connected to the latch enable.

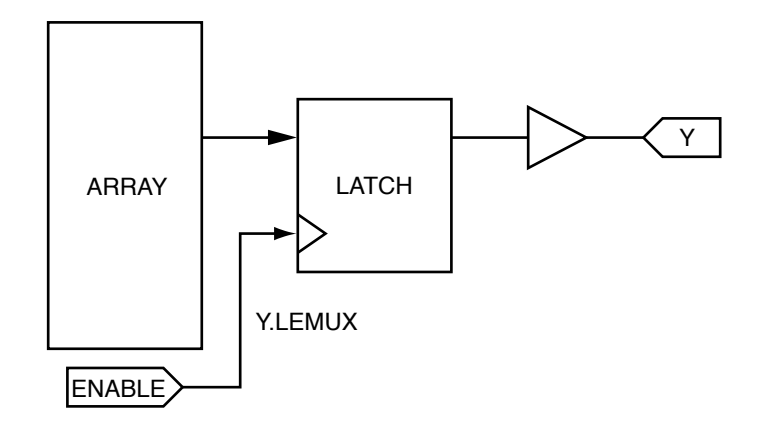

.LEMUX Extension

The .LEMUX extension is used to specify a pin connection for the latch enable.

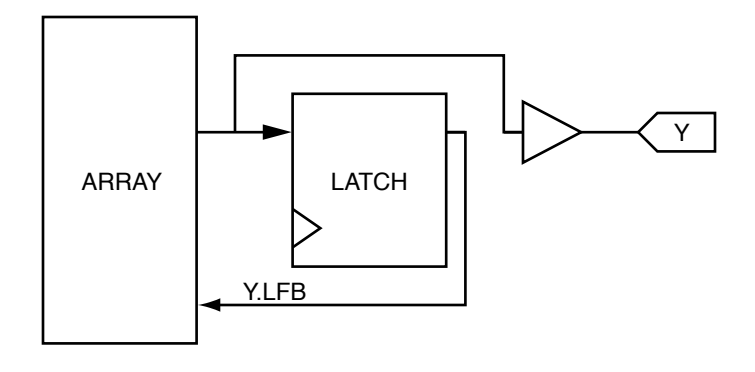

.LFB Extension

The .LFB extension is used in special cases where a programmable output macrocell is configured as combinatorial but the latch still remains connected to the output. The .LFB extension provides a means to use the feedback from the latch. Under normal conditions, when an output is configured as latched, the feedback from the latch is selected by using no extension.

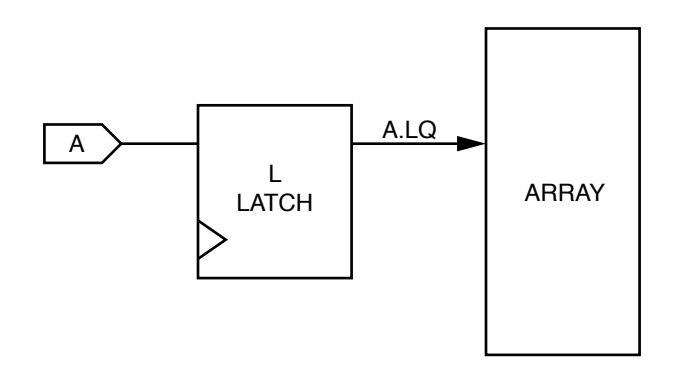

.LQ Extension

The .LQ extension is used to specify an input latch. Use of the .LQ extension actually configures the input as latched. The .LQ extension is not used to specify Q output from an output latch.

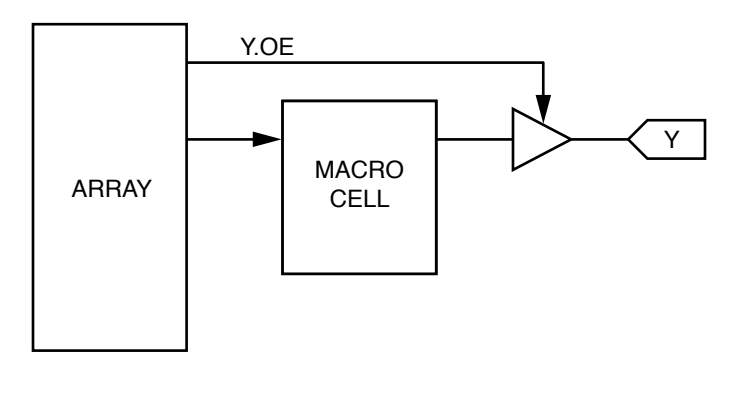

.OE Extension

The .OE extension is used to specify a product term driven output enable signal.

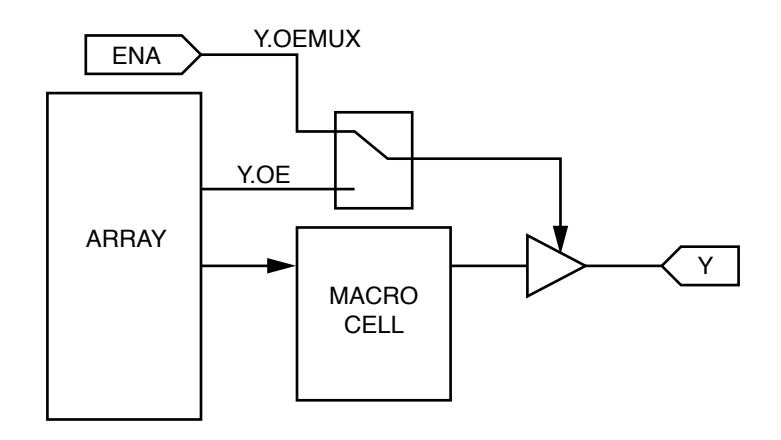

.OEMUX Extension

The .OEMUX extension is used to connect the output enable to one of a set of pins. This is needed because some devices have a multiplexer for connecting the output enable to one of a set of pins. This does not mean that the output enable may be connected to any pin. Typically, the multiplexer will allow the output enable to be connected to one of two pins. Some devices have a multiplexer for connecting to one of four pins.

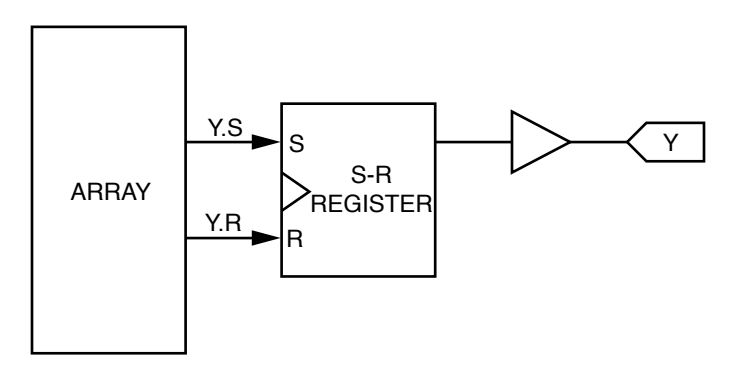

.S and .R Extension

The .S and .R extensions are used to specify S and R input to a SR register. The use of the .S and the .R extensions actually cause the compiler to configure the output as SR, if the macrocell is programmable. Equations for both S and R must be specified. If one of the inputs is not used, it must be set to binary 0 to disable it.

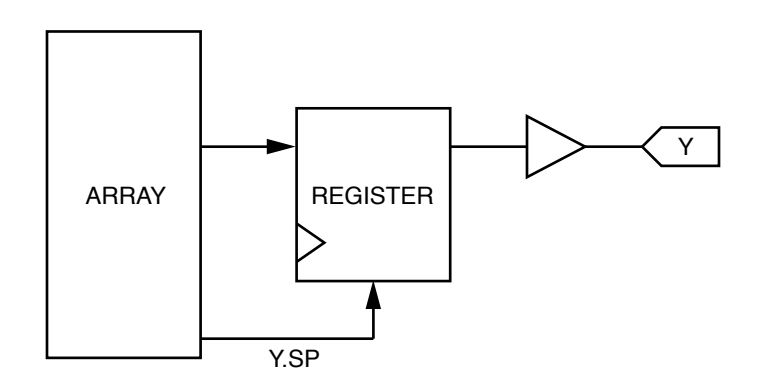

#### .SP Extension

The .SP extension is used to set the Synchronous Preset of a register to an expression. For example, the equation "Y.SP = A & B;" causes the register to be synchronously preset when A and B are logically true.

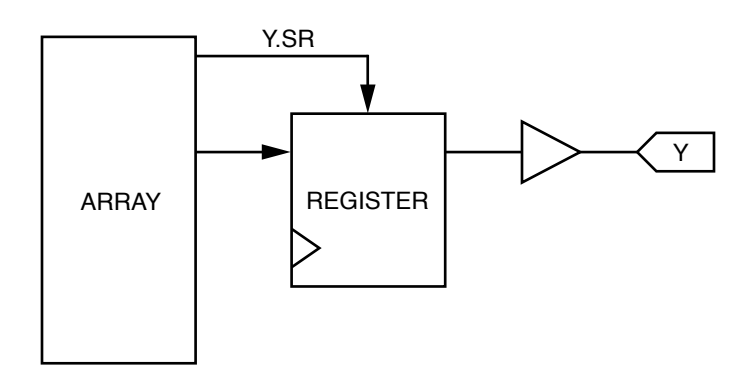

.SR Extension

The .SR extension is used to define the expression for Synchronous Reset for a register. This is used in devices that have one or more product terms connected to the Synchronous Reset of the register.

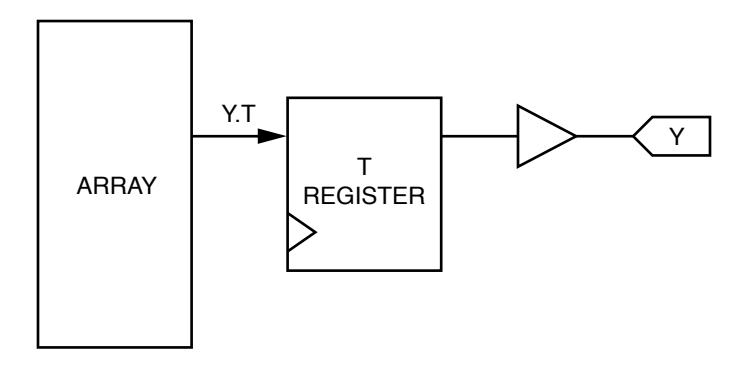

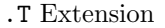

The .T extension specifies the T input for a T register. The use of the T extension itself causes the compiler to configure the macrocell as a T register. Special consideration should be given to devices with T registers and programmable polarity before the register. Since T registers toggle when the incoming signal is true, the behavior will be changed when the polarity is changed since the incoming signal is now inverted before reaching the register. It is best to declare pins that will use T registers as active high always.

| Commutative Property:  | $A \& B = B \& A$                                       |
|------------------------|---------------------------------------------------------|
|                        | $A \# B = B \# A$                                       |
| Associative Property:  | A & $(B & C) = (A & B) & C$                             |
|                        | A # (B # C) = (A # B) # C                               |
| Distributive Property: | A & (B # C) = (A & B) # (A & C)                         |
|                        | A # (B & C) = (A # B) & (A # C)                         |
| Absorptive Property:   | $A \& (A \# B) = A$                                     |
|                        | $A \# (A \& B) = A$                                     |
| DeMorgan's Theorem:    | $!(A \& B \& C) = !A # !B # !C$                         |
|                        | $!(A \# B \# C) = !A \& !B \& !C$                       |
| XOR Identity:          | $A$ \$ B = (!A & B) # (A & !B)                          |
|                        | $!(A \& B) = A \& IB = IA \& B = (IA \& IB) # (A \& B)$ |
| Theorems:              | A & O = O A & 1 = A                                     |
|                        | $A \# 0 = A A \# 1 = 1$                                 |
|                        | $A \& A = A A \& A = 0$                                 |
|                        | $A \# A = A A \# I A = 1$                               |

Table 1.12: Logic Evaluation Rules

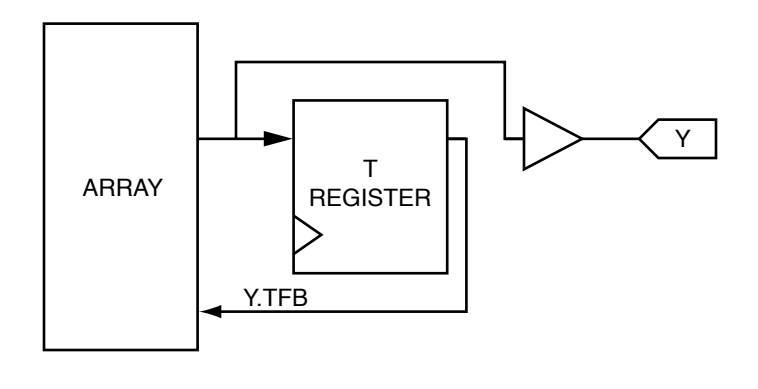

.TFB Extension

The .TFB extension is used in special cases where a programmable output macrocell is configured as combinatorial but the T register still remains connected to the output. The .TFB extension provides a means to use the feedback from the register. Under normal conditions, when an output is configured as registered, the feedback from the register is selected by using no extension.

## 1.2.8 Logic Expressions

Table 1.12 lists the rules that the CUPL compiler uses for evaluating logic expressions. These basic rules are listed for reference purposes only.

Expressions are combinations of variables and operators that produce a single result when evaluated. An expression may be composed of any number of sub-expressions.

Expressions are evaluated according to the precedence of the particular operators involved. When operators with the same precedence appear in an expression, evaluation order is taken from left to right. Parentheses may be used to change the order of evaluation; the expression within the innermost set of parentheses is evaluated first.

| Expression      | Result       | Comments                 |
|-----------------|--------------|--------------------------|
| A # B & C       | A #          |                          |
|                 | <b>B</b> & C |                          |
| $(A \# B) \& C$ | A & C        | Parentheses change order |
|                 | #            |                          |
|                 | B & C        |                          |
| !A & B          | !A & B       |                          |
| $!(A \& B)$     | $!A$ # $!B$  | DeMorgan's Theorem       |
| A # B & C # D   | A #          |                          |
|                 | D #          |                          |
|                 | <b>B</b> & C |                          |
| A # B & (C # D) | A #          | Parentheses change order |
|                 | <b>B</b> & C |                          |
|                 | #            |                          |
|                 | & D<br>B     |                          |

Table 1.13: Sample Expressions

In Table 1.13, note how the order of evaluation and use of parentheses affect the value of the expression.

## 1.2.9 Logic Equations

Logic equations are the building blocks of the CUPL language. The form for logic equations is as follows:

$$
[:] var [.ext] = exp ;
$$

where

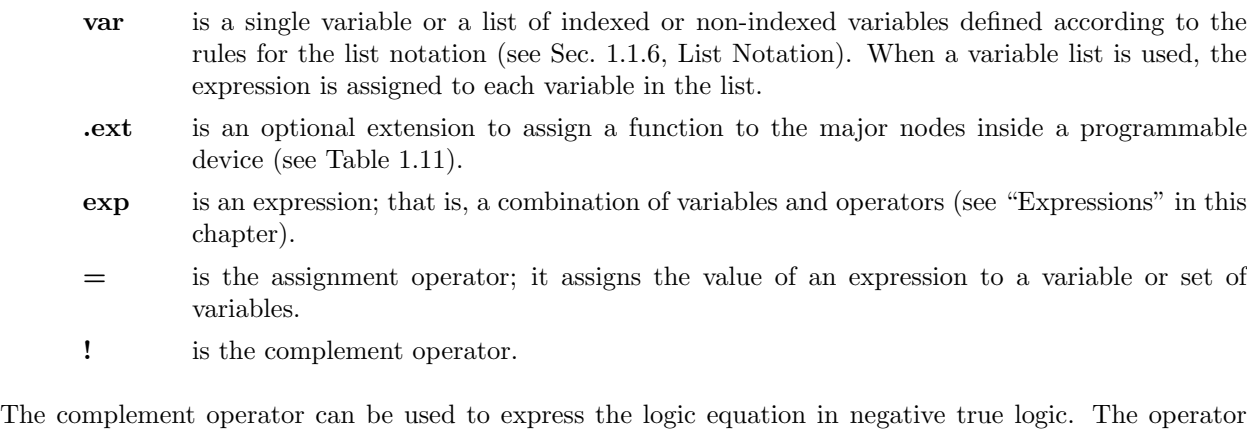

directly precedes the variable name (no spaces) and denotes that the expression on the right side is to be complemented before it is assigned to the variable name. Use of the complement operator on the left side is provided solely as a convenience. The equation may just as easily be written by complementing the entire expression on the right side.

Older logic design software that did not provide the automatic DeMorgan capability (output polarity assigned according to the pin variable declaration) required the use of the complement operator when using devices with inverting buffers.

Place logic equations in the "Logic Equation" section of the source file provided by the template file.

Logic equations are not limited solely to pin (or node) variables, but may be written for any arbitrary variable name. A variable defined in this manner is an intermediate variable. An intermediate variable name can be used in other expressions to generate logic equations or additional intermediate variables. Writing logic equations in this "top down" manner yields a logic description file that is generally easier to read and comprehend.

Place intermediate variables in the "Declarations and Intermediate Variable Definitions" section of the source file.

The following are some examples of logic equations:

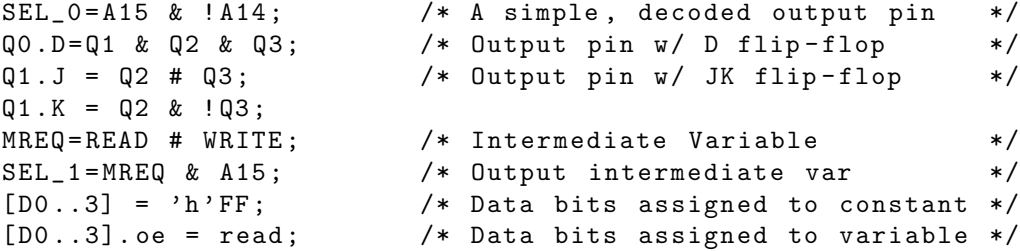

### APPEND Statements

In standard logic equations, normally only one expression is assigned to a variable. The APPEND statement enables multiple expressions to be assigned to a single variable. The format is as follows.

 $APPEND$  [!]  $var$ [.ext] = expr ;

where

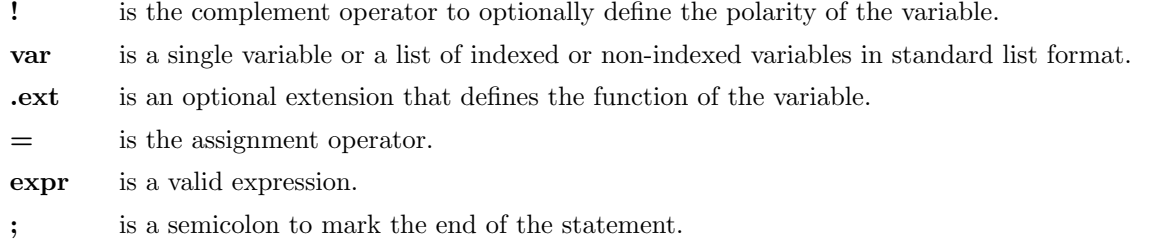

The expression that results from multiple APPEND statements is the logical OR of all the APPEND statements. If an expression has not already been assigned to the variable, the first APPEND statement is treated as the first assignment.

The following example shows several APPEND statements.

APPEND  $Y = AO & A1$ ; APPEND  $Y = BO & B1$ ; APPEND  $Y = CO & C1$ ;

The three statements above are equivalent to the following equation.

 $Y = (AO & A1) # (BO & B1) # (CO & C1);$ 

The APPEND statement is useful in adding additional terms (such as reset) to state-machine variables or constructing user-defined functions (see Sec 1.3.2, State Machine Syntax and Sec. 1.3.4, User-Defined Functions).

### 1.2.10 Set Operations

All operations that are performed on a single bit of information, for example, an input pin, a register, or an output pin, may be applied to multiple bits of information grouped into sets. Set operations can be performed between a set and a variable or expression, or between two sets.

The result of an operation between a set and a single variable (or expression) is a new set in which the operation is performed between each element of the set and the variable (or expression). For example

[DO, D1, D2, D3] & read

evaluates to:

[DO & read, D1 & read, D2 & read, D3 & read]

When an operation is performed on two sets, the sets must be the same size (that is, contain the same number of elements). The result of an operation between two sets is a new set in which the operation is performed between elements of each set.

For example

[AO, A1, A2, A3] & [BO, B1, B2, B3]

evaluates to:

[AO & BO, A1 & B1, A2 & B2, A3 & B3]

Bit field statements (see Sec. 1.1.11, Bit Field Declaration Statements) may be used to group variables into a set that can be referenced by a single variable name. For example, group the two sets of variables in the above operation as follows:

FIELD  $a_{\text{inputs}} = [A0, A1, A2 A3]$ ; FIELD  $b$ \_inputs =  $[BO, B1, B2, B3]$ ;

Then perform a set operation between the two sets, for example, an AND operation, as follows:

a\_inputs & b\_inputs

When numbers are used in set operations, they are treated as sets of binary digits. A single octal number represents a set of three binary digits, and a single decimal or hexadecimal number represents a set of four binary digits. Table 1.14 lists the representation of numbers as sets.

Numbers may be effectively used as "bit masks" in logic equations using sets. An example of this application is the following 4-bit counter.

```
field count = [Q3, Q2, Q1, Q0];count .d = 'b' 0001 & (!Q0)
        # 'b ' 0010 & ( Q1 $ Q0 )
        # 'b ' 0100 & ( Q2 $ Q1 & Q0 )
        # 'b ' 1000 & ( Q3 $ Q2 & Q1 & Q0 );
```

| Octal  | Equivalent   | Decimal | Equivalent   | Hexadecimal | Equivalent   |
|--------|--------------|---------|--------------|-------------|--------------|
| Number | Binary Set   | Number  | Binary Set   | Number      | Binary Set   |
| איסי   | [X, X, X]    |         |              | 'H'X        | [X, X, X, X] |
| 0'0'   | [0, 0, 0]    | 0יםי    | [0,0,0,0]    | 'H'0        | [0,0,0,0]    |
| '0'1   | [0, 0, 1]    | 'D'1    | [0, 0, 0, 1] | 'H'1        | [0,0,0,1]    |
| 2יםי   | [0, 1, 0]    | 'D'2    | [0, 0, 1, 0] | H'2         | [0, 0, 1, 0] |
| 3יםי   | [0, 1, 1]    | 'D'3    | [0, 0, 1, 1] | 'H'3        | [0, 0, 1, 1] |
| '0'4   | [1, 0, 0]    | $D'$ 4  | [0,1,0,0]    | H.4         | [0,1,0,0]    |
| 5'0'   | [1, 0, 1]    | 5'D'5   | [0,1,0,1]    | 'H'5        | [0,1,0,1]    |
| 0'0'   | 1, 0]<br>[1, | 'D'6    | [0,1,1,0]    | 'H'6        | [0,1,1,0]    |
| 7יםי   | [1, 1, 1]    | 7יםי    | [0,1,1,1]    | H'7         | [0,1,1,1]    |
|        |              | 'D'8    | [1, 0, 0, 0] | 'H'8        | [1, 0, 0, 0] |
|        |              | , p, g  | [1,0,0,1]    | 'H'9        | [1, 0, 0, 1] |
|        |              |         |              | 'H'A        | [1, 0, 1, 0] |
|        |              |         |              | 'H'B        | [1, 0, 1, 1] |
|        |              |         |              | 'H'C        | [1, 1, 0, 0] |
|        |              |         |              | ם ֿH'       | [1,1,0,1]    |
|        |              |         |              | 'H'E        | [1,1,1,0]    |
|        |              |         |              | 'H'F        | [1,1,1,1]    |
|        |              |         |              |             |              |

Table 1.14: Equivalent Binary Sets

The equivalent logic equations written without set notation are as follows:

 $Q0.d = PQ0;$  $Q1.d = Q1$  \$  $Q0;$  $Q2.d = Q2 \$ Q1 \& Q0;$  $Q3.d = Q3$  \$  $Q2$  &  $Q1$  &  $Q0$ ;

## 1.2.11 Equality Operations

Unlike other set operations, the equality operation evaluates to a single Boolean expression. It checks for bit equality between a set of variables and a constant. The format for the equality operation is as follows:

1. [var, var, ... var]: constant ; 2. bit\_field\_var : constant ;

where

[var, var, ... var] is a list of variables in shorthand notation.

constant is a number (hexadecimal by default).

bit field var is a variable defined using a bit field statement.

: is the equality operator.

; is a semicolon used to mark the statement end.

 $\bigotimes$  Note: Square brackets do not indicate optional items, but delimit variables in a list.

Format1 is used between a list of variables and a constant value. Format 2 is used between a bit field variable and a constant value.

The bit positions of the constant number are checked against the corresponding positions in the set. Where the bit position is a binary 1, the set element is unchanged. Where the bit position is a binary 0, the set element is negated. Where the bit position is a binary X, the set element is removed. The resulting elements are then ANDed together to create a single expression. In the following example, hexadecimal D (binary 1101) is checked against A3, A2, A1, and A0.

 $select = [A3..0]: 'h'D$  ;

The set elements A3, A2, and A0 remain unchanged because the corresponding bit position is one or true. Set element A1 is negated because its corresponding bit position is zero or false. Therefore, the above expression is equivalent to the following expression:

select = A3 & A2 & ! A1 & A0 ;

In the following example, binary 1X0X is checked against A3, A2, A1, A0.

 $select = [A3..0]: 'b'1X0X ;$ 

The set element A3 remains unchanged because the corresponding bit position is one or true. Set element A1 is negated because its corresponding bit position is zero or false. Set elements A2 and A0 are removed from the expression because the corresponding bit positions are "don't-cared." Therefore, the above expression is equivalent to the following equation:

 $select = A3 & 1A1 ;$ 

In addition to address decoding, the equality operator can be used to specify a counter or state machine. For example, a 4-bit counter can be specified using the following notation:

```
FIELD count = [Q0..3];
Q0. J = count: 0 # count: 2 # count: 4 # count: 6# count:8 # count:A # count:C # count:E ;
Q0.K = count:1 # count:3 # count:5 # count:7# count:9 # count:B # count:D # count:F ;
Q1. J = count: 1 # count: 5 # count: 9 # count: D ;Q1.K = count:3 # count:7 # count:B # count:Q2.J = count:3 # count:B;Q2.K = count:7 # count:F;Q3.J = count:7;Q3.K = count: F;
```
The equality operator can also be used with a set of variables that are to be operated upon identically. The following syntax can be used as a time-saving convenience:

[ $var$ ,  $var$ , ...,  $var$ ]:op

which is equivalent to:

var op var op ... var

where

op is the  $\&$ , # or  $\oint$  operator (or its equivalent if an alternate set of operators has been defined). var is any variable name.

For example, the following three expressions

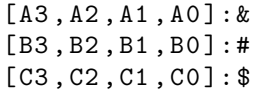

are equivalent respectively to:

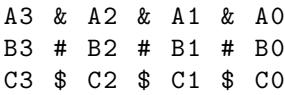

The equality operation can be used with an equivalent binary set to create a function table description of the output values. For example, in the following Binary-to-BCD code converter, output values are assigned by using the equality operation to define the inputs, and equivalent binary sets to group the output.

```
FIELD input = [in3..0];
FIELD output = [out4..0];
/* in3..0 -> out4..0*/
$DEFINE L 'b '0
$DEFINE H 'b '1
output = input:0 & [L, L, L, L, L]# input:1 & [L, L, L, L, H]
       # input:2 & [L, L, L, H, L]
       # input:3 & [L, L, L, H, H]
       # input:4 & [L, L, H, L, L]
       # input:5 & [L, L, H, L, H]
       # input:6 & [L, L, H, H, L]
       # input:7 & [L, L, H, H, H]
       # input:8 & [L, H, L, L, L]
       # input:9 & [L, H, L, L, H]
       # input: A & [H, L, L, L, L]# input: B & [H, L, L, L, H]
       # input: C & [H, L, L, H, L]
       # input: D & [H, L, L, H, H]
       # input: E & [H, L, H, L, L]# input: F & [H, L, H, L, H];
$UNDEF L
$UNDEF H
```
## 1.2.12 Indexed Variables, Bit Fields and Equality

Indexed variables, field statements and the range function operate with each other in tight union. This section will attempt to illustrate this relationship.

As discussed earlier in this chapter, indexed variables can be used as an easy way to declare multiple variables with few actual lines of code.

For example

Pin [2..4] = [ AD0 ..2];

expands to:

Pin  $2 = AD0$ ; Pin  $3 = AD1$ ; Pin  $4 = AD2$ ;

The FIELD statement is used to group a set of related signals into one element. It works by using a 32 bit field where each bit in the field represents one of the members of the field. If there are less than 32 members then the extra bits are ignored. For example:

Pin  $2 = VAR_A$ ; Pin  $3 = VAR_B$ ;  $Pin 4 = VAR_C;$  $Pin$  15 =  $ROM\_SEL$ ; FIELD ADDR = [ VAR\_A , VAR\_B , VAR\_C ];

The following figure shows how the variables VAR\_A, VAR\_B and VAR\_C map into the bit field.

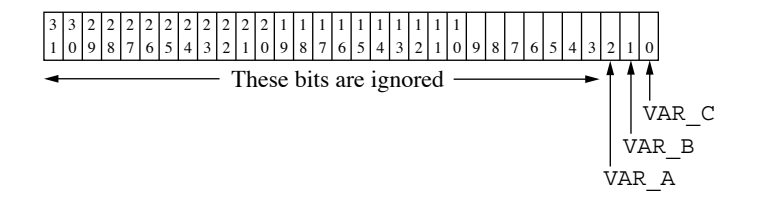

Figure 1.13: Bit field mapping of member variables

Now suppose that we had an output as follows:

 $ROM\_SEL$  =  $ADDR:3;$ 

The contents of the bit field for this equation would be as follows:

```
" XXXXXXXXXXXXXXXXXXXXXXXXXXXXX011 "
```
This would result in the following equations:

 $ROM\_SEL$  =  $IVAR_A & VAR_B & VAR_C$ ;

When using indexed variables, the internal representation changes slightly. The index number of the variable determines its position in the bit field. Therefore, VAR0 always resides in bit position 0 regardless of the declaration of the field. The two following declarations both have the identical internal representation.

```
field ADDR = [VARO, VAR1, VAR2];
field ADDR = [VAR2, VAR1, VAR0];
```
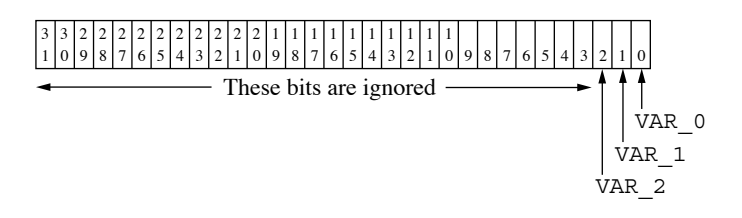

Figure 1.14: Bit field representation with indexed variables

Now suppose that we had an output as follows:

 $ROM\_SEL$  =  $ADDR:3$ ;

The contents of the bit field for this equation would be as follows:

" XXXXXXXXXXXXXXXXXXXXXXXXXXXXX011 "

This would result in the following equations:

 $ROM\_SEL$  = !VAR2 & VAR1 & VARO;

If we take a set of variables that use a higher index we can see that the way indexed variables are handled may affect the output differently than we expect. If the variables used are VAR17, VAR18 and VAR19 then the bit map changes accordingly. The equivalence with 3 now does not work because 3 only maps into bits 0, 1 and 2. What needs to be done is to add zeroes to move the desired equivalence up to the desired range.

Now suppose that we had an output as follows:

```
FIELD ADDR = [VAR18, VAR17, VAR16];ROM\_SEL = ADDR:3;
```
The variables would map into the bit field ADDR as follows:

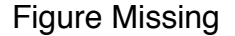

Figure 1.15: Bit field representation with indexed variables not starting at 0

If we attempt to apply an equivalence of three to this bit field, the bits will not match correctly.

The following line shows how the constant three maps onto the bit field.

### " XXXXXXXXXXXXXXXXXXXXXXXXXXXXX011 "

Notice that the significant bits in the above equivalence does not map over the bits representing the variables. What needs to be done to make this correct is to append enough zeroes to the end of the constant so that it represents what we truly want.

ROM\_SEL = ADDR :30000;

This will now produce the correct results since the bit map from this constant is as follows:

```
" XXXXXXXXXXXXX0110000000000000000 "
ROM_SEL = ! VAR18 & VAR17 & VAR16 ;
```
## 1.2.13 Range Operations

The range operation is similar to the equality operation except that the constant field is a range of values instead of a single value. The check for bit equality is made for each constant value in the range. The format for the range operation is as follows:

1. [var, var, ... var]: [constant\_lo..constant\_hi] ; 2. bit\_field\_var: [constant\_lo..constant\_hi] ;

where:

[var, var, ... var] is a list of variables in shorthand notation.

bit field var is a variable that has been defined using a bit field statement.

: is the equality operator.

; is a semicolon used to end the statement.

[constant lo constant hi ] are numbers (hexadecimal by default) that define the range operation.

 $\label{eq:8} \bigotimes \mathbf{Note:} \text{ Square brackets do not indicate optional items, but delimit items in a list.}$ 

Format 1 specifies the range operation between a list of variables and a range of constant values. Format 2 specifies a range operation between a bit field variable and a range of constant values.

All numbers greater than or equal to constant\_lo and less than or equal to constant\_hi are used to create ANDed expressions as in the equality operation. The sub-expressions are then ORed together to create the final evaluated expression. For example, the RANGE notation can be used to look for a decoded hex value between 1100 and 1111 on an address bus containing A3, A2, A1, and A0. First, define the address bus, as follows:

FIELD address = [A3..A0]

Then write the RANGE equation:

 $select = address : [C..F]$ ;

This is equivalent to the following equation:

 $select = address:C # address:D$ # address: E # address: F :

This equation expands to:

select = A3 & A2 & ! A1 & ! A0 # A3 & A2 & ! A1 & A0 # A3 & A2 & A1 & ! A0 # A3 & A2 & A1 & A0 ;

The logic minimization capabilities within CUPL reduce the previous equation into a single product term equivalent. The range minimization works as follows. First, lines one and two are combined and lines three and four are combined to produce the following equation:

 $select = A3 & A2 & A1 & A1 & (IAO # AO)$ # A3 & A2 & A1 & (! A0 # A0 ) ;

Since the expression ( $'1A0 \# A0$ ) is always true, it can be removed from the equation, and the equation reduces to:

 $select = A3 & A2 & A1$ # A3 & A2 & A1 ; By the same process, the equation reduces to the following:

 $select = A3 & A2 & (A1 # A1)$ ;

Since the expression (!A1 # A1) is always true, removing it reduces the equation to the single product term:  $select = A3 & A2$ ;

When either the equality or range operations are used with indexed variables, the CONSTANT field must contain the same number of significant bit locations as the highest index number in the variable list. Index positions not in the pin list or field declaration are DON'T CAREd in the operation.

In the following example, pin assignments are made, an address bus is declared, and a decoded output is asserted over the hexadecimal memory address range 8000 through BFFF.

```
PIN [1..4] = [A15..12];
FIELD address = [A15..12] ;
chip_select = address: [8000.. BFFF] ;
```
Although the variables A15, A14, A13, and A12 are the only address inputs to the device, a full 16-bit address is used in the range expression. The most significant bit, A15, determines that the field is a 16-bit field. The lower order address bits (A0 through A11) are effectively DON'T CAREd in the equation, because the variable index numbers are used to determine bit position. Even though the lower order bits are not present in the device, the constant value is written as though they did exist, generating a more meaningful expression in terms of documentation.

Consider, for example, the following application that decodes a microprocessor address for an I/O port:

```
PIN [3..6] = [A7..10];
FIELD ioaddr = [A7..10]; /* order of field
                             declaration is not
                             important when using
                             indexed variables */
io\_port = ioaddr : [400..6FF];
```
Since the most significant bit is A10, an 11-bit constant field is required (although three hex digits form a 12-bit address, the bit position for A11 is ignored).

Address bits A0 through A6 are DON'T CAREd in the expression. Without the bit position justification, the range equation would be written as

 $io\_port = ioaddr : [8..D]$  ;

This expression doesn't clearly document the actual I/O address range that is desired.

The original equation without the range operation could be written as follows:

io\_port = A10 & ! A9 & ! A8 & ! A7 # A10 & ! A9 & ! A8 & A7 # A10 & ! A9 & A8 & ! A7 # A10 & ! A9 & A8 & A7 # A10 & A9 & ! A8 & ! A7 # A10 & A9 & ! A8 & A7 ;

CUPL reduces this equation to the following:

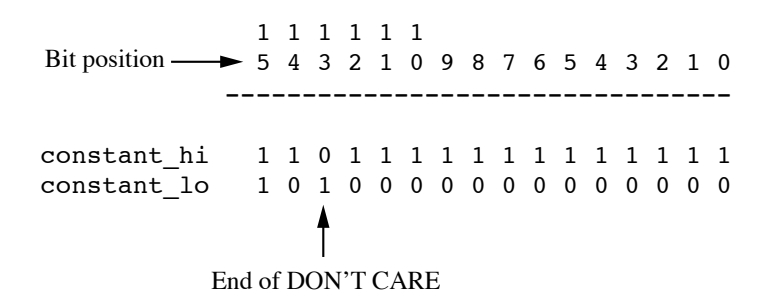

Figure 1.16: Range Function Algorithm

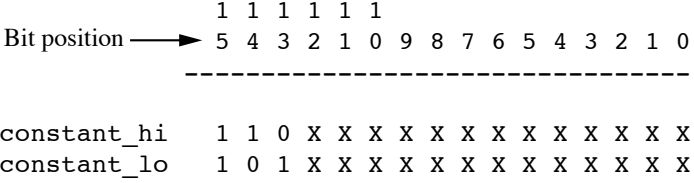

Figure 1.17: Range Function Results

 $io_{p}$  = A10 & !A9 # A10 & A9 & !A8 ;

✎Note: Careless use of the range feature may result in the generation of huge numbers of product terms, particularly when fields are composed of variables with large index numbers. The algorithm for the range does a bit-by-bit comparison of the two constant values given in the range operation, starting with index variable 0 (whether it exists in the field or not). If the value of the bit position for constant\_lo is less than that for constant\_hi, the variable for that bit position is not used in the generation of the ANDed expressions. When the value of the bit position for constant\_lo is equal to or greater than that for constant\_hi, an ANDed expression is created for all constant values between this new value and the original constant\_hi value.

For example, consider the following logic equation that uses the range function on a 16-bit address field.

field  $address = [A15..12]$ ;  $board\_select = address : [A000..DFFF]$ ;

Figure 1.16 shows how the CUPL algorithm treats this equation.

The algorithm ignores all bit positions lower than position 13, because for these positions constant\_lo is less than constant\_hi. Figure 1.17 shows the result.

The following two product terms are generated as a result of the range function in Figure 1.17.

A15 & A14 & ! A13 A15 & ! A14 & A13

The following equation is another example using the range function.

 $board\_select = address : [A000..D000]$ ;

Because the values of constant\_lo and constant\_hi match for the least significant bits, the algorithm generates product terms as follows:

1010 0000 0000 0000 1010 0000 0000 0001 1010 0000 0000 0010 1010 0000 0000 0011 . 1100 1111 1111 1111 1101 0000 0000 0000

The number of product terms generated is over twelve thousand  $(4096 \times 3 + 1)$ . This number of product terms would probably produce an "out of memory" error message because CUPL cannot hold this many product terms in memory at one time.

### 1.2.14 Truth Tables

Sometimes the clearest way to express logic descriptions is in tables of information. CUPL provides the TABLE keyword to create tables of information. The format for using TABLE is as follows:

```
TABLE var_list_1 => var_list_2 {
    input_n => output_n;
       .
       .
    input_n => output_n;
}
```
where

var list 1 defines the input variables.

var list 2 defines the output variables.

input n is a decoded value (hex by default) or a list of decoded values of var list 1.

output  $n$  is a decoded value (hex by default) of var $list_2$ .

- { } are braces to begin and end the assignment block.
- => specifies a one-to-one assignment between variable lists, and between input and output numbers.

First, define relevant input and output variable lists, and then specify one-to-one assignments between decoded values of the input and output variable lists. Don't-care values are supported for the input decode value, but not for the output decode value.

A list of input values can be specified to make multiple assignments in a single statement. The following block describes a simple hex-to-BCD code converter:

```
FIELD input = [in3..0];
FIELD output = [out4..0];
TABLE input = output {
0=>00; 1=>01; 2=>02; 3=>03;
4 = 504; 5 = 505; 6 = 506; 7 = 507;
8=>08; 9=>09; A=>10; B=>11;
C = > 12; D = > 13; E = > 14; F = > 15;
}
```
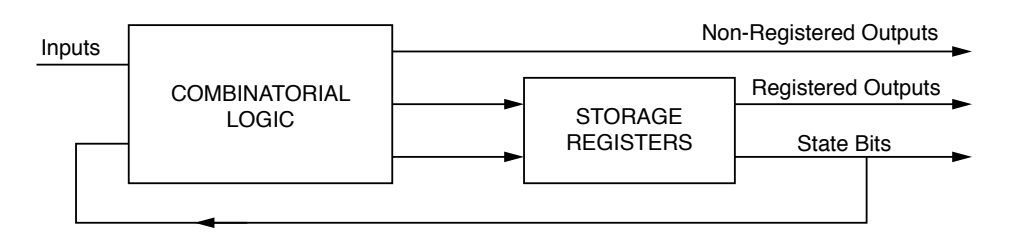

Figure 1.18: State Machine Model

The following example illustrates the use of a list of input numbers to do address decoding for various-sized RAM, ROM, and I/O devices. The address range is decoded according to the rules (in terms of indexed variable usage) for the range operation (see Sec. 1.2.13, Range Operations).

```
PIN [1..4] = [ a12 ..15] ; /* Upper 4 address */
PIN 12 = !RAM_sel ; /* 8K x 8 RAM *PIN 13 = !ROM_sel ; /* 32K x 8 ROM * /PIN 14 = ! timer_sel ; /* 8253 Timer */
FIELD address = [a15..12] ;
FIELD decodes = [ RAM_sel , ROM_sel , timer_sel ] ;
TABLE address \Rightarrow decodes {
[1000..2 FFF] = > 'b'100; /* select RAM */
[5000..CFFF] => 'b'010; /* select ROM */
F000 = > b'001; /* select timer */}
```
# 1.3 State-Machines

This section describes the CUPL state machine syntax, providing a brief overview of its use, a definition of a state machine, and explaining in detail the CUPL state machine syntax.

The state-machine approach used with the CUPL compiler-based PLD language permits bypassing the gate and equation level stage in logic design and to move directly from a system-level description to a PLD implementation. Additionally, unlike assembler-based approaches, the state-machine approach allows clear documentation of design, for future users.

## 1.3.1 State-Machine Model

A synchronous state machine is a logic circuit with flip-flops. Because its output can be fed back to its own or some other flip-flop's input, a flip-flop's input value may depend on both its own output and that of other flip-flops; consequently, its final output value depends on its own previous values, as well as those of other flip-flops.

The CUPL state-machine model, as shown in Figure 1.18, uses six components: inputs, combinatorial logic, storage registers, state bits, registered outputs, and non-registered outputs.

The following definitions refer to the timing diagram in Figure 1.18.

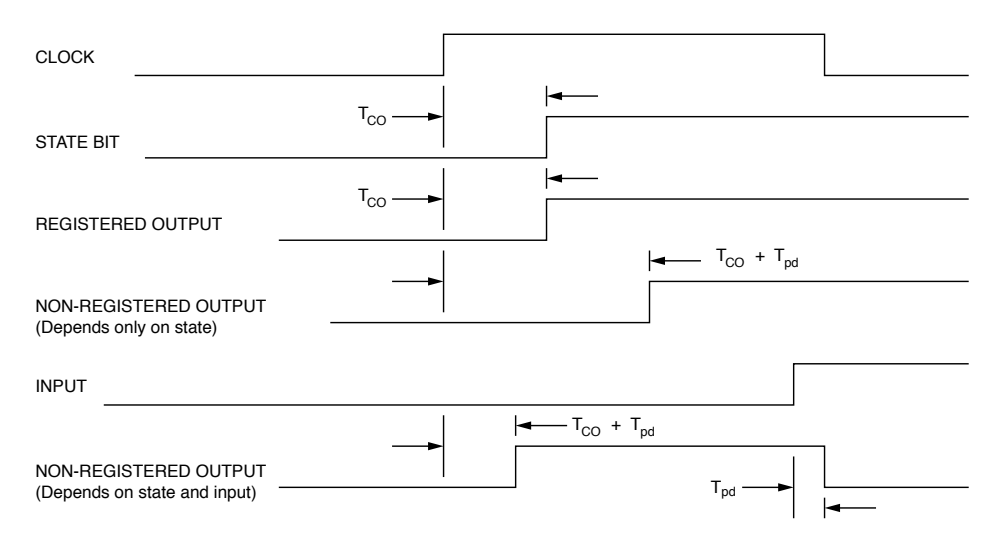

Figure 1.19: State MachineTiming Diagram

Inputs - are signals entering the device that originate in some other device.

- Combinatorial Logic is any combination of logic gates (usually AND-OR) that produces an output signal that is valid  $T_{pd}$  (propagation delay time) nsec after any of the signals that drive these gates changes.  $T_{pd}$  is the delay between the initiation of an input or feedback event and the occurrence of a non-registered output.
- State Bits are storage register outputs that are fed back to drive the combinatorial logic. They contain the present-state information.
- Storage Registers are any flip-flop elements that receive their inputs from the state machine's combinatorial logic. Some registers are used for state bits: others are used for registered outputs. The registered output is valid  $T_{co}$  (clock to out time) nsec after the clock pulse occurs.  $T_{co}$  is the time delay between the initiation of a clock signal and the occurrence of a valid flip-flop output.

Figure 1.19 shows the timing relationships between the state machine components.

For the system to operate properly, the PLD's requirements for setup and hold times must be met. For most PLDs, the setup time  $(T_{su})$  usually includes both the propagation delay of the combinatorial logic and the actual setup time of the flip-flops.  $T_{su}$  is the time it takes for the result of either feedback or an input event to appear at the input to a flip-flop. A subsequent clock input cannot be applied until this result becomes valid at the flip-flop's input. The flip-flops can be either D, D-CE, J- K, S-R, or T types.

Non-registered Outputs - are outputs that come directly from the combinatorial logic gates. They may be functions of the state bits and the input signals (and have asynchronous timing), or they may be purely dependent on the current state-bit values, in which case they become valid  $T_{co} + T_{pd}$  nsec after an active clock edge occurs.

Registered Outputs - are outputs that come from the storage registers but are not included in the actual state-bit field (that is, a bit field composed of all the state bits). State- machine theory requires that the setting or resetting of these registered outputs depends on the transition from a present state to a next state. This allows a registered output to be either set or reset in a given state depending upon how the machine came to be in that state. Thus, a registered output can assume a hold operation mode. In the hold mode, the registered output will remain at its last value as long as the current state transition does not specify an operation on that registered output.

✎Note: This hold mode of operation is available only for devices which use D-CE, J-K or S-R type flip-flops.

### 1.3.2 State Machine Syntax

To implement the state machine model, CUPL supplies a syntax that allows the describing of any function in the state machine.

The SEQUENCE keyword identifies the outputs of a state machine and is followed by statements that define the function of the state machine. The format for the **SEQUENCE** syntax is as follows:

```
SEQUENCE state_var_list {
PRESENT state_n0 statements ;
    .
    .
    .
PRESENT state_nn statements ;
}
```
where

- state var list is a list of the state bit variables used in the state machine block. The variable list can be represented by a field variable.
- state n is the state number and is a decoded value of the state variable list and must be unique for each PRESENT statement.
- statements are any of the conditional, next, or output statements described in the following subsections of this section.
- ; is a semicolon used to mark the end of a statement.
- { } are braces to mark the beginning and end of the state machine description.

Symbolic names defined with the \$DEFINE command may be used to represent state numbers.

The SEQUENCE keyword causes the storage registers and registered output types generated to be the default type for the target device. For example, by using the SEQUENCE keyword in a design with a P16R8 target device, the state storage registers and registered outputs will be generated as D-type flip-flops.

The storage registers for certain devices can be programmed as more than one type. In the case of the F159 (Signetics PLS159), they can be either D or J-K type flip-flops. By default, using the **SEQUENCE** statement with a design for the F159 will cause the state storage registers and registered outputs to be generated as J-K type flip-flops. To override this default, the SEQUENCED keyword would be used in place of the SEQUENCE keyword. This would cause the state registers and registered outputs to be generated as D-type flip-flops.

Along with the SEQUENCE and SEQUENCED keywords are the SEQUENCEJK, SEQUENCERS, and SEQUENCET keywords. Respectively, they cause the state registers and registered outputs to be generated as J-K, S-R, and T-type flip-flops.

The subsections that follow describe the types of statements that can be written in the state-machine syntax. Statements use the IF, NEXT, OUT and DEFAULT keywords.

## Figure Missing

Figure 1.20: Unconditional NEXT Statement Diagram

### Unconditional NEXT Statement

This statement describes the transition from the present state to a specified next state. The format is:

```
PRESENT state_n
NEXT state_n ;
```
where

state n is a decoded value of the state bit variables that are the output of the state machine.

A symbolic name can be assigned with the **\$DEFINE** command to represent state n.

Because the statement is unconditional (that is, it describes the transition to a specific next state), there can be only one NEXT statement for each PRESENT statement.

The following example specifies the transition from binary state 01 to binary state 10.

```
PRESENT 'b '01
NEXT 'b '10 ;
```
Figure 1.20 shows the transition described in the example above.

For the transition described in the example and figure above, CUPL generates the following equations, depending on the type of flip-flop that is specified:

D-Type Flip-Flop

 $APPEND$   $Q1.D = |Q1$  &  $Q0;$ APPEND  $Q0.D = 'b'0;$  /\* implicitly resets \*/

J-K-Type Flip-Flop

 $APPEND$   $Q1.J = !Q1$  &  $Q0;$ APPEND  $Q1.K = 'b'0;$ APPEND  $Q0.J = 'b'0;$  $APPEND$  QO.K =  $:Q1$  & QO;

S-R-Type Flip-Flop

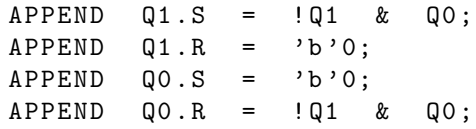

D-CE-Type Flip-Flop

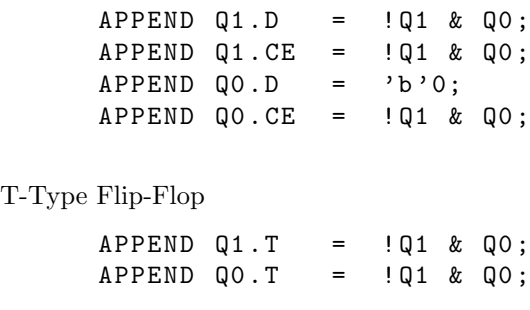

See Sec. 1.2.9, APPEND Statements, for a description of the APPEND command.

### Conditional NEXT Statement

This statement describes the transition from the present state to a next state if the conditions in a specified input expression are met. The format is as follows.

```
PRESENT state_n
IF expr NEXT state_n ;
    .
    .
    .
IF expr NEXT state_n ;
[DEFAULT NEXT state_n;]
```
where

state n is a decoded value of the state bit variables that are the output of the state machine.

expr is any valid expression (see Sec. 1.2.8, Logic Expressions).

; is a semicolon used to mark the end of a statement.

 $\bigotimes \mathbf{Note:}$  The square brackets indicate optional items.

 $\bigotimes$  Note: The value for each state number must be unique.

More than one conditional statement can be specified for each PRESENT statement.

The **DEFAULT** statement is optional. It describes the transition from the present state to a next state if none of the conditions in the specified conditional statements are met. In other words, it describes the condition that is the complement of the sum of all the conditional statements.

✎Note: Be careful when using the DEFAULT statement. Because it is the complement of all the conditional statements, the DEFAULT statement can generate an expression complex enough to greatly slow CUPL operation. In most applications, one or two conditional statements can be specified instead of the DEFAULT statement.

The following is an example of two conditional **NEXT** statements without a **DEFAULT** statement.

PRESENT 'b '01

## Figure Missing

Figure 1.21: Conditional NEXT Statement Diagram

IF INA NEXT 'b '10; IF ! INA NEXT 'b'11;

Figure 1.21 shows the transitions described by the above example.

For the transitions described in the above example and figure, CUPL generates the following equations, depending on the type of flip-flop that is specified:

D-Type Flip-Flop

APPEND  $Q1.D = |Q1 & gQ0;$ APPEND  $QO.D = IQ1 & QO & IINA;$ 

D-CE-Type Flip-Flop

 $APPEND Q1.D = !Q1 & Q0;$ APPEND  $Q1.CE = |Q1 & gQ0;$ APPEND  $QO.D = |Q1 \& QO \& |INA;$ APPEND  $QO.CE = IQ1 & QO & INA;$ 

J-K-Type Flip-Flop

APPEND  $Q1.J = !Q1 & gQ0;$ APPEND  $Q1.K = 'b'0;$ APPEND  $QO.J = 'b'O;$ APPEND  $QO.K = 1Q1 & QO & INA;$ 

S-R-Type Flip-Flop

APPEND  $Q1.S = 1Q1 & 8Q0;$ APPEND  $Q1 \cdot R = 'b'0$ ; APPEND  $QO.S = 'b'O;$ APPEND  $QO.R = IQ1 & QO & INA;$ 

T-Type Flip-Flop

APPEND  $Q1.T = |Q1 \& Q0;$ APPEND  $QO.T = IQ1 & QO & INA;$ 

The following is an example of two conditional statements with a DEFAULT statement.

PRESENT 'b '01 IF INA & INB NEXT 'b'10';

## Figure Missing

Figure 1.22: Conditional NEXT Statement with Default Diagram

### IF INA & !INB NEXT 'b'11; DEFAULT NEXT 'b '00;

Figure 1.22 shows the transitions described by the above example. Note the equation generated by the DEFAULT statement.

For the transitions described in the above example and figure, CUPL generates the following equations, depending on the type of flip-flop that is specified.

### D-Type Flip-Flop

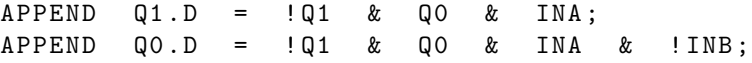

### D-CE-Type Flip-Flop

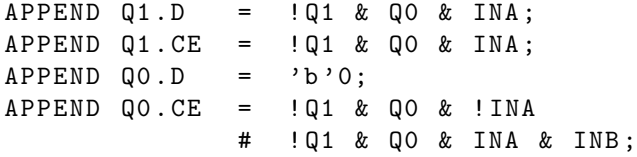

### J-K-Type Flip-Flop

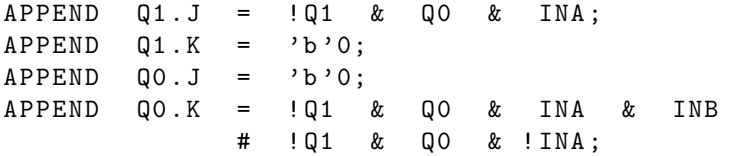

S-R-Type Flip-Flop

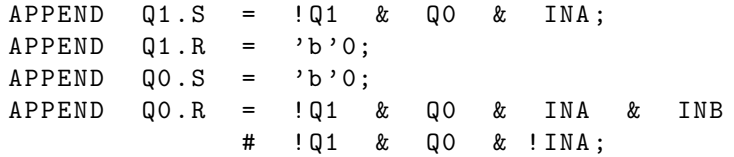

### T-Type Flip-Flop

APPEND  $Q1.T = |Q1 \& Q0 \& INA ;$ APPEND  $QO.T = |Q1 \& QO \& |INA$ # ! Q1 & Q0 & INA & INB ;

#### Unconditional Synchronous Output Statement

This statement describes a transition from the present state to a next state, specifies a variable for the registered (synchronous) outputs associated with the transition, and defines whether the variable is logically asserted. The format is as follows:

```
PRESENT state_n
    NEXT state_n OUT [!] var ... OUT [!] var ;
```
where

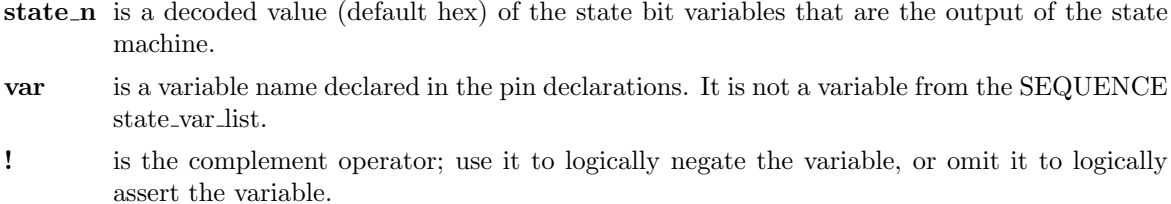

; is a semicolon used to mark the end of a statement.

 $\bigotimes$  Note: The square brackets indicate optional items.

The PIN declaration statement (see Sec. 1.1.9, Pin Declaration Statements) determines whether the variable, when asserted, is active-HI or active-LO. For example, if the variable has the negation symbol (!var) in the pin declaration, when it is asserted in the OUT statement, its value is active-LO.

✎Note: Use the negation mode only for D-CE, J-K, T or S-R type flip-flops; D-type flip-flops implicitly reset when assertion is not specified.

The following is an example of an unconditional synchronous output statement.

```
PRESENT 'b '01
    NEXT 'b'10 OUT Y OUT !Z ;
```
Figure 1.23 shows the transition and output variable definition described in the example above.

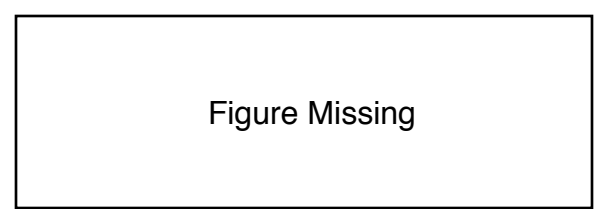

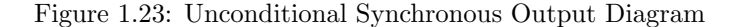

For the synchronous output definitions in the example and figure above, CUPL generates the following equations, depending on the type of flip-flop that is specified.

D-Type Flip-Flop

```
APPEND Y.D = !Q1 & gQ0;( not defined for Z output )
```
D-CE Type Flip-Flop

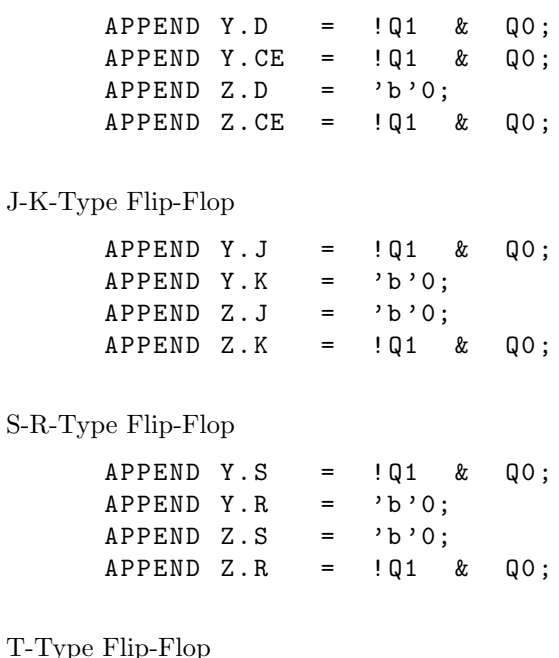

 $S-I$ 

T-Type Flip-Flop

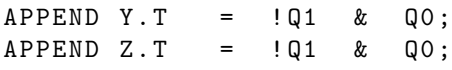

### Conditional Synchronous Output Statement

This statement describes a transition from the present state to a next state, specifies a variable for the registered (synchronous) outputs associated with the transition, and defines whether the variable is logically asserted if the conditions specified in an input expression are met. The format is as follows:

```
PRESENT state_n
    IF expr NEXT state_n OUT [!] var ... OUT [!] var ;
         .
         .
    IF expr NEXT state_n OUT [!] var ... OUT [!] var ;
         [[ DEFAULT] NEXT state_n OUT [! ] var ; ]
```
where

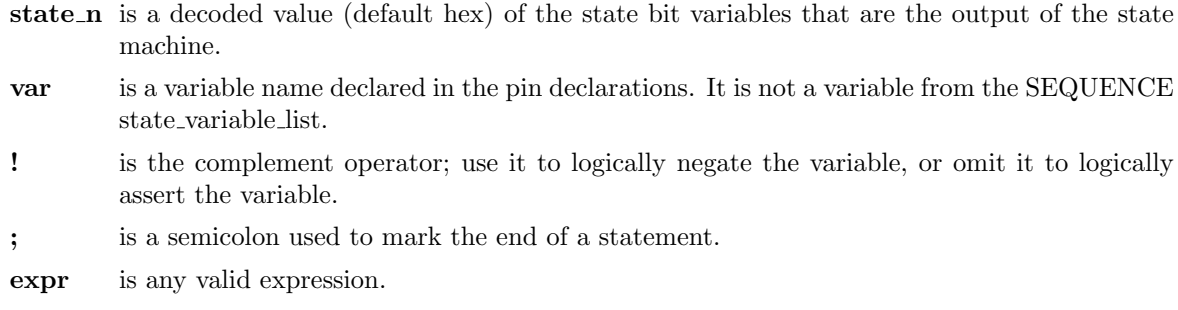

 $\bigotimes \mathbf{Note:}$  The square brackets indicate optional items.

The PIN declaration statement (see Sec. 1.1.9, Pin Declaration Statements) determines whether the variable, when asserted, is active-HI or active-LO. For example, if the variable has the negation symbol (!var) in the pin declaration, when it is asserted in the OUT statement, its value is active-LO.

✎Note: Use the negation mode only for J-K or S-R-type flip-flops; D-type flip-flops implicitly reset when assertion is not specified.

The **DEFAULT** statement is optional. It describes the transition from the present state to a next state, and defines the output variable, if none of the conditions in the specified conditional statements are met. In other words, it describes the condition that is the complement of the sum of all the conditional statements.

✎Note: Be careful when using the DEFAULT statement. Because it is the complement of all the conditional statements, the DEFAULT statement can generate an expression complex enough to greatly slow CUPL operation. In most applications, one or two conditional statements can be specified instead of the DEFAULT statement.

The following is an example of conditional synchronous output statements without a DEFAULT statement.

```
PRESENT 'b '01
    IF INA NEXT 'b'10 OUT Y;
    IF ! INA NEXT 'b'11 OUT Z;
```
Figure 1.24 shows the transitions and outputs defined by the statements in the example above.

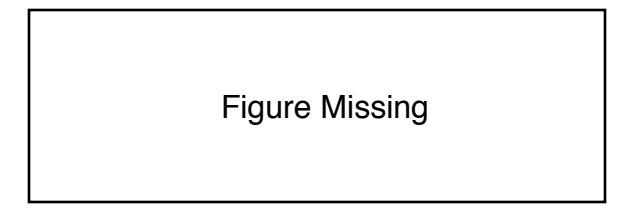

Figure 1.24: Conditional Synchronous Output Diagram

For the synchronous output definitions in the example and figure above, CUPL generates the following equations, depending on the type of flip-flop specified:

D-Type Flip-Flop

 $APPEND Y.D = !Q1 & QO & QN INA ;$  $APPEND Z.D = !Q1 & QO & IINA ;$ 

D-CE-Type Flip-Flop

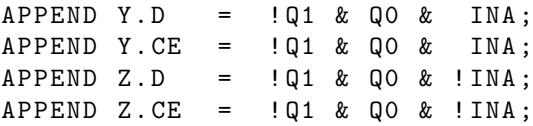

J-K-Type Flip-Flop

 $APPEND Y . J = !Q1 & Q0 & Q1 N A ;$ APPEND Y.K =  $'b'0$ ; APPEND  $Z.J = !Q1 & Q0 & IINA;$  APPEND  $Z.K = 'b'0;$ 

S-R-Type Flip Flop

APPEND Y.S =  $IQ1 & Q0 & INA;$ APPEND Y.R =  $'b'0$ ; APPEND  $Z.S = 1Q1 & Q0 & IINA;$ APPEND  $Z.R = 'b'0;$ 

T-Type Flip-Flop

APPEND Y.T =  $:Q1$  & QO & INA;  $APPEND Z.T = !Q1 & QQ0 & 1INA;$ 

The following is an example of conditional output statements with a DEFAULT statement.

```
PRESENT 'b '01
    IF INA & INB NEXT 'b'10;
    IF INA & ! INB NEXT 'b'11;
        DEFAULT NEXT 'b '00 OUT Y
            OUT ! Z ;
```
Figure 1.25 shows the transitions described by the above example. Note the equation generated by the DEFAULT statement.

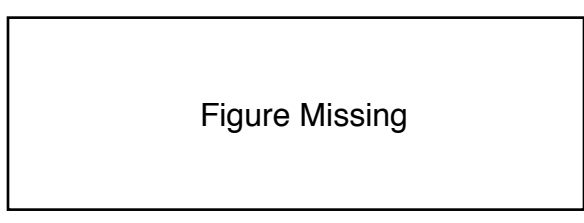

Figure 1.25: Conditional Synchronous Output with Default Diagram

For the transitions described in the above example and figure, CUPL generates the following equations, depending on the type of flip-flop that is specified.

D-Type Flip-Flop

 $APPEND Y.D = !Q1 & & QO & & !INA ;$ ( not defined for Z output )

D-CE-Type Flip-Flop

 $APPEND Y.D = !Q1 & QO & QI INA ;$ APPEND Y.CE =  $:Q1$  & QO &  $:INA;$ APPEND  $Z.D = 'b'0;$ APPEND Z.CE =  $:Q1$  & QO & INA;

J-K-Type Flip-Flop

 $APPEND Y . J = !Q1 & & Q0 & & !INA ;$ APPEND Y.K =  $'b'0$ ;
APPEND  $Z.J = 'b'0$ ;  $APPEND Z.K = !Q1 & QO & IINA;$ 

S-R-Type Flip-Flop

APPEND Y.S =  $!Q1$  &  $Q0$  &  $!INA$ ;<br>APPEND Y.R =  $'b'0$ ;  $APPEND Y.R =$ APPEND  $Z.S = 'b'0;$  $APPEND Z.R = !Q1 & QO & IINA;$ 

T-Type Flip-Flop

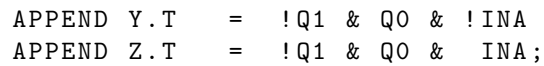

#### Unconditional Asynchronous Output Statement

This statement specifies variables for the non-registered (asynchronous) outputs associated with a given present state, and defines when the variable is logically asserted. The format is as follows:

PRESENT state\_n OUT var ... OUT var ;

where:

- state n is a decoded value (default hex) of the state bit variables that are the output of the state machine.
- var is a variable name declared in the pin declarations. It is not a variable from the **SE-**QUENCE state var list.
- ; is a semicolon used to mark the end of a statement.

The PIN declaration statement (see Sec. 1.1.9, Pin Declaration Statements) determines whether the variable, when asserted, is active-HI or active-LO. For example, if the variable has the negation symbol (!var) in the pin declaration, when it is asserted in the OUT statement, its value is active-LO.

Negating the variable (with the complement operator) is not a valid format for this statement.

Only one output statement can be written for each present state. However, multiple variables can be defined using more than one OUT keyword.

The following is an example of an unconditional asynchronous output statement.

PRESENT 'b '01 OUT Y OUT Z;

Figure 1.26 shows the outputs defined by the statements in the example above.

For the asynchronous output definitions in the example and figure above, CUPL generates the following equations:

 $APPEND Y = !Q1 & 0; Q0;$  $APPEND Z = 101 \& 00;$ 

CUPL Programmer's Reference Guide  $67$   $67$  Rev. 10/23/12

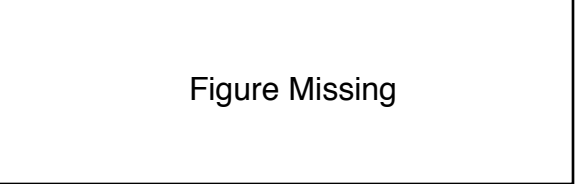

Figure 1.26: Unconditional Asynchronous Output Diagram

#### Conditional Asynchronous Output Statement

This statement specifies variables for the non-registered (asynchronous) outputs associated with a given present state, and defines when the variables are logically asserted, if the conditions in an input expression are met. The format is as follows:

PRESENT state\_n IF expr OUT var ... OUT var ; . . IF expr OUT var ... OUT var ; [DEFAULT OUT var ... OUT var;]

where

- state n is a decoded value (default hex) of the state bit variables that are the output of the state machine.
- var is a variable name declared in the pin declarations. It is not a variable from the SEQUENCE statement.
- expr is any valid expression.
- ; is a semicolon used to mark the end of a statement.

 $\bigotimes$  Note: The square brackets indicate optional items.

The PIN declaration statement determines whether the variable, when asserted, is active-HI or active-LO. For example, if the variable has the negation symbol (!var) in the pin declaration, when it is asserted in the OUT statement, its value is active-LO.

Negating the variable (with the complement operator) is not a valid format for this statement. Multiple output statements can be written for each present state, and define multiple variables using the OUT keyword.

The DEFAULT statement is optional. It defines the output variable if none of the conditions in the specified conditional statements are met. In other words, it describes the condition that is the complement of the sum of all the conditional statements.

**Note:** Be careful when using the **DEFAULT** statement. Because it is the complement of all the conditional statements, the DEFAULT statement can generate an expression complex enough to greatly slow CUPL operation. In most applications, one or two conditional statements can be specified instead of the DEFAULT statement.

The following is an example of conditional asynchronous output statements without a default statement.

PRESENT 'b '01 IF INA OUT Y; IF ! INA OUT Z;

Figure 1.27 shows the outputs defined by the statements in the above example.

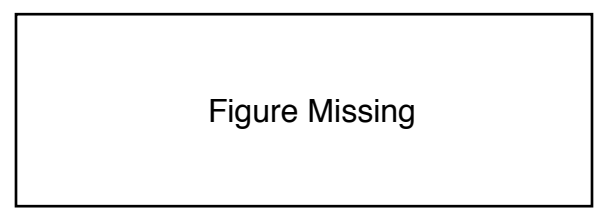

Figure 1.27: Conditional Asynchronous Output Diagram

For the asynchronous output definitions in the example and figure above, CUPL generates the following equations:

APPEND  $Y = \cdot Q1 \& Q0 \& INA;$ APPEND  $Z = 1Q1$  & QO & ! INA;

The following is an example of conditional asynchronous output statements with a DEFAULT statement.

PRESENT 'b '01 IF INA & INB OUT X; IF INA & ! INB OUT Y; DEFAULT OUT Z;

Figure 1.28 shows the transitions described by the above example. Note the equation generated by the DEFAULT statement.

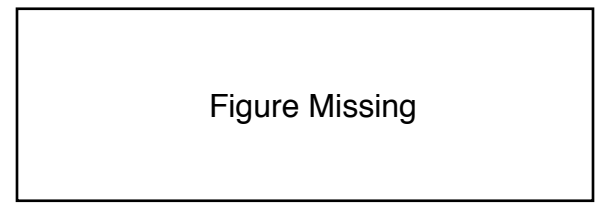

Figure 1.28: Conditional Asynchronous Output with Default Diagram

For the transitions described in the above example and figure, CUPL generates the following equations, depending on the type of flip-flop that is specified.

APPEND  $X = \bigcup_{i=1}^n A_i$  and  $A_i$  in  $A_i$  and  $A_i$  in  $A_i$ APPEND  $Y = \bigcup_{i=1}^n A_i$  and  $A_i$  and  $B_i$  and  $B_i$  and  $B_i$  and  $B_i$  and  $B_i$  and  $B_i$  and  $B_i$  and  $B_i$  and  $B_i$  and  $B_i$  and  $B_i$  and  $B_i$  and  $B_i$  and  $B_i$  and  $B_i$  and  $B_i$  and  $B_i$  and  $B_i$  and  $B_i$  and  $B_i$  and  $B_i$ APPEND  $Z = 101$  & QO & ! INA;

#### Sample State-Machine Syntax File

This section provides an example of a simple two-bit counter implemented with state-machine syntax.

Figure 1.29 shows a diagram of the counter operation.

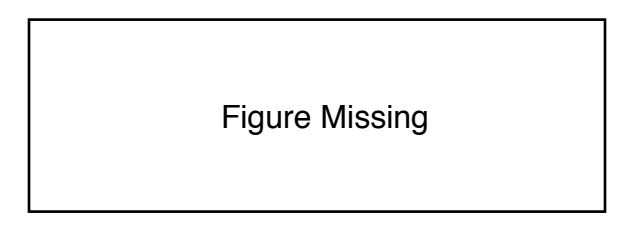

Figure 1.29: Simple 2-Bit Counter Diagram

The \$DEFINE command assigns symbolic names to the states of the counter, and the SEQUENCE statement defines the transitions between states.

```
$DEFINE S0 0 /* assign symbolic names */
$DEFINE S1 1 /* to states */$DEFINE S2 2
$DEFINE S3 3
FIELD count = [Q1, Q0];/* assign field variable to statebits */
SEQUENCE count {
   PRESENT SO NEXT S1;
   PRESENT S1 NEXT S2 ;
   PRESENT S2 NEXT S3;
   PRESENT S3 NEXT S0 ;
}
```
See the example, Decade Up/Down Counter, in Chapter U5 for another illustration of a state machine implementation.

#### 1.3.3 Condition Syntax

The CONDITION syntax provides a higher-level approach to specifying logic functions than does writing standard Boolean logic equations for combinatorial logic. The format is as follows:

```
CONDITION {
    IF expr0 OUT var ;
        .
        .
    IF exprn OUT var ;
    DEFAULT OUT var ;
    }
```
where

expr is any valid expression.

- var is a variable name declared in the pin declaration. It can also be a list of indexed or non-indexed variables in list notation.
- ; is a semicolon used to mark the end of a statement.

The CONDITION syntax is equivalent to the asynchronous conditional output statements of the state machine syntax, except that there is no reference to any particular state. The variable is logically asserted whenever the expression or **DEFAULT** condition is met.

The variable cannot be logically negated in this format.

✎Note: Be careful when using the DEFAULT statement. Because it is the complement of all the conditional statements, the DEFAULT statement can generate an expression complex enough to greatly slow CUPL operation. In most applications, one or two conditional statements may be specified instead of the DEFAULT statement.

The following is an example of a 2 to 4 line decoder for the **CONDITION** syntax. The two data inputs, A and B, select one of four decoded outputs, Y0 through Y3, whenever the ENABLE signal is asserted. The NO MATCH output is asserted if none of the other four outputs are true.

```
PIN [1, 2] = [A, B]; /* Data Inputs */
PIN 3 = !enable ; /* Enable Input */PIN [12..15] = [ Y0 ..3] ; /* Decoded Outputs */
PIN 14 = no_match ; /* Match Output */
CONDITION {
   IF enable & \cdot IB & \cdot IA out YO ;
   IF enable & !B & A out Y1 ;
   IF enable & B & !A out Y2 ;
   IF enable & B & A out Y3 ;
   }
```
The DEFAULT expression of the above example is equivalent to the following logic equation

 $no\_match = !( enable & !B & !A)$ # enable & ! B & A # enable & B & ! A # enable & B & A ;

which reduces to the following:

no\_match = ! enable ;

#### 1.3.4 User-Defined Functions

The FUNCTION keyword permits the creating of personal keywords by encapsulating some logic as a function and giving it a name. This name can then be used in a logic equation to represent the function. The format for user-defined functions is as follows:

FUNCTION name ([parameter0,...., parametern])  $\{$  body  $\}$ 

where

- name is any group of valid symbols used to reference the function. Do not use any of the CUPL reserved keywords.
- parameter is an optional variable used to reference variables when the function is used in a logic equation. It cannot be an expression.
- body is any combination of logic equations, truth tables, state-machine syntax, condition syntax, or user function.
- ( ) are parentheses used to enclose the parameter list.
- { } are braces used to enclose the body of the function.

 $\bigotimes$  Note: The square brackets indicate optional items.

The statements in the body may assign an expression to the function, or may be unrelated equations.

When using optional parameters, the number of parameters in the function definition and in the reference must be identical. The parameters defined in the body of the function are substituted for the parameters referenced in the logic equation.

For example, the following defines an exclusive OR function:

```
FUNCTION xor(in1, in2) {
/* in1 and in2 are parameters */
xor = in1 \& in2 \# 'lin1 \& in2 ;}
```
An xor can be used in an equation with the inputs A and B passed as parameters, as follows:

 $Y = x \circ r(A, B)$ ;

The result is the following logic equation assignment for the output variable Y:

 $Y = A \& B \t B \# I A \& B$ ;

When a function variable is referenced in an expression, the compiler takes the following action:

- 1. A special function invocation variable is assigned for the function name and its arguments. This variable name is not user accessible.
- 2. The rest of the expression is evaluated.
- 3. The function body, with the invocation parameters substituted, is evaluated.
- 4. The function invocation variable is assigned an expression according to the body of the function. If no assignment is made in the body statements, the function invocation variable is assigned the value of  $h'0$ .

✎Note: Functions must be defined before they may be referenced. Functions are not recursive; that is, a function body may not include a reference of the function being defined.

The following example shows a user-defined function to construct state-machine-type transitions for nonregistered devices without internal feedback (such as PROMs).

```
FUNCTION TRANSITION (present_state,
    next_state ,
    input_conditions ) {
APPEND state_out = state_in : present_state &
    input_condition &
    next_state ;
}
```
The function defined in the example above is used in the following example to implement a simple up/down counter as a series of TRANSITION function references:

```
PIN [10 ,11] = [ Qin0 ..1]; /* Registered PROM */
                   /* output feed back externally on input pins */
PIN [12 ,13] = [ count0 ..1] ; /* Count Control */
PIN [1,2] = [Q0..1] ; /* PROM Outputs */
FIELD state_in = [Qino..1] ;
FIELD state_out = [Q0..1] ;
count_up = !count1 & !count0 ; /* count up */count\_dn = !count1 & count0 ; /* count down */
hold{\footnotesize \hspace{.15cm} \hspace{.1cm} } \hspace{.15cm} \hspace{.15cm} \text{could count } */$DEFINE STATE0 'b '00
$DEFINE STATE1 'b '01
$DEFINE STATE2 'b '10
$DEFINE STATE3 'b '11
/* (transition function definition made here) */
TRANSITION (STATEO, STATE1, count_up) ;
TRANSITION (STATE1, STATE2, count_up) ;
TRANSITION (STATE2, STATE3, count_up) ;
TRANSITION (STATE3, STATE0, count_up) ;
TRANSITION (STATEO, STATE3, count_dn) ;
TRANSITION (STATE1, STATE0, count_dn) ;
TRANSITION (STATE2, STATE1, count_dn)
TRANSITION (STATE3, STATE2, count_dn) ;
TRANSITION (STATEO, STATEO, hold_cnt);
TRANSITION (STATE1, STATE1, hold_cnt) ;
TRANSITION (STATE2, STATE2, hold_cnt) ;
TRANSITION (STATE3, STATE3, hold_cnt) ;
```
## 1.4 Input Files

A logic description source file (filename.PLD) is the input to CUPL. This file describes the logical functionality to assign to a specified target device.

The source file is created using a standard text editor. There are a wide variety of text editors available and the choice depends entirely upon personal preference. The only requirement is that it be able to produce a standard text file.

## Chapter 2

# Simulator Reference

This chapter explains how to use CSIM program to create test vectors for the programmable logic device under design. Test vectors specify the expected functional operation of a PLD by defining the outputs as a function of the inputs. Test vectors are used both for simulation of the device logic before programming and for functional testing of the device once it has been programmed. CSIM can generate JEDEC-compatible downloadable test vectors.

## 2.1 Input

A test specification source file (filename.SI) is the input to CSIM. It contains a functional description of the requirements of the device in the circuit.

The source file may be created using a standard text editor like DOS EDLIN or WordStar in non-document mode.

The input pin stimuli and output pin test values entered in the source file are compared to the actual values calculated from the logic equations in the CUPL source file. These calculated values are contained in the absolute file (filename.ABS), which is created during CUPL operation when the -a flag on the command line is specified. The absolute file must be created during CUPL operation before running CSIM.

CSIM must also be able to access the device library file, CUPL.DL, which contains a description of each of the target devices supported in the current version of CSIM.

The library describes the physical characteristics of each device, including internal architecture, number of pins, and type of registers available, and the logical characteristics, including registered and non-registered pins, feedback capabilities, register power-on state and register control features.

Reference the target device using device mnemonics. Each mnemonic is composed of a device family prefix and industry-standard part number suffix. Table 2.1 lists the device mnemonic prefixes.

For example, the device mnemonic for a PAL10L8 is P10L8; for an 82S100 the device mnemonic is F100. For bipolar PROMs, the suffix is the array size. For example, the device mnemonic for a 1024 x 8 bipolar PROM is RA10P8, since there are 10 address input pins and 8 data output pins.

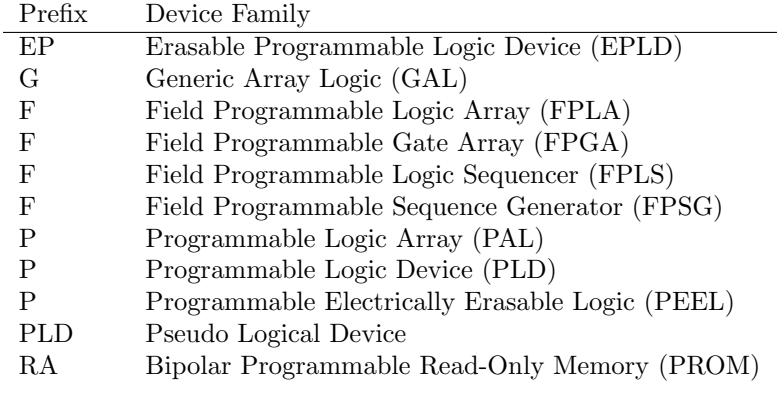

Table 2.1: CSIM Device Mnemonic Prefixes

## 2.2 Output

The simulator output is the following two files: a simulation listing file and an optional JEDEC downloadable fuse link file.

A simulation listing file (filename.SO) contains the results of the simulation. It has the same filename as the input test specification file.

All header information is displayed in the listing file with any header errors marked appropriately. Each complete vector is assigned a number. Any output tests that failed are flagged with the actual (simulatordetermined) output value displayed. Each variable in error is listed along with the expected (user-supplied) value. Any invalid or unexpected test values are listed along with an appropriate error message.

The simulator output listing can also be output to the screen (using the -v option on the command line).

An optional JEDEC downloadable fuse link file (filename.JED) contains structured test vectors. CSIM appends the test vectors to an existing filename.JED created during CUPL operation.

✎Note: CSIM does not support multi-device files as does CUPL. CSIM only simulates the first device of a multi-device file.

## 2.3 Virtual Simulation

Virtual simulation allows you to create a design without a target device and simulate it. It is possible, therefore, to get a working design before deciding what architecture it will be targeted to. This will be especially useful for designs that will be eventually partitioned.

Usage of the virtual simulator is transparent. When you simulate any design, CSIM will examine what the device is and simulate the design accordingly. You do not need to learn any new commands or syntax. Just use the VIRTUAL device mnemonic when compiling and simulating to take advantage of the Virtual simulator.

Virtual simuation is also used to simulate FPGA designs. When a full architectural simulation is not possible due to the proprietary nature of the device internals or the level of complexity of the internal logic resources,

| NAME           |
|----------------|
| <b>DATE</b>    |
| <b>COMPANY</b> |
| LOCATION       |
| <b>FORMAT</b>  |
|                |

Table 2.2: CSIM Header Keywords

Virtual simulation is the next best alternative for your design verification phase.

## 2.4 Header Information

Header information which is entered must be identical to the information in the corresponding CUPL logic description file. If any header information is different, a warning message appears, stating that the status of the logic equations could be inconsistent with the current test vectors in the test specification file. Table 2.2 lists the keywords used for header information (see Sec. 1.1.8, Header Information):

When creating a test specification file, begin by copying the contents of the corresponding CUPL source file to the test specification file, to assure proper header information. Then delete everything except the header information from the test specification file.

## 2.5 Comments

Comments can be placed anywhere within the test specification file. Comments can be used to explain the contents of the specification file or the function of certain test vectors. A comment begins with a slashasterisk (/\*) and ends with an asterisk-slash (\*/). Comments can span multiple lines and are not terminated by the end of a line. However, comments cannot be nested.

## 2.6 Statements

CSIM provides the keywords, ORDER, BASE, and VECTORS to write statements in the source file that determine the simulation output and how it is displayed. The following sections describe how to write statements with the CUPL keywords.

#### 2.6.1 ORDER Statement

Use the **ORDER** keyword to list the variables to be used in the simulation table, and to define how they are displayed. Typically, the variable names are the same as those in the corresponding CUPL logic description file.

Place a colon after **ORDER**, separate each variable in the list with a comma, and terminate the list with a semicolon. The following is an example of an ORDER statement:

ORDER: inputA, inputB, output ;

Only those variables that are actually used in the simulation must be listed.

The polarity of the variable name can be different than was declared in the CUPL logic description file, allowing simulation of active-LO outputs with an active-HI simulation vector. The variable names can be entered in any order; CSIM automatically creates the proper order and polarity of the resulting vector to match the requirements of the JEDEC download format for the device.

When indexed variables are used in the **ORDER** statement, they can be expressed in list notation format. However, since the ORDER statement is already in list form, square brackets are not needed to delimit the ORDER set. The following is an example of two equivalent ORDER statements; the first statement lists all the variables, and the second is written in list form.

ORDER : A0 , A1 , A2 , A3 , SELECT , ! OUT0 , ! OUT1 ; ORDER : A0 ..3 , SELECT , ! OUT0 ..1 ;

In list notation format, the polarity of the first indexed variable (!OUT0 in the above example) determines the polarity for the entire list.

Bit fields that are declared in the CUPL logic description file can be referenced by their single variable name. Bit fields can also be declared in the test specification file for CSIM, using FIELD declaration statements (see Bit Field Declaration Statements in Chapter 2). The FIELD statement must appear before the ORDER statement.

The ORDER statement can be used to specify the format of the vector results in the simulator listing file (or on the screen if screen output is specified.) By default, variable values are displayed without spaces between columns. For example, the following ORDER statement

ORDER: clock, input, output ;

generates the following display in the output file (using sample values):

0001: C0H 0002: C1L

Spaces can be inserted between columns by using the % symbol and a decimal value between 1 and 80. For example, the following ORDER statement

ORDER: clock, %2, input, %2, output ;

generates the following display in the output file:

0001: C 0 H 0002: C 1 L

 $\bigotimes$  Note: The ORDER statement must be terminated by a semicolon.

Text can be inserted into the output file by putting a character string, enclosed by double quotes (" ",) into the **ORDER** statement. (Do not place text in the **ORDER** statement if waveform output will be used.) For example, the following ORDER statement

```
ORDER: "Clock is ", clock,
       " and input is ", input,
       " output goes ", output ;
```
produces the following result in the output file:

0001: Clock is C and input is 0 output goes H 0002: Clock is C and input is 1 output goes L

#### 2.6.2 BASE Statement

In most cases, each variable in the ORDER statement (except for FIELD variables) has a corresponding single character test value that appears in the test vector table of the output file. Multiple test vector values can be represented with quoted numbers. Use single quotes for input values and double quotes for output values. Enter a BASE statement to specify how each quoted number is expanded. The format for the BASE statement is:

BASE: name;

where name is either octal, decimal or hex. Follow BASE with a colon.

 $\bigotimes \mathbf{Note:}$  The base statement must be terminated by a semicolon.

The default base for quoted test values is hexadecimal. The BASE statement must appear in the file before the ORDER statement.

If the base is decimal or hexadecimal, quoted numbers expand to four digits; if the base is octal, they expand to three digits. For example, a test vector entered as '7' is interpreted as follows:

1 1 1 Base is octal

or

0 1 1 1 Base is decimal

or

0 1 1 1 Base is hex

More than one hexadecimal or octal digit may be entered between quotes. For example, '563' expands to the following:

1 0 1 1 1 0 0 1 1 Base is octal

or

0 1 0 1 0 1 1 0 0 0 0 0 1 1 0 Base is decimal

or

0 1 0 1 0 1 1 0 0 0 0 1 1 0 1 Dase is hex

Quoted values may also be used with all other test values. For example, if the base is set to octal

"XX" expands to X X X X X X "LL" expands to L L L L L L "45" expands to H L L H L H

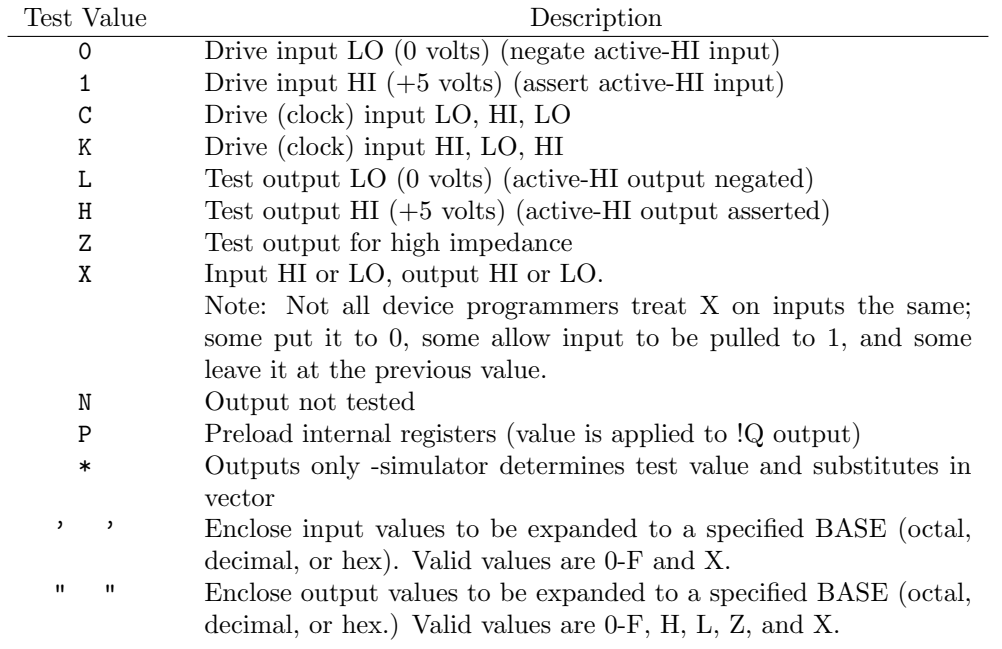

Table 2.3: Test Vector Values

✎Note: Quoted values cannot contain \*.

Test values for FIELD variables can be expressed either individually (for example, 001, HHLL) or with quoted values (for example, '1', "C"). When quoted values are used, the value is automatically expanded to the number of variables in the field. For example, for the following address field

```
FIELD address = [AO..5] ;
```
A test value of

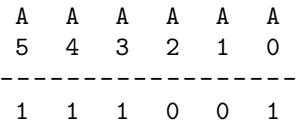

could be written using single test values, or '39' using quoted test values.

#### 2.6.3 VECTORS Statement

Use the VECTORS keyword to prefix the test vector table. Following the keyword, include test vectors made up of single test values or quoted test values (see Sec. 2.6.2, Base Statement). Each vector must be contained on a single line. No semicolons follow the vector. Table 2.3 lists allowable test vector values.

The following is an example of a test vector table:

VECTORS : 0 0 1 1 1 'F' Z "H" /\* test outputs HI \*/ 0 1 1 0 0 '0' Z "L" /\* test outputs LO \*/

#### **NOT : ones complement !**

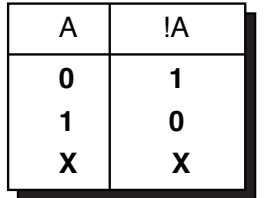

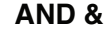

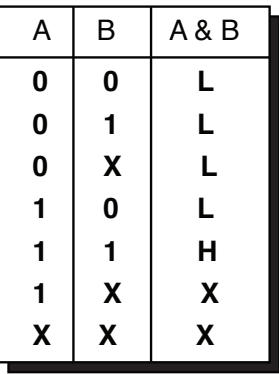

| OR# |                    |     |   |   | XOR: exclusive OR \$      |
|-----|--------------------|-----|---|---|---------------------------|
| Α   | B                  | A#B | A | B | $A$ \$B                   |
| 0   | 0                  |     | 0 | 0 |                           |
| 0   |                    | Н   | 0 |   | Н                         |
| 0   | $\pmb{\mathsf{X}}$ | X   | 0 | X | $\boldsymbol{\mathsf{X}}$ |
|     | 0                  | Н   |   | 0 | Н                         |
|     |                    | Н   |   |   |                           |
|     | X                  | Н   |   | X | $\boldsymbol{\mathsf{X}}$ |
| X   | X                  | Χ   | X | X | χ                         |

Figure 2.1: Vector Truth Tables

Unlike many other simulators, CSIM treats the DON'T-CARE (state X) as any other value. State X is not assumed to be 0 on input and N on the output. The X state allows specific determination of which inputs affect the output value, according to the rules listed in the truth tables in Table 2.1.

#### Preload

Use the P test value on the clock pin of a registered device to preload internal registers of a state machine or counter design to a known state, if the device does not have a dedicated TTL-level preload pin. The device programmer uses a supervoltage to actually load the registers. All input pins to the device are ignored and hence should be defined as X. The values that appear for registered variables are loaded into the !Q output of the register. These values (0 or 1) are absolute levels and are not affected by output polarity nor inverting buffers. The following is an example of a preload sequence for an active-LO output variable in a device with an inverting buffer between the register Q output and device pin:

```
ORDER: clock, input1, input2, !output;
VECTORS :
P X X 1 /* reset flip-flop */
           /* !Q goes to 1 *//* Q goes to 0 */
0 X X H \prime output is HI due to *//* inverting buffer */
```
### Figure Missing

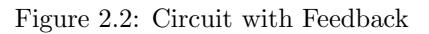

✎Note: CSIM can simulate and preload test vectors even for devices that do not have preload capability. However, not all PLDs are capable of preload using a supervoltage. Some devices have dedicated preload pins to use for this purpose. CSIM does not verify whether the device under simulation is actually capable of preload because parts from different manufacturers exhibit different characteristics. Before using the preload capability, determine whether the device being tested is physically capable of supervoltage preloading.

#### Clocks

Most synchronous devices (devices containing registers with a common clock tied to an output pin) use an active-HI (positive edge triggered) clock. To assure proper CSIM operation for these devices, always use a C test value (not a 1 or 0) on the clock pin. For synchronous devices with an active-LO (negative edge triggered) clock, use the K test value on the clock pin.

#### Asynchronous Vectors

When writing test vectors for a circuit with asynchronous feedback, changing two test values at once can create a spike condition that produces anomalous results. (See Figure 2.2. It shows the diagram for a circuit with three inputs  $[A, B, and C]$  and an output at Y that feeds back.)

The equation for the output at Y is as follows:

Y = A & B & C # C & Y

The vectors below show an expected low output at Y based on the specified input values.

$$
\begin{array}{ccccccccc}\n & & A & B & C & Y \\
0 & 0 & 0 & 0 & L & \\
0 & 0 & 2 & 0 & 1 & 1 & L \\
0 & 0 & 3 & 1 & 0 & 1 & L\n\end{array}
$$

Because one of the inputs is 0 in each of the vectors, the AND gate defined by A, B, and C produces a low output. The low value feeding back from the Y output keeps the other AND gate low also. Therefore, the OR gate (driven by the output of the two AND gates) and consequently the output at Y remain low for the specified test vectors.

However, when the programmer operates on the test vectors, it applies values serially, beginning with the first pin. Because two test values change between vectors, the programmer creates intermediate results (labeled "a" below).

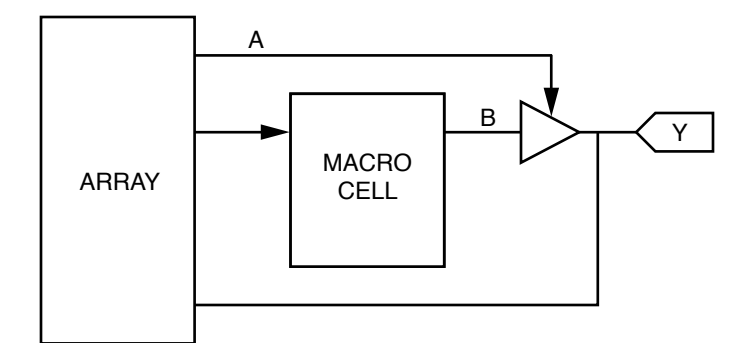

Figure 2.3: I/O Pin Simulation

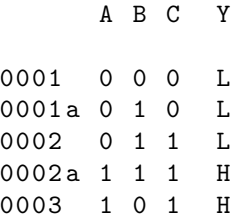

The intermediate result, [0002a], produces a high value for the output at Y. This high value feeds back and combines with the "1" value specified for input C in vector [0003] to produce a high output for the AND gate and consequently for the OR gate and for the output at Y. This high value conflicts with the expected low value specified in the third test vector, and the result is a spike condition.

By taking care to always change only one value between test vectors, the spike condition described above can be avoided. Also, in the source specification file, it is possible to specify a TRACE value of 1, 2, or 3 (rather than the default value of 0) that instructs CSIM to display intermediate results in the output file (see "TRACE" in the following section, Simulator Directives).

#### I/O Pin simulation

When writing test vectors for a design that has input/output capability and a controllable output enable (OE), the test vector value placed at the I/O pin will depend on the value of the output enable. If the output enable is active, the I/O pin needs an output test value  $(L, H, *,...)$ . If the output enable becomes inactive, a Hi-Z (Z) will appear on the I/O pin. At this time, input test values  $(0, 1, ...)$  can be placed on the I/O pin allowing that pin to behave as an input pin. When the output enable is activated again, the test values for that pin will reflect the output of the macrocell.

The following equations express the boolean equation representation of Figure 2.3:

 $Y = B$ ;  $Y.$  OE = A;

When A is TRUE, the output of the macrocell (B) will appear at the pin (Y). When A is FALSE, the output enable will be deactivated and a Hi-Z will appear at the pin (Y). After the output enable is deactivated, input values can be placed on the pin. Here is an example of what the simulation file will look like:

Order: A, %1, B, %3, Y;

```
Vectors :
1 0 L /* OE is ON */
1 1 H
0 0 Z /* OE is OFF */
0 0 1 /* a valid input value can be placed on pin Y */
1 0 L /* OE is ON again */
```
#### Multiple ORDER statements

CSIM allows several ORDER statements to be defined in a single SI file. For example, if the file TEST.SI has the following contents:

Name test; Partno XXXXX; Date XX/XX/XX; Revision XX ; Designer XXXXX ; Company XXXXX; Assembly XXXXX ; Location XXXXX; Device  $g16v8$ ; Order: A, %1, B, %1, X, %1, Y; Vectors : 0 0 H L 0 1 H H 1 0 H H 1 1 L L 0 X H X X 0 H X 1 X X X X 1 X X Order: A, B, X; Vectors : 0 0 H 0 1 H 1 0 H 1 1 L 0 X H X 0 H 1 X X

The file TEST.SO will look like this:

X 1 X

CSIM: CUPL Simulation Program Version 4.2a Serial# ... Copyright (c) 1983, 1991 Logical Devices, Inc. CREATED Wed Dec 04 02:14:12 1991 LISTING FOR SIMULATION FILE: test.si 1: Name test; 2: Partno XXXXX ;

```
3: Date XX/XX/XX;
4: Revision XX ;
5: Designer XXXXX ;
6: Company XXXXX ;
7: Assembly XXXXX ;
8: Location XXXXX;
9: Device g16v8;
10:
11: Order: A, %1, B, %1, X, %1, Y;
12:
================
      A B X Y
================
0001: 0 0 H L
0002: 0 1 H H
0003: 1 0 H H
0004: 1 1 L L
0005: 0 X H X
0006: X 0 H X
0007: 1 X X X
0008: X 1 X X
25: Order: A, B, X; 26:
============
      ABX
============
0010: 00H
0011: 01 H
0012: 10 H
0013: 11L
0014: 0 XH
0015: X0H
0016: 1 XX
```
#### Random Input Generation

0017: X1X

A new test vector value is now supported:

R - it can appear wherever a 0 or a 1 can appear. When encountering such a value, CSIM generates a random value ( that is 0 or 1) for the corresponding signal in that test vector.

 $\bigotimes$  Note: R can only be used to generate random input values

In the SI file:

```
$repeat 10;
C 0 RRR 1 RRRRRRR ********
```
In the SO file:

0035: C 0 000 10001011 HLLLHLHH

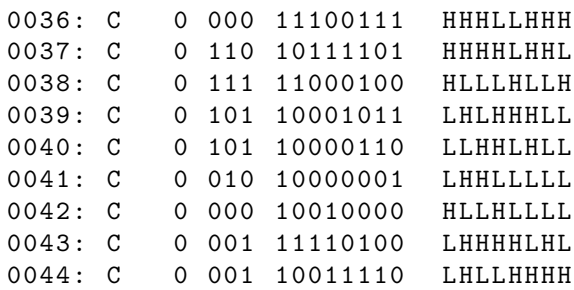

## 2.7 Simulator Directives

CSIM provides six directives that can be placed on any row of the file after the VECTOR statement. All directive names begin with a dollar sign and each directive statement must end with a semicolon. Table 2.4 lists the CSIM directives.

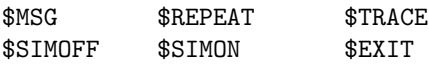

Table 2.4: CSIM Directives

#### 2.7.1 \$MSG

Use the **\$MSG** directive to place documentation messages or formatting information into the simulator output file. For example, a header for the simulator function table, listing the variable names, may be created. The format is as follows:

\$MSG " any text string " ;

In the output table, the text string appears without the double quotes.

Blank lines can be inserted into the output, for example, between vectors, by using the following format:

\$MSG "" ;

The \$MSG directive can be also used to place markers in the simulator output file. The markers will be displayed on the screen at display waveform time (if the "w" flag was set). To mark a vector, place the following statement on the line preceding the vector to be marked:

```
$MSG " mark "
```
#### 2.7.2 \$REPEAT

The \$REPEAT directive causes a vector to be repeated a specified number of times. Its format is:

\$REPEAT n ;

where

n is a decimal value between 1 and 9999.

The vector following the **\$REPEAT** directive is repeated the specified number of times.

The \$REPEAT directive is particularly useful for testing counters and state transitions. Use the asterisk (\*) to represent output test values supplied by CSIM. The following example shows a a 2-bit counter from a CUPL source file, and a VECTORS statement using the \$REPEAT directive to test it.

From CUPL:

 $Q0.d = PQ0 ;$  $Q1.d = |Q1 \& Q0 \# Q1 \& |Q0 ;$ 

In CSIM:

```
ORDER: clock, input, Q1, Q0 ;
VECTORS :
0 0 X X /* power-on condition */
P X 1 1 /* reset the flip-flops */
0 0 H H
$REPEAT 4 ; /* clock 4 times */
C 0 * *
```
The above file generates the following test vectors:

0 0 X X P X 1 1 0 0 H H C 0 L L C 0 L H C 0 H L C 0 H H

CSIM supplies four sets of vector values.

#### 2.7.3 \$TRACE

Use the **\$TRACE** directive to set the amount of information that CSIM prints for the vectors during simulation. The format is

\$TRACE n ;

where

n is a decimal value between 0 and 4.

Trace level 0 (the default) turns off any additional information and only the resulting test vectors are printed.

When non-registered feedback is used in a design, the value for the output feeding back is unknown for the first evaluation pass of the vector. If the new feedback value changes any output value, the vector is evaluated again. All outputs must be identical for two passes before the vector is determined to be stable.

Trace level 1 prints the intermediate results for any vector that requires more than one evaluation pass to become stable. Any vector that requires more than twenty evaluation passes is considered unstable.

Trace level 2 identifies three phases of simulation for designs using registers. The first phase is "Before the Clock," where intermediate vectors using non-registered feedback are resolved. The second phase is "At the Clock," where the values of the registers are given immediately after the clock. The third phase is "After the Clock," where the outputs utilizing feedback are resolved as in trace level 1.

Trace level 3 provides the highest level of display information possible from CSIM. Each simulation phase of "Before Clock," "At Clock," and "After Clock" is printed and the individual product term for each variable is listed. The output value for the AND gate is listed along with the value of the inputs to the AND array.

Trace level 4 provides the ability to watch the logical value before the output buffer. Using \$TRACE 4, CSIM only reports the true output pin values, and assigns a "?" to inputs and buried nodes. For combinatorial output, trace level 4 displays the results of the OR term. For registered outputs, trace level 4 shows the Q output of the register.

The following example uses a p22v10:

```
pin 1 = CLK;pin 2 = IN2 ;
pin 3 = IN3 ;
....
pin 14 = OUT14;pin 15 = OUT15 ;
....
OUT 14. D = IN2 ;
OUT 14. AR = IN3 ;
OUT 14. OE = IN4 ;
....
```
The following shows the simulation result file:

```
order CLK, IN2, IN3, IN4, . 0UT14, 0UT15 . ;
****** before output buffer ******
     ???? .. LL ...
0001:0011 .. HH ...
.....
****** before output buffer ******
     ???? HH ...
0004 C100 ... ZZ
.....
```
Figure 2.4 shows the virtual observation points when using trace level 4 with either a combinatorial configuration or a register configuration.

#### 2.7.4 \$EXIT

Use the **\$EXIT** directive to abort the simulation at any point. Test vectors appearing after the **\$EXIT** directive are ignored. This directive is useful in debugging registered designs in which a false transition in one vector causes an error in every vector thereafter.

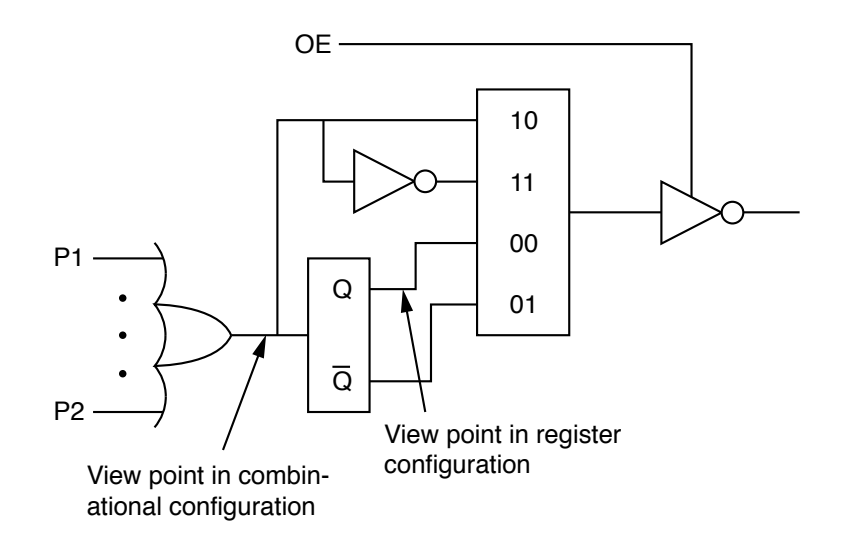

Figure 2.4: Observation Points Using Trace Level 4

Placing a **\$EXIT** command after the vector in error directs attention to the true problem, instead of to the many false errors caused by the incorrect transition.

#### 2.7.5 \$SIMOFF

The \$SIMOFF simulator directive to turn off test vector evaluation. Test vectors appearing after the \$SIMOFF directive are only evaluated for invalid test values and the correct number of test values. This directive is useful in testing asynchronously clocked designs in which CSIM is unable to correctly evaluate registered outputs.

#### 2.7.6 \$SIMON

Use the \$SIMON simulator directive to cancel the effects of the \$SIMOFF directive. Test vectors appearing after the \$SIMON directive are evaluated fully.

## 2.8 Fault Simulation

An internal fault can be simulated for any product term, to determine fault coverage for the test vectors. The format for this option is as follows:

STUCKL n ;

or

STUCKH n ;

where

n is the JEDEC fuse number for the first fuse in the product term.

The documentation file (filename.DOC) fuse map lists the fuse numbers for the first fuse in each product term in the device.

Format 1 forces the product term to be stuck-at-0.

Format 2 forces the product term to be stuck-at-1. The **STUCK** command must be placed between the ORDER and VECTORS statements.

## 2.9 Additional Statements

#### 2.9.1 Variable Declaration (VAR)

Syntax: VAR  $\langle \text{var_name} \rangle = \langle \text{var_list} \rangle$ ;

- $\leq$ **var name** $>$  string of up to 20 characters that can be letters, digits or  $\leq$  (underscore), but cannot end with a digit.
- $\langle \text{var\_list} \rangle$  a list of symbols from the order statement (single, grouped or fields), previously defined variables, separated by commas.

 $\langle \text{var\_list} \rangle = |!| \langle \text{field} \rangle - |!| \langle \text{group} \rangle - |!| \langle \text{var} \rangle ||. |!| \langle \text{var} \rangle - \langle \text{var\_list} \rangle |$ 

Action: It groups all the entities contained in  $\langle \text{var-list} \rangle$  under one generic name for further references. It is similar to the FIELD statement, except this statement cannot appear before the ORDER statement. It is used between the ORDER statement and the VECTORS statement.

Example:

 $VAR Z = Q7...4;$ 

✎Note: All the following commands can be placed only in the test vectors section of the SI file, after the VECTORS keyword.

#### 2.9.2 Assignment Statement (\$SET)

Syntax: \$SET <variable> = <constant>;

 $\langle \text{variable}\rangle = \langle \text{single}.\text{sym}\rangle - \langle \text{field}\rangle - \langle \text{defined}.\text{variable}\rangle$ 

 $\langle constant \rangle = \langle quoted\_val \rangle - \langle tv\_string \rangle$ 

- $\langle \text{quoted_val}\rangle$  = numbers enclosed in single/double quotes representing inputs/outputs. They will be expanded according to the base in effect and should not contain "don't care" values.
- $\langle$ tv\_string $\rangle$  = string of test vector values. The number of values must be equivalent to the number of bits in the variable that they are assigned to.

Action: It assigns a constant value to a symbol, field or variable. It takes effect immediately, but affects only the user values of the variable; the last simulation results are unchanged. Can appear anywhere in the test vector section.

| Operator | Function | Precedence |
|----------|----------|------------|
|          | NOT      |            |
| &        | AND      |            |
| #        | OR.      |            |
| \$       | XOR.     |            |

Table 2.5: Logic Operators

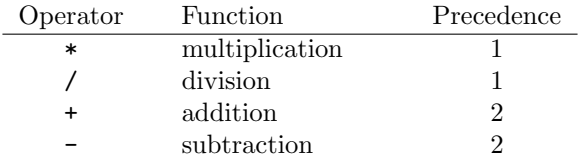

Table 2.6: Arithmetic Operators

Example:

```
$set input = '3F '; /* single quotes for inputs */
$set output = "80"; \frac{1}{2} /* double quotes for outputs */<br>$set Z = HHHH; \frac{1}{2} /* test vector values for */
                                 /* test vector values for *//* a 4-bit output variable */
```
#### 2.9.3 Arithmetic and Logic Operations (\$COMP)

Syntax: \$COMP <variable> = <expression>;

 $\langle \text{variable} \rangle = \langle \text{single} \rangle - \langle \text{field} \rangle - \langle \text{defined} \rangle$  variable

 $\langle$ expression $\rangle$  = any logic or arithmetic expression in which the operands can be variables (like above) or constants.

The allowed constants are decimal numbers (unquoted). Parentheses are permitted.

The logical and arithmetic operators can be mixed freely in an expression. Normally the logical operators have a higher precedence, however, this rule can be overridden by using parentheses.

Action: It evaluates the expression and assigns the result to the variable. The current values of the operands (user values) are used in evaluating the expression. Takes effect immediately, but affects only the user values of the variable; the last simulation results are unchanged. Can appear anywhere in the test vector section.

Examples:

 $$COMP A = ('B + C) * A + 1;$  $$COMP X = (Z / 2) # MASK;$ 

#### 2.9.4 Generate Test Vector (\$OUT)

Syntax: \$OUT;

Action: Triggers the simulation for the current values of the symbols and generates a test vector. It is useful when used after the **\$SET** and **\$COMP** command because it allows the previously assigned values to take effect in vector evaluation.

Example:

The following set of commands in the SI file:

```
ORDER: _CLOCK, %3, _OE, %3, shift, %1, input, %2, output;
VECTORS :
0 0 'X' XXXXXXXX LLLLLLLL /* power-on reset state */
$set _CLOCK = C ;
$set shift = '0';$set input = '80';$set output = "80";
$out ;
```
This will produce this result in the SO file:

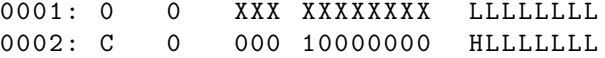

#### 2.9.5 Conditional Simulation (\$IF, \$ELSE, \$ENDIF)

Syntax:

```
$IF < condition > :

[ $ELSE :
]
$ENDIF ;
```
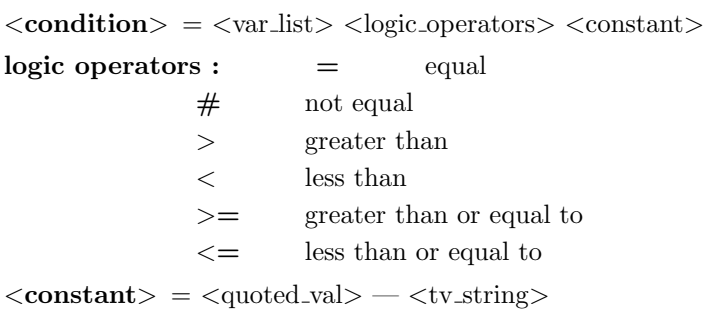

 $$ 

The \$ELSE branch is optional.

Action: The condition is evaluated using the current simulation value of the variable. If the result is true,  $\langle \text{block-1}\rangle$  is executed; otherwise, if **\$ELSE** is present,  $\langle \text{block-2}\rangle$  is executed. **\$ENDIF** marks the end of the \$IF statement.

#### 2.9.6 Looping Constructs

#### \$FOR statement

Syntax:

```
$FOR <count> = <n1>...<n2>:
< block >
$ENDF ;
```
 $\langle \text{count}\rangle = \text{the counter of the FOR loop};$  it takes values between  $\langle n1 \rangle$  and  $\langle n2 \rangle$  $\langle n1 \rangle$ ,  $\langle n2 \rangle$  = limits for  $\langle \text{count} \rangle$  values; should be positive decimal numbers.  **= any sequence of statements, including test vectors** 

Action: Step 1.  $\langle \text{count} \rangle$  is initialized with the first value,  $\langle n1 \rangle$ .

Step 2. execute  $\langle \text{block} \rangle$ . qui Step 3. if  $\langle \text{count} \rangle = \langle n2 \rangle$  STOP;

otherwise  $\langle$ count $\rangle$  is incremented by 1 (if  $\langle$ n1 $\rangle$  less than  $\langle$ n2 $\rangle$ ) or decremented by 1 (if  $\langle$ n1 $\rangle$  greater than  $\langle n2 \rangle$  then repeat steps 2 and 3.

#### \$WHILE Statement

Syntax:

```
$WHILE < condition > :

$ENDW ;
```
 $\langle$ **condition** $\rangle$  = same as IF condition  **= any sequence of statements** 

Action: Step 1: Evaluate condition; if false then STOP else continue with step 2.

Step 2: Execute **.** 

Step 3: Continue with step 1.

#### \$DO..\$UNTIL Statement

Syntax:

```
$DO :

$UNTIL < condition > ;
```
 $\langle$ **condition** $\rangle$  = same as IF condition  **= any sequence of statements**  Action:Step 1: Execute <br/> <br/>block>.

Step 2: Evaluate condition; if true then STOP,

else continue with step 1.

✎Note: IF and repetitive statements can be nested; however, the maximum number of nested statements is 10.

#### 2.9.7 \$MACRO and \$CALL Statements

#### Macro Definition

Syntax:

```
$MACRO name (<arg_list>);
< macro_body >
$MEND ;
```
where

 $name = the macro name$  $\langle \text{arg\_list} \rangle$  = symbolic names, separated by commas  $\langle \text{macro-body} \rangle$  = any sequence of statements, except \$MACRO (including macro calls)

Argument names can appear in the macro body wherever a variable name or a constant is allowed. They cannot substitute operators, special characters or reserved words.

#### Macro Call

```
Syntax: $CALL name(<act_arg_list>);
```
 $name = the name of a previously defined macro$  $\langle \text{act}_{\text{arg\_list}} \rangle$  = actual arguments list

The actual arguments can be variable names, constants or even macro arguments, if the CALL statement is placed within a macro body.

Action: It executes the statements that form the invoked macro body by replacing any occurrence of a macro argument with the corresponding actual argument.

✎Note: In order to successfully complete a macro call, check if the actual arguments fit the syntax of the macro body, that is they won't cause a syntax error by replacing the corresponding formal argument.

Example:

```
$MACRO m1(a,b,c); /* Macro definition */
$set shift = a;
$set shift = b;
```

```
$set output = c;$MEND ;
$CALL m1 ( '0 ' , '80 ' ,********); /* Macro call */
```
The following statements will be executed:

 $$set shift = '0';$  $$set$  shift = '80'; \$set output = \*\*\*\*\*\*\*\*;

The following is full example of how these statements work and how they can help the user simulate his design without entering a lot of test vectors.

These two SI files produce the same output:

```
1. Old way:
     Name Barrel22;
     Partno CA0006;
     Date 05/11/89;
     Revision 02;
     Designer Kahl ;
     Company Logical Devices, Inc.;
     Assembly None ;
     Location None;
     Device g20v8a;
     ORDER: _CLOCK, %3, _OE, %3, shift, %1, input, %2, output;
     VECTORS :
     0 0 'X' XXXXXXXX HHHHHHHH /* power-on reset state */
     C = 0 '0' 10000000 HLLLLLLLL /* shift 0 */
     C 0 '1' 10000000 LHLLLLLL /* shift 1 */
     C 0 '2' 10000000 LLHLLLLL /* shift 2 */
     C 0 '3' 10000000 LLLHLLLL /* shift 3 */
     C 0 '4' 10000000 LLLLHLLL /* shift 4 */
     C 0 '5' 10000000 LLLLLHLL /* shift 5 */
     C 0 '6' 10000000 LLLLLLHL /* shift 6 */
     C 0 '7' 10000000 LLLLLLLH /* shift 7 */
     C 0 '0' 011111111 LHHHHHHH /* shift 0 */
     C 0 '1' 011111111 HLHHHHHH /* shift 1 */
     C 0 '2' 011111111 HHLHHHHHH /* shift 2 */
     C 0 '3' 011111111 HHHLHHHH /* shift 3 */
     C 0 '4' 011111111 HHHHLHHH /* shift 4 */
     C 0 '5' 01111111 HHHHHLHH /* shift 5 */
     C 0 '6' 011111111 HHHHHHLH /* shift 6 */
     C 0 '7 ' 01111111 HHHHHHHL /* shift 7 */
2. New way:
     ORDER: _CLOCK, %3, _OE, %3, shift, %1, input, %2, output;
     VECTORS :
```
 $$set _{CLOCK} = C;$ 

0 0 'X' XXXXXXXX LLLLLLLL /\* power-on reset state \*/

```
$set shift = '0';
$set input = '80';$set output = "80";$for i = 1..16 :$out ;
$if shift = '7':$set shift = '0':$set input = '7f';$set output = "7f";$else :
$comp shift = shift + 1;$comp output = output / 2;
$if input = '7f':$comp output = output # 128;
$endif ;
$endif ;
$endf ;
```

```
or, using macros:
```

```
ORDER: _CLOCK, %3, _OE, %3, shift, %1, input, %2, output;
VECTORS :
$macro m1(x, y, z);$set shift = x;
$set input = y;$set output = z;$mend ;
$macro m2(a, b, c, d);$call m1(a, b, c);$for i = 1..8 :$out; $comp shift = shift + 1;$comp output = output / 2 + d;
$endf ;
$mend ;
0 0 'X' XXXXXXXX LLLLLLLL /* power-on reset state */
$set _{CLOCK} = C;$call m2('0', '80', "80", 0);$call m2('0', '7f', "7f", 128);
```

```
3. The Output:
```

```
CSIM: CUPL Simulation Program Version
4.2a Serial# ...
Copyright (c) 1983, 1991 Logical Devices, Inc.
CREATED Wed Dec 04 03:00:11 1991
LISTING FOR SIMULATION FILE: barrel22.si
1: Name Barrel22 ;
2: Partno CA0006 ;
3: Date 05/11/89;
4: Revision 02;
5: Designer Kahl ;
6: Company Logical Devices , Inc .;
7: Assembly None ;
```

```
8: Location None ;
9: Device g20v8a ;
10:
11: FIELD input = [ D7 , D6 , D5 , D4 , D3 , D2 , D1 , D0 ];
12: FIELD output = [ Q7 , Q6 , Q5 , Q4 , Q3 , Q2 , Q1 , Q0 ];
13: FIELD shift = [S2, S1, S0];
14:
15: ORDER : _CLOCK , %3 , _OE , %3 , shift , %1 , input , %2 , output ;
16:
17: var X = Q7;
18: var Y = Q7 ..4;
19:
=======================================
      _
     C
     L
     \OmegaC O shi
     K E ft input output
=======================================
0001: 0 0 XXX XXXXXXXX LLLLLLLLL
0002: C 0 000 10000000 HLLLLLLLL
0003: C 0 001 10000000 LHLLLLLL
0004: C 0 010 10000000 LLHLLLLL
0005: C 0 011 10000000 LLLHLLLL
0006: C 0 100 10000000 LLLLHLLL
0007: C 0 101 10000000 LLLLLHLL
0008: C 0 110 10000000 LLLLLLHL
0009: C 0 111 10000000 LLLLLLLH
0010: C 0 000 01111111 LHHHHHHH
0011: C 0 001 01111111 HLHHHHHH
0012: C 0 010 01111111 HHLHHHHH
0013: C 0 011 01111111 HHHLHHHH
0014: C 0 100 01111111 HHHHLHHH
0015: C 0 101 01111111 HHHHHLHH
0016: C 0 110 01111111 HHHHHHLH
```
There is one thing the user must keep in mind when creating a simulation input file using the new syntax:

If one or more \$SET or \$COMP commands are placed right before some conditional statement (IF, WHILE, UNTIL) without any intermediate \$OUT statement, the values set by those commands (user values) will not affect the condition value, as the condition is evaluated using the last simulation values of the variables involved.

For example, let's assume that we want to generate the following simulation output:

0017: C 0 111 01111111 HHHHHHHL

```
ORDER : _CLOCK , clr , dir ,! _OE ,%2 , count ,%1 , carry ;
var mode = clr , dir ;
VECTORS :
C 100 LLLL L /* synchronous clear to state 0 */
C 000 LLLH L /* count up to state 1 */C 000 LLHL L /* count up to state 2 */C 000 LLHH L /* count up to state 3 */
```

```
C 000 LHLL L /* count up to state 4 *C 000 LHLH L /* count up to state 5 */C 000 LHHL L /* count up to state 6 */C 000 LHHH L /* count up to state 7 *C 000 HLLL L /* count up to state 8 */
C 000 HLLH H /* count up to state 9 - carry */
```
The following sequence will generate a wrong output:

```
ORDER : _CLOCK , clr , dir ,! _OE ,%2 , count ,%1 , carry ;
var mode = clr , dir ;
VECTORS :
C 100 LLLL L $set mode = '0';$for i=1..9 :% comp count = count + 1;
$if count="9":$set carry = H;$endif ;
$out ;
$endf ;
```
that is:

```
0001: C 100 LLLL L
0002: C 000 LLLH L
0003: C 000 LLHL L
0004: C 000 LLHH L
0005: C 000 LHLL L
0006: C 000 LHLH L
0007: C 000 LHHL L
0008: C 000 LHHH L
0009: C 000 HLLL L
0010: C 000 HLLH H
                  \hat{ }[0019 sa] user expected (L) for carry
```
This is because the value for count used in the evaluation of the IF condition for vector 10 was the current simulation value (that is the one displayed in vector 9) and not the one set by **\$COMP** command.

The correct sequence is:

```
C 100 LLLL L
$set mode = '0';$for i=1..9 :$if count ="8":
$set carry = H ;
$endif ;
% comp count = count + 1;
$out ;
$endf ;
Simulation Input (Correct)
```
## Chapter 3

# Design Examples

This chapter provides examples of using CUPL and CSIM. It is divided into two parts.

Section 3.1 provides step-by-step instructions through a sample design session. Section 3.2 describes some of the designs that can be implemented with the logic description files provided with the CUPL package.

## 3.1 Sample Design Session

This part provides step-by-step instructions through a sample design session using CUPL and CSIM. The steps in the process are:

- 1. Examining the Design Task
- 2. Creating the CUPL Source File
- 3. Formulating the Equations
- 4. Choosing a Target Device
- 5. Making the Pin Assignments
- 6. Running CUPL
- 7. Creating the CSIM Source File
- 8. Running CSIM

#### 3.1.1 Step 1: Examining the Design Task

The system in this programmable logic device (PLD) design example is microprocessor-based, with the CPU interfacing with ROM and RAM. Figure 3.1 shows a diagram of the system.

A PLD provides a flexible interface between the CPU and peripherals by performing address decoding and timing control functions. As the diagram shows, a ROM (or PROM) is used for system control and two static RAMs are used for scratch pad and auxiliary memory functions.

Figure Missing

Figure 3.1: Microprocessor-Based System

## Figure Missing

Figure 3.2: Memory Map

In this sample session, a PLD will be designed that decodes the CPU's address using a memory map, and creates chip select signals for the ROM and RAM chips based upon CPU address and CPU data strobes.

The memory map in Figure 3.2 shows where the ROM and two RAM chips reside in the CPU's addressing space.

Addresses are marked and shown in hexadecimal in the memory map. Use this memory map when designing the logic for the PLD.

Because the ROM chip is slow, the PLD must be designed to perform a wait state generation that adds at least one CPU clock period to the ROM access.

The worm arrows on the timing diagram in Figure 3.3 show signals affected or created by other signals.

A description of the operation of the timing diagram follows. The numbers in parentheses indicate the rising edge of the CLOCK signal.

A wait state sequence starts with the CPU address becoming valid prior to the memory read strobe. Only the !MEMR signal needs to be considered, because the wait state is generated only for the ROM.

When the **!MEMR** strobe is active for an address corresponding to the ROM, the **!ROM\_CS** signal is

Figure Missing

Figure 3.3: Wait State Generator Timing Diagram

asserted and turns on the three-state buffer, driving the CPU READY signal LO, (indicating not ready, or wait). The next rising edge of the CPU clock (1) after **!ROM\_CS** becomes active and sets the **WAIT1** signal. After one CPU clock period passes, the **WAIT2** signal is asserted  $(2)$ ; the wait state period (one CPU clock) is completed, causing the CPU READY signal to be driven HI, which causes the CPU to continue its read cycle and remove the **!MEMR** strobe at the appropriate time. The **!ROM\_CS** signal is negated, disabling the three-state buffer driving the ready signal and, at the next rising edge of the CPU clock  $(3)$ , causing **WAIT1** and **WAIT2** to be reset. The wait state generator is now prepared for the next CPU access time.

#### 3.1.2 Step 2: Creating a CUPL Source File

In this step, a logic description file will be created to describe the design for the PLD. The logic description file serves as input to CUPL, which compiles the design for downloading to a device programmer. To make it easy to set up the required format for the logic description file, CUPL provides a template file, TMPL.PLD, that can be copied into the file being used. First, choose a name for the file that reflects the use being designed for the PLD. Since this is a sample session, use the name SAMPLE.PLD. Copy TMPL.PLD to SAMPLE.PLD, by typing:

copy tmpl . pld sample . pld

✎Note: To move more quickly through this design example, it is not necessary to actually create and edit the SAMPLE.PLD file. The CUPL package provides a sample file, WAITGEN.PLD, that can be used instead.

A completed SAMPLE.PLD file is shown in Figure 3.4 to explain the different sections of the file. This is followed by step-by step instructions for creating SAMPLE.PLD.

Use a text editor in non-document mode to open SAMPLE.PLD. Figure 3.5 shows the template information that has been copied into the file.

The file can be edited, in order to enter specific header and title information, specify the input and output pins, and write the intermediate and logic equations.

In the header section, replace the XXXs with specific information referring to the company and the PLD being designed. Since this is a sample design, use the information provided (as shown in Figure 3.6) or any other desired information.

Below the header section is a title block with comment symbols  $(\frac{*}{*}$  and  $*')$ . In the title block, type in information describing the design, as shown in Figure 3.6.

### 3.1.3 Step 3: Formulating the Equations

To make it easier to enter the specific equations for address decoding and wait state generation, first enter equations for intermediate variables. Intermediate variables are arbitrary names; that is, they do not represent specific pins. Enter the intermediate equations in the space provided in the SAMPLE.PLD file for "Declarations and Intermediate Variable Definitions."

The first intermediate equation to enter is a bit field declaration to define the address bus. Use the name MEMADR (memory address) to represent the address, and type the equation as follows:

FIELD MEMADR =  $[A15..11]$  ;

```
Name Adder;
Partno CA0016;<br>Date 10/08/8
         10/08/85;<br>01;
Rev 01;
Designer Smith ;
Company Technology Inc ;
Assembly None;
Location None;<br>Device p1618
          p1618;
/***************************************************************/
\sqrt{*} */
/* Four bit adder using the CUPL function statement. */*
\sqrt{*} */
/* 4- bit asynchronous adder implemented as a ripple - carry */
/* through four adder - slice circuits . Each adder - slice */
/* takes a pair of 1-bit numbers (Xi, Yi) and the carry from */
/* a previous slice (Cin) and produces their 1-bit sum (Zi) */<br>/* and carry (Cout). Each adder-slice circuit is defined *//* and carry (Cout). Each adder-slice circuit is defined */<br>/* using the CUPL function adder slice(), which returns */
/* using the CUPL function adder_slice(), which returns
/* the product directly and the carry as Cout. */
/***************************************************************/
/* Allowable Target Device Types : PAL16L8 */
/***************************************************************/
/** Inputs **/
Pin [1..4] = [X1..4];<br>
Pin [5..8] = [Y1..4];<br>
/* Second 4-bit number
                                /* Second 4-bit number */
/** Outputs **/
Pin [12..15] = [Z1..4]; <br>Pin [16..18] = [C1..3]; /* Intermediate carry vaules */
Pin [16..18] = [C1..3];<br>
\frac{1}{8} /* Intermediate carry vaules<br>
Pin 19 = Carry;<br>
\frac{1}{8} /* Carry for 4-bit sum
                                  /* Carry for 4-bit sum
/* Adder-slice circuit - add 2, 1-bit, numbers with carry */function adder\_slice(X, Y, Cin, Cont) {<br>Cout = Cin & X
                                            /* Compute carry */# Cin & Y
         # X & Y;
         adder\_slice = Cin $ (X $ Y); /* Compute sum */
}
/* Perform 4, 1-bit, additions and keep the final carry */Z1 = adder_slice(X1, Y1, 'h'0, C1); /* Initial carry = 'h'0 */
Z2 = adder_slice(X2, Y2, C1, C2);
Z3 = adder_slice (X3 , Y3 , C2 , C3 );
Z4 = adder\_slice(X1, Y4, C3, Carry); /* Final carry value */
```
Figure 3.4: Source File Example

TEMPLATE FILE

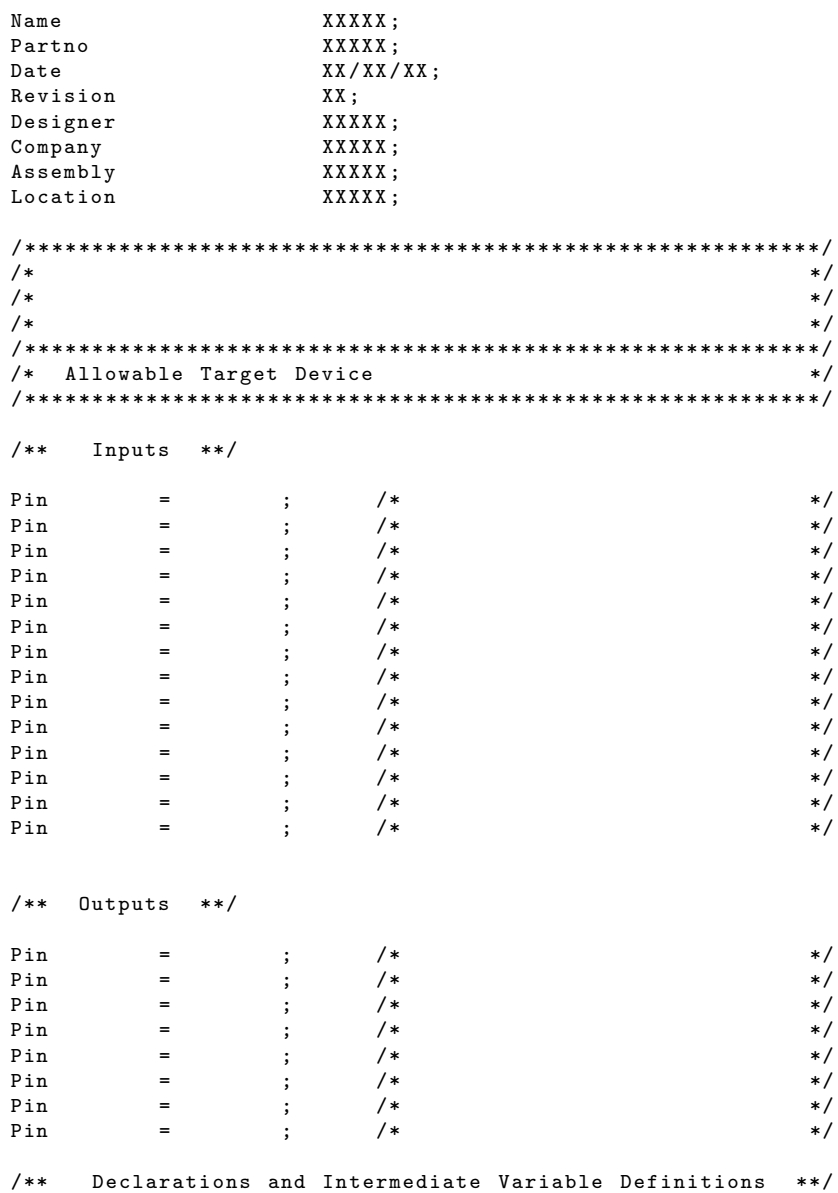

Figure 3.5: SAMPLE.PLD Template Information
|                                                           | SAMPLE.PLD                                                     |
|-----------------------------------------------------------|----------------------------------------------------------------|
| Name                                                      | Sample;                                                        |
| Partno                                                    | P9000183;                                                      |
| Date                                                      | $07/16/87$ ;                                                   |
| Revision                                                  | 02:                                                            |
| Designer                                                  | Osann;                                                         |
| Company                                                   | ATI;                                                           |
| Assembly                                                  | PC Memory;                                                     |
| Location                                                  | U106;                                                          |
|                                                           |                                                                |
| /* This device generates chip select signals for one $*/$ |                                                                |
|                                                           | /* 8Kx8 ROM and two 2Kx8 static RAMs. It also drives $*/$      |
|                                                           | /* the system READY line to insert a wait-state of at<br>$*$ / |
| /* least one cpu clock for ROM accesses                   | * /                                                            |
|                                                           |                                                                |

Figure 3.6: SAMPLE.PLD Header and Title Block

In the system diagram in Figure 3.1, notice that the chip select signals for the static RAMs are not dependent solely upon address but must be asserted for either the MEMW or MEMR data strobes.

To simplify the equations for the static RAM chip select signals, create a signal called **MEMREQ** (memory request). Type the following:

MEMREQ = MEMW # MEMR ;

Whenever **MEMREQ** is used in other equations, CUPL substitutes **MEMW**  $#$  **MEMR** when it compiles.

Notice in the timing diagram in Figure 3.3 that the decoding of the address corresponding to the ROM combines with the **!MEMR** strobe to produce the ROM chip select (**ROM\_CS**), and to initiate the wait state sequence.

Create an intermediate variable, called SELECT ROM, representing the combination of the !MEMR strobe and the specific address decoding for the ROM's address space, by typing the following:

 $SELECT_ROM = MEMR & MEMADR : [0000..1FFF]$ ;

After entering the above intermediate equations, the specific equations for address decoding and wait state generation may be entered.

If the signal **ROM\_CS**, which feeds back into the array, is being used to initiate the wait state timing, an additional pass delay is incurred through the PLD. Because the clock rate is relatively slow (4-8 MHz), in this example the additional delay is not a problem. However, at higher clock rates it is better to recreate the same logic (using the SELECT ROM intermediate) in the registered logic equations.

Create the ROM chip select (ROM\_CS) using the intermediate variable **SELECT\_ROM**, by typing:

ROM\_CS = SELECT\_ROM ;

The chip-selects for the two RAMs, **RAM\_CS0** and **RAM\_CS1**, are dependent on **MEMREQ** and the address bus being within the hexadecimal boundaries taken from the memory map. Use the CUPL range operation with the lower and upper boundaries of the desired address range to decode these signals. Type the following:

RAM\_CS0 = MEMREQ & MEMADR : [2000..27 FF ];  $RAM_CSI$  = MEMREQ & MEMADR :  $[2800..2FFF]$ ;

Next, create the equations that relate to the wait state timing and generation. First, as shown in the timing diagram (Figure 3.3), a signal called **WAIT1** is required that responds to the selection of the ROM chip by being set at the next rising edge of the CPU clock. According to the rules for a D-type flip-flop, the logic level at the D input is transferred to the Q output after the clock. Enter the equation for this signal, where WAIT.D represents the signal at the D input of the flip-flop within the PLD, by typing the following:

 $WAIT.D = SELECT_ROM & !RESET ;$ 

Notice that in the equation for **WAIT1.D**, the **!RESET** signal has been ANDed with the rest of the equation to perform a synchronous reset when the RESET signal is asserted.

Next, create the signal **WAIT2** at the next clock edge following the one that causes **WAIT1** to set, by making the equation for **WAIT2.D** dependent on the signal **WAIT1**. Since **WAIT2.D** must reset at the next clock edge following the removal of the CPU's access of the ROM, AND the variable, and then SELECT ROM into this equation by typing the following:

 $WAIT2.D = SELECT_ROM & WAIT1 ;$ 

This creates the signal SELECT ROM in accordance with the timing diagram (Figure 3.3) to indicate that the three-state buffer should be turned on while the ROM is being decoded and the **MEMR** data strobe is active. Therefore, enter the equation for the three-state output by typing the following:

READY . OE = SELECT\_ROM ;

While this equation determines when the three-state buffer actually drives its output and leaves the high impedance state, it does not determine which logic level the signal is driven to. The equation for READY determines the logic level to which the signal is driven; the signal should remain inactive at **READY** until the completion of a wait state period equal to one full CPU clock cycle. As this condition does not occur until WAIT2 becomes set, type the equation for READY as follows:

READY = WAIT2 ;

### 3.1.4 Step 4: Choosing a Target Device

After the equations are completed, the next step is to identify a compatible, commercially available PLD. Points to consider when choosing a target device are:

- The number of input pins required.
- The relative number of registered and non-registered output pins.
- Three-state output control (if required).
- The number of product terms required to implement the logic function for each equation.

The PLD package diagram in Figure 3.7 shows pin assignments configured to match up with a device similar to a PAL16R4 or an 82S155 IFL.

In the pin configuration in Figure 3.7 the three chip select signals are assigned to I/O type pins that should always be in the output drive mode. The  $\bf READY$  pin, attached to the  $\bf READY$  signal on the CPU bus,

Figure 3.7: Sample Pin Configuration

is used in a controllable three-state mode. The two flip-flops that are needed to implement the wait state generator have been assigned to output pins that are internally connected to registers.

One of the registered outputs could be used to drive the **READY** signal directly, since the logical function of **READY** is the same as that of the signal **WAIT2**. However, use of the dedicated three-state output enable signal connected to pin 11 of the target device would be required. Since pin 11 controls the three state outputs of all four pins connected to internal registers, this defeats the ability to use the other two registered output pins for any purpose other than wait state generation.

It is better to keep options open by not using the dedicated three-state control, since it is difficult to predict all the changes that might be made during the evolution of a design. Therefore, pin 11 is tied to ground, which always enables the three-state outputs coming from the registers.

The PAL16R4 has at least seven product terms available on all outputs, which is an adequate number for this application. The IFL 82S155, which is a second source for this socket position, has a total of thirty-two product terms available for all outputs combined, which is also an adequate number for this application.

The PAL16R4 devices have only D-type flip-flops, whereas the 82S155 devices may be configured for either D or JK types. CUPL automatically chooses a D-type flip flop configuration because the equations entered for WAIT1 and WAIT2 in step 3 specified the .D extension.

## 3.1.5 Step 5: Making the Pin Assignments

Match the pin assignments to the pins in Figure 3.7 for a PAL16R4 or 82S155 device. First, in SAMPLE.PLD in the comment space labeled "Allowable Target Device Types," type:

pal16r4 , 82 s155

To ensure consistent documentation when making the pin assignments, be certain that the signal polarities (signal levels) assigned are the same as those in the logic schematic.

Make the pin assignments as shown in Figure 3.8.

After making all the pin assignments, delete the extra "pin  $=$ ;" lines provided by the template file.

Figure 3.9 shows the completed logic description file, SAMPLE.PLD.

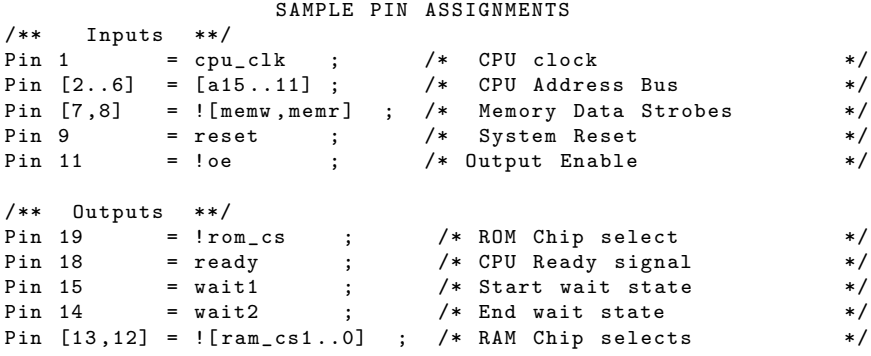

Figure 3.8: SAMPLE.PLD Pin Assignments

## 3.1.6 Step 6: Running CUPL

When running **CUPL**, specify the target PLD, the source logic description file, and option flags to enable specific output files. In this step, compile the logic description file SAMPLE. PLD for the target device PAL16R4, and create the following output files:

SAMPLE.ABS (-a flag) - This is the absolute file for later use by CSIM, the CUPL simulator (This file is needed for step 7). It contains a condensed representation of the logical function to be programmed into a device. CSIM compares this representation to test vectors in a user-created input file to determine whether the response vectors in the input file are a correct response to the stimulus vectors.

SAMPLE.DOC (-x, and -f flags) - This is the documentation file. It provides fully expanded product terms for both intermediate and output pin variables, and a fuse plot and chip diagram.

SAMPLE.LST (-l flag) - This is the list file. It is a recreation of the description file, except line numbers have been added and any error messages generated during compilation are appended at the end of the file.

SAMPLE. JED (-j flag) - This is a JEDEC file for downloading to a device programmer. It contains a fuse pattern but no test vectors.

✎Note: The SAMPLE.JED filename is determined by the NAME field in the header information section of the logic description file. When only one device is described in the file, be certain to use the same name (in this case, SAMPLE) as the filename.

To begin to compile and create the files described above, type the following command line:

```
cupl - jaxfl p16r4 sample
```
**Note:** If SAMPLE. PLD has not been created, type WAITGEN instead of SAMPLE to specify the sample file, WAITGEN.PLD, provided by CUPL. The filename for all output files created by CUPL is WAITGEN instead of SAMPLE.

The following messages appear on the screen, indicating how much time each CUPL module takes for completion. The actual time will vary depending on the system being used.

CUPL: Universal Compiler for Programmable Logic Version 4. XX Serial # XX - XXX - XXXX Copyright (C) 1983, 1990 Logical Devices, Inc.

```
Sample;
Name
Partno
                             P9000183;
Date
                             07/16/87;Revision
                            02:Designer
                            Osann;
                            ATI;
Company
                            PC Memory;
Assembly
Location
                            U106;/* This device generates chip select signals for one *//* 8Kx8 ROM and two 2Kx8 static RAMs. It also drives */
/* the system READY line to insert a wait-state of at */
/* least one cpu clock for ROM accesses
                                                                 * /
/** Allowable Target Device Types : PAL16R4, 82S155 **/
/** Inputs **/\begin{array}{lllllllll} \gamma\ast\ast\quad & \text{inputs} & \ast\ast\prime & & \text{*}\\ \text{Pin 1} & = & \text{cpu\_clk} & ; & \text{/* CPU clock} & & \ast\prime\\ \text{Pin 2...6]} & = & \text{[a15...11]} & ; & \text{/* CPU Address Bus} & & \ast\prime\\ \text{Pin 7,8]} & = & \text{! [memv, memr] } ; & \text{/* Memory Data Strobes (active low) */}\\ \text{Pin 9} & = & \text{reset} & ; & \text{/* System Rest} & & \ast\prime\\ \text{Pin 11} & = & \text{!oe} & ; & \text{/* Output Enable (active low) }/** Outputs **/Pin 19 = \frac{1}{2} = \frac{1}{2} = \frac{1}{2} = \frac{1}{2} = \frac{1}{2} = \frac{1}{2} = \frac{1}{2} = \frac{1}{2} = \frac{1}{2} = \frac{1}{2} = \frac{1}{2} = \frac{1}{2} = \frac{1}{2} = \frac{1}{2} = \frac{1}{2} = \frac{1}{2} = \frac{1}{2} = \frac{1}{2}/** Declarations and Intermediate Variable Definitions
                                                                             * /
Field memadr = [a15..11]; /* Give the address bus
                                                                             \ast//* the Name "memadr"
                                                                             */
                                        /* Create the intermediate
member q = memw # memr ;\ast//* variable "memreq"
                                                                             */
select\_rom = memr & memadr: [0000..1 FFF] ; /* = rom\_cs */
/** Logic Equations **/
rom_c s = select\_rom;ram_cs0 = memreq & memadr: [2000..27FF] ;
ram_cs1 = memreq & memadr: [2800..2FFF] ;
/* read as: when select_rom is true and reset is false */
wait1.d = select\_rom & !reset ;
/* read as: when when select_rom is true and wait1 is true *//* Synchronous Reset
                                                                             * /
wait2.d = select_rom & wait1 ; /* wait1 delayed
                                                                             * /
ready.oe = select_rom ; /* Turn Buffer off */
ready = wait2 ; /* end wait */
```
SAMPLE.PLD

Figure 3.9: SAMPLE.PLD File

 $c$ uplx time: 2 secs cupla  $time:$ 2 secs  $c$ upl $b$ time: 2 secs cuplm  $time:$ 1 secs  $cupc$  $time:$ 5 secs total time: 12 secs

When the prompt appears, compilation is complete. SAMPLE.LST and SAMPLE.DOC are ASCII files, so it is possible to display them on the screen, open them with a text editing program, or print a hard copy of their contents.

The list file, SAMPLE. LST, is essentially a recreation of the source file with line numbers inserted and any error messages attached to the end. The line numbers facilitate the quick locating of error sources, if any are detected by CUPL.

The following shows the contents of SAMPLE.LST.

SAMPLE.LST CUPL Version 4.XX Serial # XX-XXX-XXXX Copyright (C) 1983, 1990 Logical Devices, Inc. CREATED Thur Jan 14 08:42:12 1990 LISTING FOR LOGIC DESCRIPTION FILE: sample.pld;  $1:Name$ Sample;  $2: Partno$ P9000183:  $3:Date$  $07/16/87$ ; 4: Revision  $02;$ 5:Designer Osann;  $6:$  Company  $ATT:$ 7: Assembly PC Memory; 8: Location U106;  $9:$ 11:/\* This device generates chip select signals for one \*/ 12:/\* 8Kx8 ROM and two 2Kx8 static RAMs. It also drives \*/ 13:/\* the system READY line to insert a wait-state of at \*/ 14:/\* least one cpu clock for ROM accesses  $*$ 17:/\*\* Allowable Target Device Types : PAL16R4, 82S155 \*\*/  $19$ :/\*\* Inputs \*\*/  $20:$  $/*$  CPU clock  $21:Pin 1$  $=$   $cpu_c1k$  $\mathbf{5}$ 22: Pin  $[2..6]$  =  $[a15...11]$ ; /\* CPU Address Bus<br>
23: Pin  $[7,8]$  = ! $[memw, memr]$ ; /\* Memory Data Strobes<br>
24: Pin 9 = reset ; /\* System Reset  $*$ /  $\ast/$  $=$  reset ;  $*/$  $25:Pin$  11  $=$  !  $oe$ /\* Output Enable  $\ast/$  $\cdot$  $26:$  $27$ :/\*\* Outputs \*\*/  $28:$  $=$  !  $rom_{CS}$  $29:Pin$  19  $/*$  $\ast/$  $\cdot$  $30:Pin$  18 = ready  $/$ \*  $\ast/$  $\cdot$  $=$  wait1  $31:Pin$  15  $/$ \*  $*$  $\cdot$  $=$  wait2  $32:Pin$  14  $/$ \*  $\ast/$  $33:Pin$  [13,12] =  $\text{!}$ [ram\_cs1..0] ;  $/$ \*

```
34:35:/** Declarations and Intermediate Variable Definitions
                                                            \ast/36:37: Field memadr = [a15..11];
                                /* Give the address bus
                                                            * /
                                  /* the Name "memadr"
38:*39:/* Create the intermediate */40: memreq = memw # memr ;
                                 /* variable "memreq"
41:\ast/42:43:select\_rom = memr & memadr: [0000..1FFF] ; /* = rom_cs */
44.45:/** Logic Equations **/
46:47:rom_c s = select\_rom;48:ram_cso = memreq & memadr: [2000..27FF] ;
49:ram_cs1 = memreq & memadr: [2800..2FFF]
                                         \cdot;
50: wait1.d = select_rom & ! reset ;
51:/* Synchronous Reset
                                                            \ast/52: wait2.d = select_rom & wait1 ; /* wait1 delayed
                                                            * /
53: ready.oe = select_rom ; /* Turn Buffer off */
54: ready = wait2 ; /* end wait */Jedec Fuse Checksum (4D50)
Jedec Transmit Checksum (E88F)
```
The following shows the documentation file, SAMPLE.DOC, created by CUPL.

```
SAMPLE.DOC
Sample
CUPL
              4.XX Serial# XX-XXX-XXXX
              p16r4 Library DLIB-d-26-11
Device
Created
              Mon Aug 20 10:48:32 1990
              Sample;
Name
Partno
              P9000183;
Date
              04/1/90;
Revision
              02:Designer
              Osann;
Company
              ATI;
Assembly
              PC Memory;
Location
              U106;Expanded Product Terms
wait1.d \Rightarrowlmamr# a15# a14# a13# reset
select\_rom \Rightarrow!a13 & !a14 & !a15 & memr
wait2.d \RightarrowI memr
   # a15# a14# a13! wait
memadr =>
    a15, a14, a13, a12, a11
\texttt{ready} =>
```

```
! wait2
ready. oe =>
  ! a13 & ! a14 & ! a15 & memr
rom_c s =>
   ! a13 & ! a14 & ! a15 & memr
memreq \Rightarrowmemw
 # memr
ram_cs0 =>
 ! a11 & ! a12 & ! a13 & ! a14 & ! a15 & memw
 # ! a11 & ! a12 & ! a13 & ! a14 & ! a15 & memr
ram_cs1 =>
 -<br>a11 & !a12 & a13 & !a14 & !a15 & memw
 # a11 & ! a12 & a13 & ! a14 & ! a15 % memr
rom_c s. oe \Rightarrow1
ram_cso. ee =>
 1
ram_cs1. oe \Rightarrow1
=================================================================
        Symbol Table
================================================================
Pin Variable Pterms Max Min
Pol Nam Ext Pin Type Used Pterms Level
--- ----- --- --- ---- ------ ------ ------
  wait1 15 V - - - -
  wait1 d 15 X 5 8 1
  all 6 V - - - -
  select_rom 0 1 1 - -
  wait2 14 V - - - -
  wait2 d 14 X 5 8 1
  a12 5 V - - - -
  a13 4 V - - - -
  a14 3 V - - - -
  a15 2 V - - - -
! oe 11 V - - -
! memr 8 V - - -
  memadr 0 F - - - -
  ready 18 V 1 7 1
  ready oe 18 X 1 1 1
! memw 7 V - - - -
  cpu_clk 1 V - - -
! rom_cs 19 V 1 7 1
  reset 9 V - - -
  memreq 0 0 I 2 - -
! ram_cs0 12 V 2 7 1
! ram_cs1 13 V 2 7 1
  rom_cs oe 19 D 1 1 0
  ram_cs0 oe 12 D 1 1 0
  ram_cs1 oe 13 D 1 1 0
LEGEND F : field D : default M : extended node
     N : node I : Intermediate variable T : function
     V : variable X : extended variable U : undefined
================================================================
                Fuse Plot
================================================================
```
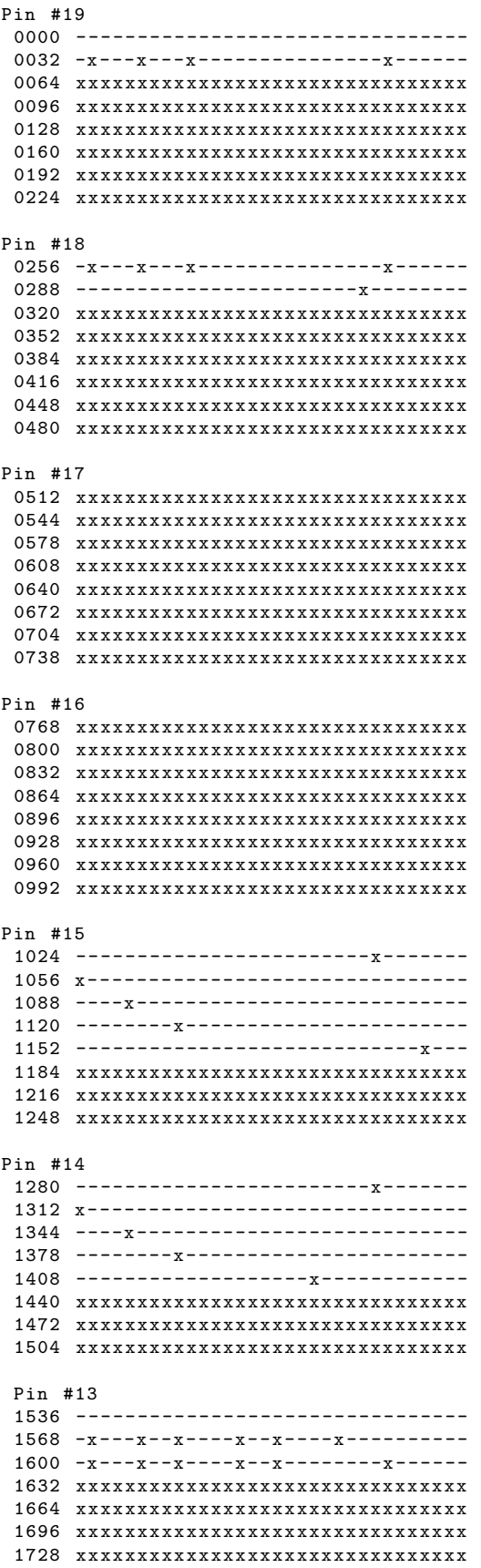

```
1760 xxxxxxxxxxxxxxxxxxxxxxxxxxxxxxxx
Pin #12
1792 --------------------------------
1824 -x--x--x---x---x---x---x---x1856 -x--x--x---x---x---x---x1888 xxxxxxxxxxxxxxxxxxxxxxxxxxxxxxxx
1920 xxxxxxxxxxxxxxxxxxxxxxxxxxxxxxxx
1952 xxxxxxxxxxxxxxxxxxxxxxxxxxxxxxxx
1984 xxxxxxxxxxxxxxxxxxxxxxxxxxxxxxxx
2016 xxxxxxxxxxxxxxxxxxxxxxxxxxxxxxxx
===============================================================
                   Chip Diagram
===============================================================
                     --------------
                     | WAITGEN |
           cpu_clk x---| 1 20 |---x VCC
                     | |
               a15 x---| 2 19 |---x !rom_cs
                     | |
               a14 x---| 3 18 |---x ready
                     | |
               a13 x---| 4 17 |---x| |
               a12 x - - - | 5 16 | - - - x
                     | |
               a11 x---| 6 15 |--x wait1
                     | |
             ! memw x---| 7 14 |---x wait2
                     | |
             !memr x---| 8 13 |---x !ram_csl
                     | |
             reset x---| 9 12 |---x|! ram_c s0| |
              GND x---|10 11 |---x ! oe
                     | |
                     --------------
```
The expanded product terms for WAIT1.D and WAIT2.D show five product terms, because the fixed inverting output buffer (active-LO architecture) in the PAL16R4 causes CUPL to perform DeMorgan's Theorem on equations when an output variable has been declared as active-HI in the pin list for this particular device.

## 3.1.7 Step 7: Creating a CSIM Source File

In this step, a simulation will be performed to verify the compiled design for the PAL16R4 device. Performing this step before downloading to a logic programmer decreases the probability of programming a device with incorrect logic.

Create a source specification file, SAMPLE.SI, containing test vectors for input to CSIM. CSIM compares the test vector inputs and expected outputs to the actual values contained in the SAMPLE.ABS file that was created during CUPL operation, and flags any discrepancies.

The following listing shows the contents of a sample source specification file (SAMPLE.SI).

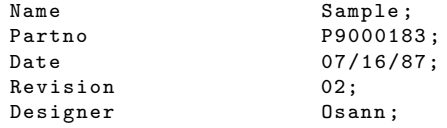

ATI; Company Assembly PC Memory; Location U106: /\* This device generates chip select signals for one \*/ /\* 8Kx8 ROM and two 2Kx8 static RAMs. It also drives \*/ /\* the system READY line to insert a wait-state of at \*/ /\* least one cpu clock for ROM accesses  $\ast/$ ORDER: cpu\_clk, %2, a15, %2, a14, %2, a13, %2, a12, %2, a11, %2, ! memw, %2, ! memr, %2, reset, %2, ! oe, VECTORS . /\* 123456-leave six blanks to allow for numbers in . SO file \*/  $msg$  "  $\mathbf{I}$  $\blacksquare$ " :  $^{\frac{1}{2}}$  $\mathbf{u}$  $msg$  $\mathbf{r}$  $\mathbf{r}$  $\mathbf{I}$  $\mathbf{c}$  $msg$ "  $\mathsf{a}$  $\mathbf{a}$  $\mathbf{r}$  $"$ ;  $\mathbf{p}$  $msg$  "  $r$ ";  $\mathbf{I}$  $\mathbf{I}$  ${\tt m}$  ${\tt m}$  $\circ$  $\overline{\mathsf{w}}$  $\mathtt{u}$  $\mathbf r$  $\mathtt{W}$  $msg$  $\mathbf m$  $\,$  m  $\,$  $\epsilon$  $\mathbf{m}$  $\mathbf{a}$  $\mathbf{a}$ e";  $\overline{a}$  $\overline{a}$ a";  $\mathop{\$msg}\nolimits$  $\epsilon$  $\mathsf{e}% _{0}\left( \mathsf{e}_{0}\right)$  $\mathtt{s}$  $\,$  !  $\mathtt{c}$  $\mathsf{c}$  $\mathtt{i}$  $\mathbf{i}$  $\mathsf{c}$ a a  $\mathbf{a}$ a  $\mathbf{a}$  $\overline{a}$  $msg$  "  $\mathbf{1}$  $\mathbf{1}$  $\mathbf{1}$  $\mathbf{1}$  $\mathbf{1}$  $\epsilon$  $\mathbf t$  $d$ ";  $\mathbf{1}$  $\mathbf{m}$  $m$  $\circ$  $\mathbf{s}$  $\mathbf{s}$  $\mathbf{c}$  $\mathbf t$  $msg$  "  $k$  5  $3 \quad 2 \quad 1$  $\mathsf{O}\xspace$  $\mathcal{L}$ y";  $\overline{4}$  $\mathbf{w}$  $\mathbf{r}$  $\mathbf t$  $\epsilon$  $\mathbf{1}$ s  $\mathbf{1}$  $msg$  "  $\blacksquare$  ; ------------Power On Reset  $\mathop{\$msg}\nolimits$ 0 X X X X X 1 1 1 0  $H$   $H$   $H$ 7.  $\star$  $\ast$  $msg$  " Reset Flip Flops  $\mathbf{u}$  . C X X X X X 1 1 0  $\overline{0}$  $H$   $H$   $H$  $L$  $L$  $Z$ Write RAMO  $msg$  "  $0\qquad 0$  $\overline{0}$  $\mathsf{o}$  $\overline{\mathbf{0}}$  $\circ$  $1 \quad 0$  $\overline{0}$  $\overline{H}$  $\mathbf L$  $\mathbf L$  $\rm{Z}$  $\mathbf{1}$  $H$  $\mathbf{L}$ Read RAMO  $Imsg$  "  $0\quad 0\quad 0$  $\, {\rm H}$ 1  $\mathsf 0$  $\overline{\mathbf{0}}$  $1 \quad 0$  $\overline{0}$  $\overline{0}$  $\, {\rm H}$ L L Z L  $msg$  " Write RAM1  $0 \t 0 \t 0 \t 1$  $0 \quad 1 \quad 0 \quad 1 \quad 0$  $\Omega$  $H$  $H$  $\mathbf{L}$  $Z_{\cdot}$ T.  $\mathbf{I}$ .  $\mathbf{u}$  .  $Imsg$  " Read RAM1 0 0 0 1 0 1 1 0 0  $\overline{0}$  $\,$  H  $H$ 7.  $\mathbf{I}$ .  $\mathbf{I}$ .  $\mathbf{I}$ .  $msg$  " Begin ROM read  $^{\rm n}$  : 0 0 0 0 0 0 1 0 0 0  $H$  $H$  $L = L$  $\mathbf{L}$  $\mathbf{L}$  $"$ ; \$msg " Two clocks for wait state, Then drive READY High  $$$ repeat $2$ ;  $C$  0 0 0  $\Omega$  $0 \quad 1 \quad 0 \quad 0$  $\Omega$  $H$  $H$  $\ast$ T.  $\ast$ End ROM Read  $"$ ;  $msg$  "  $0 \quad 0 \quad 0 \quad 0$  $\Omega$  $H$  $Z$  $\Omega$  $1 \quad 1 \quad 0$  $\Omega$  $H$  $H$  $H$  $H$  $"$ ;  $msg$  " End ROM Read C 0 0 0 0 0 1 1 0 0 H H H L L Z

The source specification file contains three major parts: header information and title block, an **ORDER** statement, and a VECTORS statement.

SAMPLE. SI must have the same header information as SAMPLE. PLD to ensure that the proper files, including current revision level, are being compared against each other. Therefore, first copy SAMPLE.PLD to SAMPLE.SI and then use a text editor to delete everything in SAMPLE. SI, except the header and title block. The following shows the result.

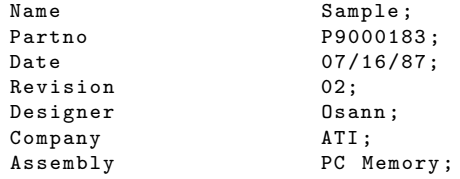

Location U106; /\*\*\*\*\*\*\*\*\*\*\*\*\*\*\*\*\*\*\*\*\*\*\*\*\*\*\*\*\*\*\*\*\*\*\*\*\*\*\*\*\*\*\*\*\*\*\*\*\*\*\*\*\*\*/ /\* This device generates chip select signals for one \*/ /\* 8Kx8 ROM and two 2Kx8 static RAMs. It also drives \*/ /\* the system READY line to insert a wait - state of at \*/ /\* least one cpu clock for ROM accesses \*/ /\*\*\*\*\*\*\*\*\*\*\*\*\*\*\*\*\*\*\*\*\*\*\*\*\*\*\*\*\*\*\*\*\*\*\*\*\*\*\*\*\*\*\*\*\*\*\*\*\*\*\*\*\*\*

In the **ORDER** statement, list the input and output variables from **SAMPLE.PLD** to be included in test vectors. List the variables in the order in which they will be used in test variables; that is, put the clock variable, CPU CLK, first, followed by the other input variables. Put the output variables to the right. Separate variables with commas. Use the % symbol to insert spaces between the variables; put two spaces between each variable, and four spaces between the last input variable in the list, !OE, and the first output variable, **!RAM\_CS1**. Type the **ORDER** statement as follows:

ORDER : CPU\_CLK , %2 , A15 , %2 , A14 , %2 , A13 , %2 , A12 , %2 , ALL , %2 , ! MEMW, %2, ! MEMR, %2, RESET, %2, ! OE, %4 , ! RAM\_CS1 , %2 , ! RAM\_CSO , %2 , ! ROM\_CS , %2 WAIT1, %2, READY;

Following the **ORDER** statement, enter a **VECTORS** statement that creates a function table containing eleven test vectors (see SAMPLE.SI listing). First, to make the vectors easier to enter and understand, use the \$MSG command to create a heading for the function table. List the variable names in vertical columns in the same order and with the same spacing as specified in the **ORDER** statement, by typing the **VECTORS** table header information below.

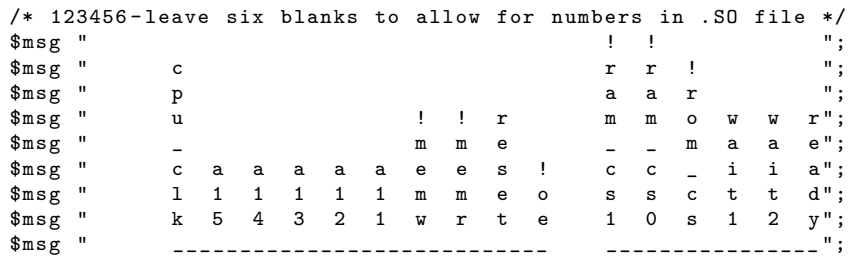

Now enter the test vectors. Create the vectors by assigning a value to each of the input variables and an expected value to each of the output variables. Refer to Table 4-4 in Chapter 4, "Using CSIM", for allowable values to use for test vectors. Use the \$MSG directive to describe the device function tested by the function. The ORDER statement above specifies the spacing when creating the test vectors. For example, create the first vector, Power On Reset, by typing:

\$msg " Power On Reset "; 0 X X X X X 1 1 1 0 H H H \* \* Z

Note that the output value  $(*)$  has been used for **WAIT1** and **WAIT2** to instruct **CSIM** to calculate the power-on state of the registers, since some devices power-on to X and some to H or L. Using the asterisk gives a more universal simulation file.

Type in the rest of the test vectors, as shown below.

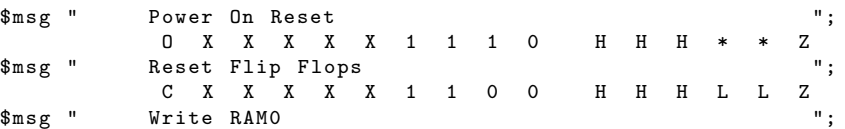

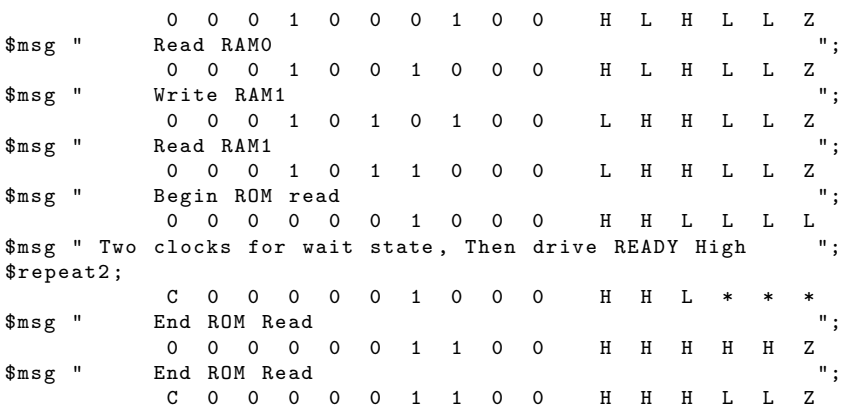

The \$REPEAT directive in the test vectors causes the eighth vector to be repeated twice. The asterisks in the eighth vector for **WAIT1**, **WAIT2**, and **READY** tell **CSIM** to compute the output based on the inputs and place the results in the output file.

The value of the clock variable, CPU CLK, is 0 in some vectors and C in others. A value of 0 causes no clocking to occur. A value of C causes CSIM to examine the input values in the vector and also look back to the previous vector for any registered outputs that would be fed back internally prior to the clock. Then, after a clock is applied, CSIM computes the appropriate expected outputs for registered and non-registered variables.

After putting in the VECTORS statement, save the file. The next step is to run CSIM to perform the simulation.

### 3.1.8 Step 8: Running CSIM

When CSIM is run, it creates SAMPLE. S0, which contains the result of the simulation. Specify the -l flag to list any errors that might be generated.

To run CSIM, type: csim -1 p16r4 sample

 $\Diamond$ Note: If WAITGEN.PLD was used to run CUPL in step 6, specify WAITGEN instead of SAMPLE when running CSIM.

CSIM displays the amount of time to perform the simulation, as follows:

```
CSIM: CUPL Simulation Program
Version 4. XX Serial # XX - XXX - XXXX
Copyright (C) 1983, 1990 Logical Devices, Inc.
csima
time : 4 secs
total time: 4 secs
```
When the prompt reappears, the simulation is complete. SAMPLE.SO is an ASCII file, so it is possible to display it on the screen, print a hardcopy of it, or open it with a text editor.

The following shows the contents of SAMPLE.SO.

SAMPLE . SO

CUPL Simulation Program CSIM: Version 4.XX Serial # XX-XXX-XXXX copyright (c) 1983,1990 Logical Devices, Inc. CREATED Thur Aug 20 09:34:16 1990 1: Name Sample;  $2: Partno$ P9000183: 3: Date  $07/16/87;$ 4: Revision  $02;$ 5: Designer Osann; 6: Company ATI; 7: Assembly PC Memory; 8: Location U106;  $Q$ . 11: /\* This device generates chip select signals for one \*/ 12: /\* 8Kx8 ROM and two 2Kx8 static RAMs. It also drives \*/ 13: /\* the system READY line to insert a wait-state of at \*/ 14: /\* least one cpu clock for ROM accesses  $*$  $16:$ 17: ORDER: cpu\_clk, %2, a15, %2, a14, %2,  $18:$ a13, %2, a12, %2, a11, %2,  $19:$  $20:$ !memw, %2, !memr, %2, reset, %2, !oe,  $%4$ , !ram\_cs1,  $%2$ , !ram\_cs0,  $%2$ , !rom\_cs,  $%2$ ,  $21:$ wait1,  $\frac{2}{2}$ , wait2,  $\frac{2}{2}$ , ready;  $22.$  $23:$ Simulation Results  $\mathbf{H}=\mathbf{H}$  $r$   $r$  $\overline{\phantom{a}}$  $\mathsf{c}$ a a r  $\mathbf{p}$  $!$   $!$   $r$  $\mathbf{u}$  $\texttt{m}$   $\texttt{m}$   $\texttt{o}$  $\mathbf{w}$  $w \rightharpoonup r$ m m e  $m$ a a e  $\sim$ caaaaaees!  $c$   $c$ i i a 1 1 1 1 1 1 m m e o s s c t t d k 5 4 3 2 1 w r t e 1 0 s 1 2 y \_\_\_\_\_\_\_\_\_\_\_\_\_\_\_\_\_\_\_\_\_\_\_\_\_\_\_\_\_\_ <u>UUUUUUUUUUUUUUUU</u> Power On Reset 0001: 0 X X X X X 1 1 1 0 H H H X X Z Reset Flip Flops 0002: C X X X X X 1 1 0 0 H H H L L Z Write RAMO 0003: 0 0 0 1 0 0 0 1 0 0 H L H L L Z Read RAMO 0004: 0 0 0 1 0 0 1 0 0 0 H L H L L Z Write RAM1 0005: 0 0 0 1 0 1 0 1 0 0 L H H L L Z Read RAM1 0006: 0 0 0 1 0 1 1 0 0 0 L H H L L Z Begin ROM read 0007: 0 0 0 0 0 0 1 0 0 0 HHLLLL Two clocks for wait state, Then drive READY High 0008: C 0 0 0 0 0 1 0 0 0 0 H H L H L L 0009: C 0 0 0 0 0 1 0 0 0 H H L H H H End ROM Read 0010: 0 0 0 0 0 0 0 1 1 0 0  $H H H H H Z$ End ROM Read 0011: C 0 0 0 0 0 1 1 0 0 H H H L L Z

Compare SAMPLE.SO to the SAMPLE.SI file shown previously. Note that vectors 8 and 9 were created as a result of the **\$REPEAT** directive, and that CSIM has replaced the asterisks from SAMPLE. SI with the appropriate logic levels (H and L) for the **WAIT1**, **WAIT2** and **READY** signals.

Now that a successful simulation has been completed, test vectors can be added to the JEDEC file created while running **CUPL** (in step 6). Run the simulation again with the -j option flag, by typing:

csim -j p16r4 sample

If WAITGEN.SI was used to perform the simulation, specify it here instead of SAMPLE.SI.

The following shows the contents of SAMPLE.JED, which now contains both programming and testing information.

SAMPLE . JED

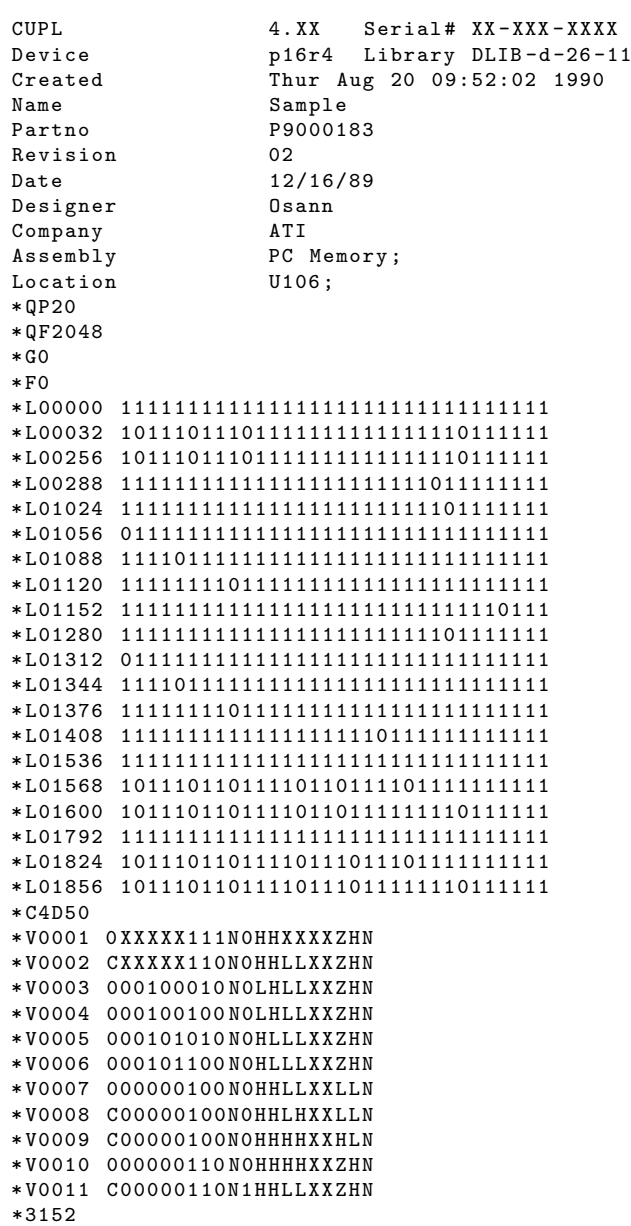

# 3.2 Sample PLD Files

This section lists the logic description files that are included in the CUPL package to illustrate how CUPL and CSIM implement various designs.

- ADDER.PLD (PAL16L8, PAL16P8, 82S153) 4-bit asynchronous adder implemented as a ripple-carry through four adder-slice circuits. Each adder-slice was implemented using a user-defined function.
- ADDER TT.PLD (RA9P8 (512x8 PROM)) 4-bit asynchronous adder implemented using a truth table. Makes use of nested \$REPEAT statements.
- BARREL22.PLD (PAL22V10) 8-bit registered barrel shifter with synchronous presetting capability.
- BUSARB.PLD (82S105) Multiprocessor bus arbiter having two machines in one design.
- COUNT8.PLD (PAL20X8) 8-bit counter with parallel load, clear, and hold using XOR capability.
- COUNT8A.PLD (PAL20X8) 8-bit counter with parallel load, clear, and hold using set notation.
- OUNT10.PLD (PAL16RP4, GAL16V8) 4-bit up/down decade counter with synchronous clear capability. An asynchronous ripple carry output is provided for cascading multiple devices.
- COUNT13.PLD (PAL32R16) 13-bit counter using set notation with parallel load hold and clear.
- CYP CNT.PLD (CY7C330) Up/Down counter with preloadable upper and lower limits.
- DATASEP.PLD (EP600) Single density 8" floppy disk data separator.
- DECADE.PLD (82S157) 4-bit synchronous free-running decade counter that uses the complement-array to force invalid states to reset the counter registers. State machine syntax is used.
- FLOP.PLD (PAL16R8, PAL16RP8, 82S159) Using D-type flip-flop to create a 2-bit counter (four ways).
- GATES.PLD (PAL16L8, PAL16P8 , 82S153) Simple use of NOT, AND, OR, and XOR gates.
- HEXDISP.PLD (RA5p8 (32x8 PROM)) Hexidecimal to 7-segment decoder used for displaying numbers.
- IODECODE.PLD (PAL12L6, PAL12P6, 82S153) A chip select signal generator for I/O functions. It also enables the data bus transceiver for both memory and I/O write cycles.
- IOPORT.PLD (PAL20RA10) 7-bit register with handshake logic used to interface between a microprocessor and I/O port.
- KEYBOARD.PLD (82S100) Converts the rows and columns of a matrix keyboard and generates the corresponding ASCII code required for the key.
- LOOKUP.PLD (RA8P8 (256 x 8 EPROM)) Arithmetic lookup table that calculates the perimeter of a circle given the radius. Truth table syntax is used.
- MDECODE.PLD (PAL16L8, PAL16P8, 82S153) A memory RAS generator and CAS signal initiator. It also enables the data bus transceiver for both memory and I/O read cycles.
- MULTIBUS.PLD (PAL23S8) Simple MULTIBUS arbiter supports parallel and serial priority.
- PRIORITY.PLD (PALR19L8) Priority Interrupt Encoder for the Motorola 68000 using both Boolean equations and Conditional syntax. The use of input registers is shown.
- RIPPLE8.PLD (PAL20RA10) 8-bit ripple counter with asynchronous load.

SHFTCNT.PLD (82S105) 4-bit counter/shifter using SR -type flip-flops.

Figure 3.10: Design with Simple Gates

SHFTCNT4.PLD (82S159) 4-bit counter/shifter using JK-type flip-flops.

SHFTCNT6.PLD (82S167) 4-bit counter/shifter using SR-type flip-flops.

STEPPER.PLD (PALT19R6) Memory mapped stepper motor controller interfaced to the 8048 single chip microprocessor.

TCOUNTER.PLD (EP600) 16-bit up/down counter with built-in shift register using toggle flip-flops.

TTL.PLD (PAL16L8) Multiple TTL chip representation using \$Macros from the \$Include file.

Any of these logic description files can be viewed or printed out, or they can be input to CUPL to generate documentation or download files. A corresponding test specification file (filename.SI) is also provided for each logic description file, so that CSIM can be run to verify the designs.

The following examples describe key points of the following designs (the logic description file for each design is shown in parentheses):

- Simple gates (GATES.PLD)
- TTL conversion (WGTTL.PLD)
- Two-bit counter (FLOPS.PLD)
- Decade up/down counter using state-machine syntax (COUNT10.PLD)
- Seven-segment display decoder (HEXISP.PLD)

## 3.2.1 Example 1: Simple Gates

This example describes a design containing simple gates. Figure 3.10 shows the design.

The outputs are labeled to reflect the function of their gate; for example, the AND gate has an output labeled AND.

The following shows the CUPL source file (GATES.PLD provided in the CUPL package) that describes the design.

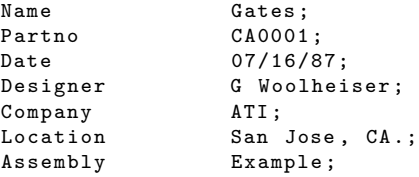

```
/*\ast//* This is an example to demonstrate how CUPL
                                               \ast//* compiles simple gates
                                               \ast/and the state of the state of
/*
                                               * /
**/Target Devices: P16L8, P16P8, EP300, and 82S153
/*\ast//* Inputs: define inputs to build simple gates
                                               \ast/Pin 1 = a;Pin 2 = b;
/* Outputs:
            define outputs as active HI levels
  For PAL16L8 and PAL16LD8, De Morgan's Theorem is
  applied to invert all outputs due to fixed
  inverting buffer in the device.
                                               \ast/Pin 12 = inva:
Pin 13 = invb;
Pin 14 =and;
Pin 15 = nand;
Pin 16 = or;Pin 17 = nor;
Pin 18 = x or;Pin 19 = x nor;/* Logic: examples of simple gates expressed in CUPL */
inva = la;/* inverters
                                        \ast/invb = !b;and = a & b;
                 /* and gate
                                        \ast/nand = !(a & b);/* nand gate
                                        \ast/or = a # b;/* or gate
                                        \ast/xor = a $ b;/* xor gate
                                        \ast/nor = !(a # b)/* nor gate
                                        \ast/x nor = !(a $ b);/* exclusive nor gate
                                        \ast/
```
The first part of the file provides archival information and a description of the intended function of the design, including compatible PLDs.

Pin declarations are made corresponding to the inputs and outputs in the design diagram.

In the "Logic" section of the file, equations describe each of the gates in the design.

For the PAL16L8 and PAL16LD8 devices, which contain fixed inverting buffers, CUPL applies DeMorgan's Theorem to invert all outputs because they were all declared active-HI in the pin list. For example, during compilation, CUPL converts the following equation for an OR gate, on an output pin that has been declared as active high:

 $or = a # b ;$ 

to the following single expanded product term (as shown in the documentation file):

or  $\Rightarrow$  !a & !b

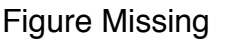

Figure 3.11: TTL Gate Representations and Boolean Equations

Figure Missing

Figure 3.12: TTL Schematic

## 3.2.2 Example 2: Converting a TTL Design to PLDs

This example shows how to use a PLD to replace existing TTL circuitry. The conversion requires translating the gates of a TTL logic design into equivalent Boolean logic equations, which can then be compiled by CUPL and assigned to a PLD.

Figure 3.11 shows the TTL gate representations used in designing logic systems and the corresponding Boolean equation for each gate.

The basic conversion rules shown in Figure 3.11 are sufficient to write equations for each gate within a system of TTL gates when converting the logic to a PLD equivalent. CUPL uses an expression substitution process to build larger equations from the smaller expressions representing each gate in the TTL schematic. Expression substitution permits approaching a schematic one gate at a time.

Figure 3.12 shows the schematic for the TTL logic that is converted in Example 1.

The TTL logic shown in Figure 3.12 performs the same address decoding and wait state generation as the WAITGEN.PLD file contained in the CUPL distribution package. The SAMPLE.PLD file created in the sample design session (see Part A of this chapter) is identical to WAITGEN.PLD.The PLD equivalent of this TTL circuit replaces five to six packages with one device.The first step in the conversion process is to determine from the TTL schematic the logic that is to be placed in the PLD.

Figure 3.13 shows a PLD diagram equivalent to the TTL schematic with a box around the logic, and PLD pin number assignments.

Note that the outputs of the internal gates (those that do not connect to the PLD output pins) are arbitrarily labeled with the variable names, A-H, to aid in entering equations in the logic description file. The logic description file used to convert this design is named WGTTL.PLD because it performs wait state generation and is based on a TTL design.

The following shows the contents of WGTTL.PLD.

Name Sample;

Figure 3.13: PLD Equivalent Diagram

```
P9000183;
Partno
                        07/16/87;Date
Revision
                        02;Designer
                        Osann;
                        ATI;
Company
Assembly
                        PC Memory;
                        U106;
Location
/* This device generates chip select signals for one
                                                           \ast//* 8Kx8 ROM and two 2Kx8 static RAMs. It also drives
                                                           \ast//* the system READY line to insert a wait-state of at
                                                           \ast//* least one cpu clock for ROM accesses
                                                           */
/** Inputs **/PIN 1
                = cpu_clk
                               , /* CPU clock
                                                           \ast/; /* CPU Address Bus
PIN [2..6]
               = [a15..11]* /
               = ! [memw, memr] ; /* Memory Data Strobes*/<br>= reset ; /* System Reset */
PIN [7 8]
PIN 9
               = reset
               = ! oe
                                ; /* Output enable
PIN 11
                                                           \ast//** Outputs **/
PIN 19
               = ! rom\_cs; /* ROM Chip Select
                                                           \ast/; /* CPU ready signal
PIN 18
               = ready
                                                           \ast/PIN 15
               = wait1; /* Start wait state
                                                           \ast/; /* End wait state
PIN 14
               = wait2*/
PIN [13,12]
               = ! [ram_cs1..0] ; /* RAM chip selects
                                                           \ast//** Declarations and Intermediate Variable Definitions **/
a = !(!menv) # !(!menn);
b = !a15 & . ! a14 ;c = !a13;d = !a12 & !a11;
e = !a11 ;f = !a12 & !oe ;
g = !('rom_cs # reset);
h = !(!memr) ;
/** Logic Equations **/
! \text{rom}_\text{c} \text{cs} = ! (\text{h} \& \text{b} \& \text{c});!\texttt{ram_cso} = !(\texttt{a} & \texttt{b} & \texttt{a13} & \texttt{d}) ;!\texttt{ram_csl} = !(\texttt{a} & \texttt{b} & \texttt{a}13 & \texttt{f}) ;wait1.d = g ;
wait2.d = wait1 & g ;
ready.oe = ! (!(h & b & c));
ready = wait2;
```
The header information is identical to that in WAITGEN.PLD (and SAMPLE.PLD; see Part A), because the

functionality is the same.

The pin assignments match the schematic in Figure 3.13.

The logic equations for the internal gates are placed in the section of the file for "Declarations and Intermediate Variable Definitions." The equations in this section use the output variable names, A-H, assigned in the schematic in Figure 3.13. For example, the AND gate LS02 is described by the following equation:

 $d = !a12 & | a11 ;$ 

The equations in this section can be simplified. For example, the double negations can be eliminated in the following equation:

```
a = !('memw) # !('memr) ;
```
by entering:

 $a =$  memw  $#$  memr;

The section of the file "Logic Equations" contains equations that describe the output signals of the PLD. These equations are written in terms of the intermediate equations that describe the outputs of the internal gates. For example, the AND gate, LS10, has !ROM CS as its output signal, and the signals H, B and C as inputs. Therefore, enter the following equation to describe LS10:

 $! \texttt{rom\_cs} = ! (h \& b \& c) ;$ 

WGTTL.PLD to WAITGEN.PLD are not exactly alike, because the internal gates have been defined differently. When compiled, however, they perform the same function. This can be verified by simulating each logic description in turn with an identical simulation source file (WGTTL.SI and WAITGEN.SI provided in the CUPL package).

When converting a TTL design to a PLD, some slight changes in functionality are required. The asynchronous reset capability found on TTL flip-flops like the LS74 is not found in many of the commonly available PLDs. However, the same reset capability can be achieved by including a RESET variable in all product terms to ensure a synchronous reset at the clock.

Therefore, WGTTL.PLD incorporates **!RESET** into the equation for G, which is used in the equations for both WAIT1 (wait1.d = g;) and WAIT2 (wait2.d = wait1.d & g). Although the functional nature of the synchronous reset does differ in timing from that of the asynchronous reset, the synchronous reset is sufficient for proper function of the device.

The simple methodology described in Example 2 allows the conversion of many TTL designs, especially those consisting of simple gates, to a PLD equivalent, regardless of the number of gate delays of TTL (logic) in the original design. In most cases, the only difference between the TTL design and the PLD is the total propagation delay through the circuit.

## 3.2.3 Example 3: Two-Bit Counter

This example demonstrates the implementation of a two-bit counter for a D-type flip-flop.

Figure 3.14 shows the timing diagram for the counter.

As indicated by the arrows, the registers are clocked on the rising edge of the clock signal.

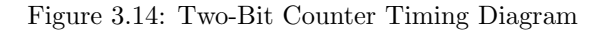

The following shows the CUPL source file (FLOPS.PLD, provided in the CUPL package) to describe the two-bit counter design.

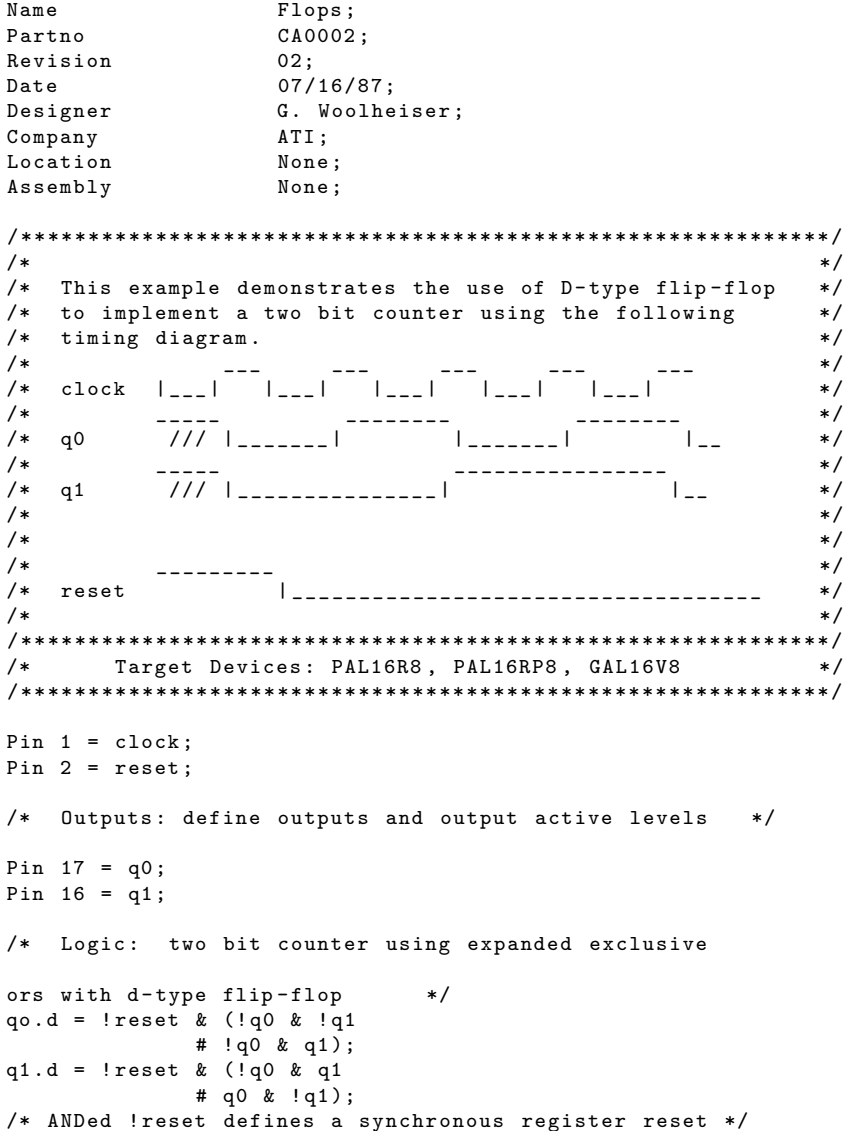

The first part of the file provides archival information and a description of the intended function of the design, including compatible PLDs.

Pin declarations are made corresponding to the inputs and outputs in the design diagram.

Figure 3.15: Up/Down Counter Diagram

In the "Logic" section of the file, equations are written to implement the counter. The equation for q0 is written to define when q0 asserts; that is, it defines the situation immediately before the rising clock edge.

The !reset term is used in the equations for both q0 and q1 to initialize the circuit, providing a synchronous reset. At power-on, the registers can be either high or low, as indicated by the DON'T CARE slashes in the timing diagram (see Figure 3.14); the reset signal is initially asserted. By ANDing !reset into the equation for each variable, the conditions are not met at power-on, so the registers do not set. Because the reset signal returns LO (false) after the power-on process is complete, !reset is then true and does not affect the value of the registers at any other point in the circuit.

The .d extension in the equations specifies a D-type flip-flop. However, when an output is used as feedback, the  $\mathbf{d}$  extension is dropped. For example, if q0 is fed back to q1, an equation could be written as:

 $q1.d = q0 & k$  ! reset ;

not as:

 $q1.d = q0.d &$  ! reset ;

or:

```
q1.d = q0.dq & lreset;
```
### 3.2.4 Example 4: Decade Up/Down Counter

This example describes a four-bit up/down decade counter with a synchronous clear capacity. The counter also provides an asynchronous ripple carry output for cascading multiple devices. The source file to implement the counter uses CUPL state machine syntax.

Figure 3.15 shows the counter design and its state.

The input signal dir determines the direction of the count. When dir is high, the count goes down one on each clock; when dir is low, the count goes up one on each clock. The clr signal performs a synchronous reset.

The following shows the CUPL source file (COUNT10.PLD, provided in the CUPL package) that implements the design.

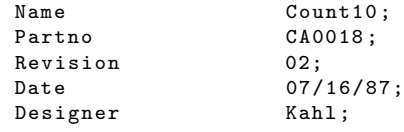

```
Company
                      ATI:
Location
                     None;
Assembly
                     None;
Device
                      p16rp4;/** /
/*Decade Counter
                                                                    \ast//* This is a 4-bit up/down decade counter with
                                                                    \ast//* synchronous clear capability. An asynchronous
                                                                    * /
/* ripple carry output is provided for cascading
                                                                   */* multiple devices. CUPL state machine syntax
                                                                   * /
/* is used
                                                                   * /
/* Allowable Target Device Types: PAL16RP4, GAL16V8, EP300 */
/** Inputs **//* counter clock<br>/* counter clear input
Pin 1 = clk;*/
\begin{bmatrix} 1 & -1 \\ 2 & 1 & 0 \end{bmatrix} = clr;
                                                                   * /
\begin{array}{rcl} 1 \text{ in } 2 - \text{cm} \,, \\ \text{Pin } 3 = \text{dir}; \\ \text{Pin } 11 = \text{loc}; \end{array}/* counter direction input<br>/* counter direction input<br>/* Register output enable
                                                                   */
                                                                   * /
/* 0utputs
                                                                    \ast/Pin [14..17] = [03..0]; /* counter outputs
                                                                   */
Pin 18 = carry;/* ripple carry out
                                                                   */
/* Declarations and Intermediate Variable Definitions
                                                                   * /
field count = [Q3..0]; /* declare counter bit field */
$define $0 "b'0000$define S1 'b'0001$define S2 'b'0010
$define S3 'b'0011$define S4 'b'0100
$define S5 'b'0101$define S6 'b'0110
$define S7 'b'0111
$define S8 'b'1000
\deltadefine S9 'b'1001
                            /* declare filed node control */<br>/* define count up mode */
field node = [clr, dir];\therefore mode:0;<br>
down = mode:1;<br>
clear
                              /* define count down mode<br>/* define count clear mode */
clear = mode:2...3];
/* Logic Equations */,<br>/*       free running counter       */
sequence count {
                      if up
present SO
                                     next S1;
                      if down
                                    next S9;<br>next S0;
                      if clear
                                  next So;<br>next S2;<br>next S0;
                     if up
present S1
                     if down
                     if clear<br>if up<br>if down
                                     next SO:
present S2
                                      next S3:
                                      nextS1;if clear
                                     next SO;
present S3
                     if up
                                     next S4;
                     if down
                                   nextS2;next SO;<br>next S5;
                      if clear
                     if clear next S0;<br>if up next S5;<br>if down next S3;<br>if clear next S0;
present S4
                     if up next S6;<br>if down next S4.
present S5
                      if down
                                      next S4;
                     if down<br>
if clear next SO;<br>
if up next S7;<br>
if down next S5;<br>
if clear next S0;
present S6
```
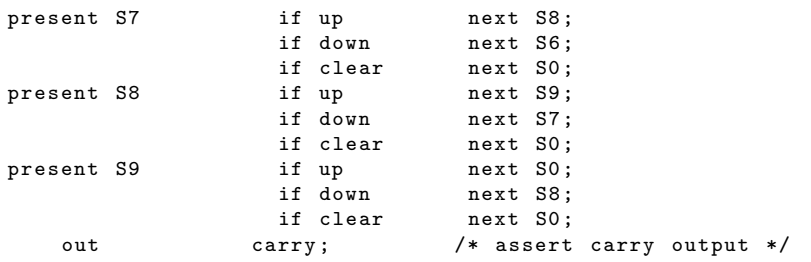

The first part of the file provides archival information and a description of the intended function of the design, including compatible PLDs.

Pin declarations are made corresponding to the inputs and outputs in the design diagram.

The "Declarations and Intermediate Variable Definitions" section contains declarations that simplify the notation.

The name "count" is assigned to the output variables Q3, Q2, Q1, and Q0.

The \$DEFINE command is used to assign names to ten binary states representing the state machine output. The state name can then be used in the logic equations to represent the corresponding binary number.

The FIELD keyword is used to combine the clr and dir inputs into a set called mode. Mode is defined by the following equations:

```
up = mode:0;down = mode:1;clear = mode [2..3];
```
Mode represents the inputs clr and dir, so the three equations above are equivalent to the following equations:

```
up = !clr & ldir;
down = !clr & dir ;
clear = (clr \& !dir) # (clr \& dir);
```
The three modes are defined as follows:

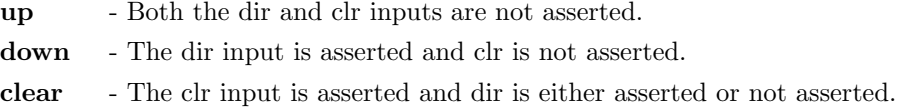

The "Logic Equations" section contains the state machine syntax that specifies the states in the counter. In the first line, the **SEQUENCE** keyword identifies count (that is, Q3, Q2, Q1, and Q0) as the outputs to which the state values apply.

Conditional statements have been written to specify the transition from each possible present state to a next state, for each of the three modes. For example, when the present state is S4, if the mode is up, the counter goes to S5; if the mode is down the counter goes to S3; or if the mode is clear, the counter goes to S0. As example 4 shows, one advantage of the state machine syntax is that it clearly documents the operation of the design.

In Example 4, state 0 (binary value 0000) is defined, because it is the result of the **clr** signal. It is recommended that all designs have a valid 0000 defined to avoid being stuck at state 0. For example, in this design, if a state that hasn't been defined occurs at power-on, such as hexadecimal A-F, none of the conditions described in the equations is met, so the state goes to state  $0$  (hex value 0000). If 0000 has not been defined as a valid state, the counter stays at state 0.

The following shows how this example could have been written as a virtual design. It is the same file, but it has been modified where necessary to show the difference between a virtual design and a device specific design.

```
Count10;
Name
Partno
                  CA0018;
Revision
                  02;07/16/87;Date
Designer
                  Kahl:
Company
                  ATI;
Location
                  None:
Assembly
                  None;
Device
                  VIRTUAL:
/*\ast//*Decade Counter
                                                      * /
/* This is a 4-bit up/down decade counter with
                                                      * /
/* synchronous clear capability. An asynchronous
                                                      \ast//* ripple carry output is provided for cascading
/* multiple devices. CUPL state machine syntax
                                                      \ast /
/* is used
                                                      \ast//* Allowable Target Device Types: PAL16RP4, GAL16V8, EP300 */
/** Inputs **/Pin = c1k;/* counter clock
                                                      */
Pin = clr;/* counter clear input
                                                      *Pin = dir;/* counter direction input
                                                      \ast/Pin = loe;/* Register output enable
                                                      \ast//* Outputs
                                                      \ast/Pin = [Q3..0];/* counter outputs
                                                      * /
Pin = carry;/* ripple carry out
                                                      */* Declarations and Intermediate Variable Definitions
                                                      */
field count = [03..0]; /* declare counter bit field
                                                      *$define S0 'b'0000
$define S1 'b'0001
$define S2 'b'0010
$define S3 \rightarrow b \rightarrow 0011\text{\$define} S4 'b'0100
$define S5 'b'0101
$define S6 'b'0110
$define S7 'b'0111
$define S8 'b'1000
$define S9 'b'1001
field node = [clr, dir];/* declare filed node control
                                                      \ast/up = mode:0;/* define count up mode
                                                      \ast /
down = mode:1;/* define count down mode
                                                      * /
                         /* define count clear mode
clear = mode:2...3];
                                                      \ast//* Logic Equations */
                    /*sequence count {
                         free running counter
                                                 \ast/present SO
                  if up
                               next S1:
                  if down
                               next S9:
                  if clear
                               next SO:
present S1
                  if up
                               next S2;
                  if down
                              next SO;
                  if clear
                              next SO;
```
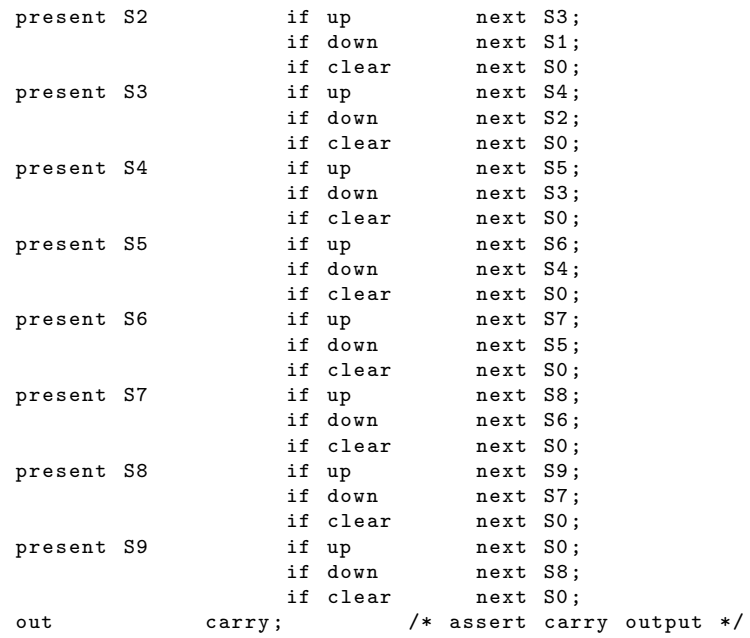

It is possible to use some of the features of the CUPL preprocessor to considerably shorten this PLD file. The following will show how this same file could be written with a **\$REPEAT** structure which reduces the file size considerably.

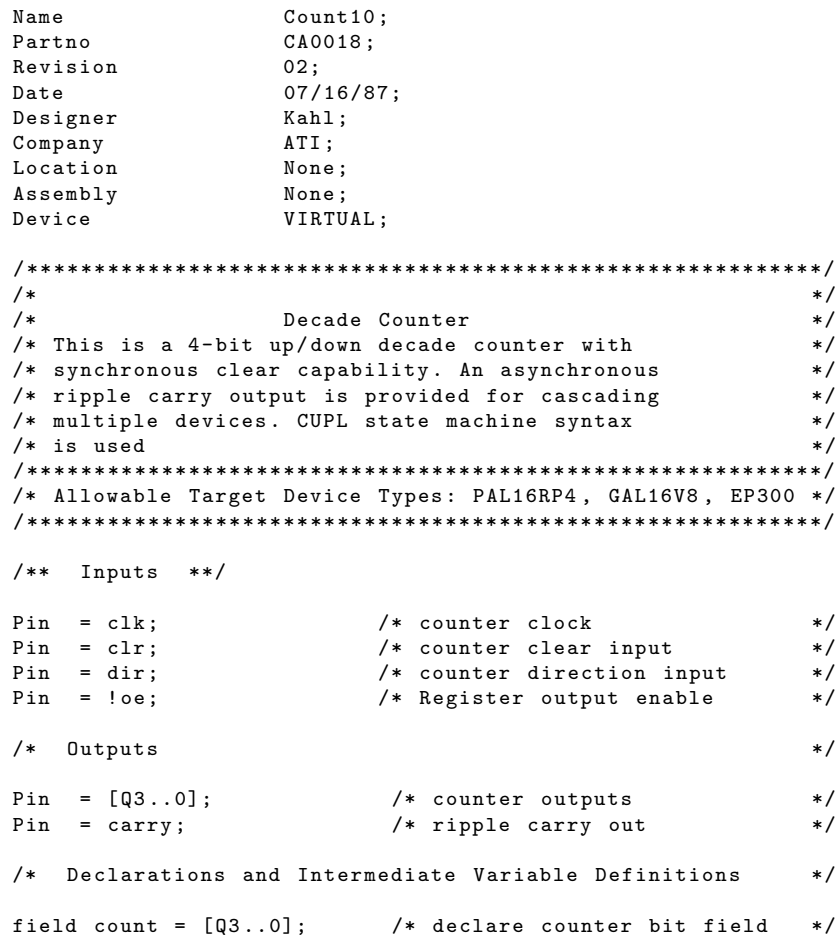

Figure 3.16: Seven-Segment Display Decoder

```
field node = [clr, dir]; /* declare filed node control */
up = mode:0; \begin{array}{ccc} \n\text{up} & =\text{mode}:0; \\
\text{down} & =\text{mode}:1; \\
\end{array} /* define count down mode \begin{array}{ccc} \n\text{*/} \\
\end{array}/* define count down mode */clear = mode:2...3; /* define count clear mode *//* state machine description */
sequence count {
present 0
    if up & ! clear next 1;
    if down & ! clear next 9;
    if clear next 0;
REPEAT i=[1..9]present i
    if up k ! clear next \{(i+1)\%10\};if down k ! clear next \{(i-1)\%10\}if clear next 0;
$REPEND
```
In this variation, we removed the **\$DEFINE** statements because we use the raw numbers instead. The most significant change is that we used a **\$REPEAT** loop to define most of the states instead of defining each state individually. It is possible to do this because all the states are identical except for the next state that each goes to. Notice that we define state 0 by itself and then all the other states are defined in one **\$REPEAT** loop. The **\$REPEAT** loop expands upon compilation to give a definition for each state. Notice that the statement indicating the next state is given as a calculation from the repeat variable 'i'. In the loop, 'i' represents the number of the current state. The next state is therefore 'i+1'. This will work for all states except the last state. In the last state, the state machine must go back to state 0. To accomplish this, the formula to calculate the next state is given as  $(1+1)\%10'$ . This means  $i+1'$  'modulo 10. The number 10 represents the number of states. Therefore, when in state 9 the next state is calculated as  $9+1=10$  then modulo 10 which gives 0. A similar condition occurs in calculating the previous state except that we subtract 1 instead of adding it. You might have noticed that we defined state 0 separately. This was done because the \$REPEAT variables can only handle positive numbers. If we had defined state 0 in the \$REPEAT loop this would result in evaluating to next state -1 and the compiler would produce an unexpected result.

## 3.2.5 Example 5: Seven-Segment Display Decoder

This example shows a hexadecimal-to-seven-segment decoder for driving common-anode LEDs. The design incorporates both a ripple-blanking input to inhibit the display of leading zeroes, and a ripple-blanking output for easy cascading of digits.

Figure 3.16 shows the segment display decoder.

The segments in the display, labeled a-g, correspond to the outputs in the diagram.

The following shows the source file (HEXDISP.PLD, provided with the CUPL package).

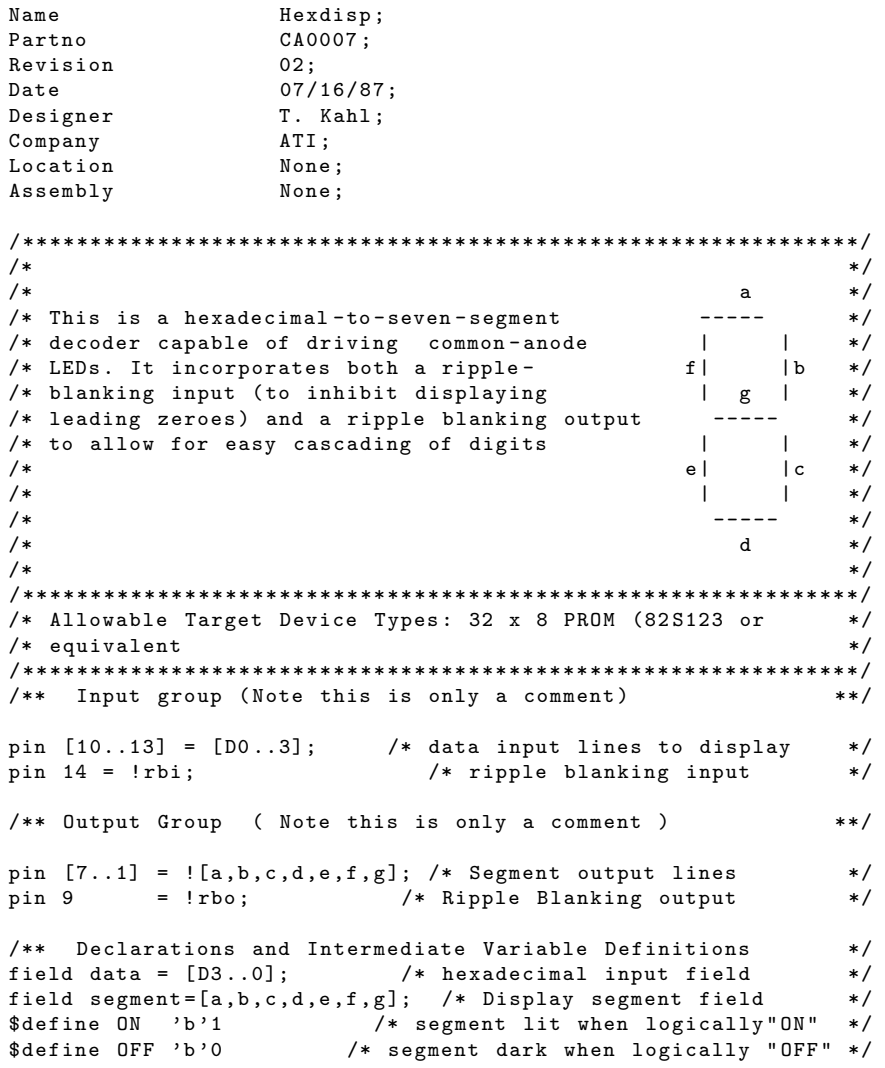

The first part of the file provides archival information and a description of the intended function of the design, including compatible PLDs.

Pin declarations are made corresponding to the inputs and outputs in the design diagram.

In the "Declarations and Intermediate Variables" section, field assignments are made to group the input pins into a set named data and the output pins into a set named segment. ON and OFF are defined respectively as binary 1 and binary 0.

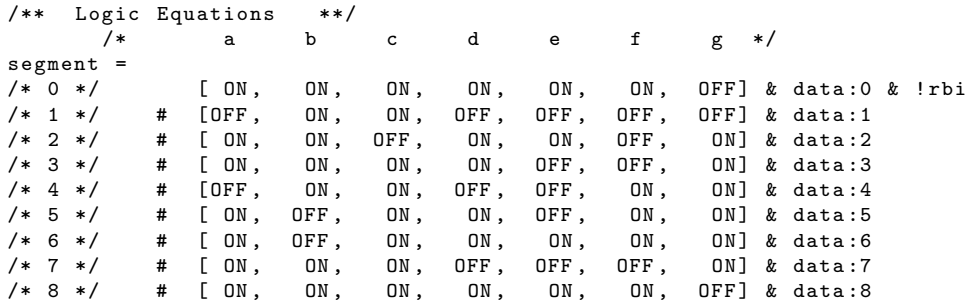

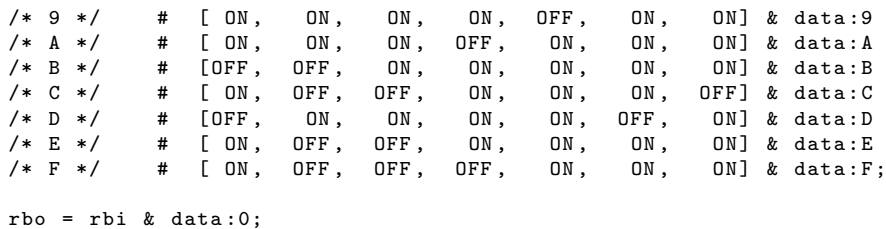

The logic equations are set up as a function table to describe the segments that are lit up by each input pattern. Comments create a header for the function table, listing the output segments across the top and the input numbers vertically down the side.

Each line of the table describes a decoded hex value and the segments of the display that the hex value turns on or off. For example, the line for an input value of 4 is written as follows:

[OFF, ON, ON, OFF, OFF, ON, ON] & data:4

The function table format expresses the intent of the design more clearly than equations; that is, the example above shows that an input value of 4 turns segment a off, segment b on, segment c on, and so on.

### 3.2.6 Example 6: 4-Bit Counter With Load and Reset

This example will present a counter that can be loaded and reset. The design is done using the VIRTUAL device but it could easily be implemented in almost any PLD that has four or more registers.

```
Name Counter;<br>Partno FL1201;
                  FL1201;Revision 01:
Date 08/26/91;
Designer RGT;
Company LDI;
Location None;
Assembly None:
Device VIRTUAL;
/*******************************************/
/* 4-bit counter */*******************************************/
/** inputs **/
PIN = clk; /* clock signal for registers */
PIN = load;/* load signal */
PIN = ! ClrFlag;
PIN = [LoadPin0..3]; /* pins from which to load data */
/** outputs **/
PIN = [CountPin0..3];
/* intermediate variables and fields */
field STATE_BITS = [ Count0 ..3];
field L0AD_BUS = [LoadPin0..3];/** state machine definition **/
SequenceD STATE_BITS {
/* build a repeated loop for the states */
$REPEAT i = [0..15]
   Present 'h '{ i}
   /* go to state 0 if clear signal is true */
   /* if the load signal is false go to the *
    * next state . Note that the next state *
```

```
* is ( current state +1) modulo 16.
    * This causes the counter to wrap back *
    * to 0 when in the last state */
If !load Next 'h'\{(i+1)\%16\};If !load & ClrFlag Next'b'O;
$REPEND
/* Add the load capability by using the
* APPEND statement. This has the effect of
* adding more inputs to the OR gate for *
* this output. This equation states that if *
 * the load signal is true then the counter
 * registers are loaded with data from the *
 * load pins. This is why 'load' was used in *
 * the equations for the 'IF' statements in *
 * the state definitions. */
APPEND STATE_BITS .d = load & LOAD_BUS ;
```
Since this is a virtual design, pin numbering can be ignored. The signals to be used are declared without any pin numbers.

When the load signal is asserted, the values at the load pins are fed into the state bit registers. When the 'Clear' signal is asserted, the state machine is forced to state 0.

The \$REPEAT loop is defined as [0 ..15]. Inside the loop, the present state is defined as 'h'{i}. This causes the numbers to be evaluated as hex numbers. The expansion that results from this is a state machine with 16 states ranging from 0 to F in hexadecimal. If the 'h' was left off, the states would have been expanded as 0 to 15 in decimal. The compiler would have interpreted these as hex anyway and states A-F would not have been defined. Additionally, State 10 in hex cannot exist with this number of statebits since that would require 5 statebits but all that we have is 4.

Notice that all the IF statements are anded with "!load". This was done because we want to give loading the highest possible priority. Also this removes any possible conflict that could occur if load and some other signal were asserted at the same time.

The next state is calculated as (present state  $+1$ ) modulo 16. This causes the counter to wrap back to the zero state when it is in the last state. We use modulo 16 because this is the number of states in the state machine.

The last part of this design involves adding the load capability to our design. For this we use the **APPEND** statement. The append statement causes the expression given to be ORed to the variable specified. This entire state machine eventually becomes a set of equations for each of the state bits. Our intent is to add another condition where the registers are loaded with the value from a set of input pins. Remember that we used '!load' in all the IF statements. That was to make sure that the equations generated by those IF statements, would not conflict with the APPEND statement.

Equations Before APPEND

 $CountPin0.d = !load & ???...$ # ! load & ???.....;

Equations After APPEND

```
CountPin0.d = !load & ???...# ! load & ???.....
            # load & LoadPin0 ;
```
As an exercise, try to add up/down capability to this example. Also, try implementing it into an actual device.